Software Installation Administrator's Guide

Document Number 007-1364-050

#### **CONTRIBUTORS**

Written by Pam Sogard, with contributions by Susan Ellis and John Raithel Illustrated by Derrald Vogt Edited by Christina Cary Production by Lorrie Williams Engineering contributions by Ken Chin, Sunita Das, David Fenstemaker, Paul Jackson, Mark Minnihan, Akkana Peck, Will Rusch, and Jeffrey Thomas Cover design and illustration by Rob Aguilar, Rikk Carey, Dean Hodgkinson, Erik Lindholm, and Kay Maitz

© Copyright 1994, Silicon Graphics, Inc.— All Rights Reserved This document contains proprietary and confidential information of Silicon Graphics, Inc. The contents of this document may not be disclosed to third parties, copied, or duplicated in any form, in whole or in part, without the prior written permission of Silicon Graphics, Inc.

#### RESTRICTED RIGHTS LEGEND

Use, duplication, or disclosure of the technical data contained in this document by the Government is subject to restrictions as set forth in subdivision (c) (1) (ii) of the Rights in Technical Data and Computer Software clause at DFARS 52.227-7013 and/or in similar or successor clauses in the FAR, or in the DOD or NASA FAR Supplement. Unpublished rights reserved under the Copyright Laws of the United States. Contractor/manufacturer is Silicon Graphics, Inc., 2011 N. Shoreline Blvd., Mountain View, CA 94039-7311.

Silicon Graphics and IRIX are trademarks of Silicon Graphics, Inc. UNIX is a registered trademark of X/Open Company, Ltd.<sup>d</sup>

Software Installation Administrator's Guide Document Number 007-1364-050

# Contents

**Examples** xi **Figures** xiii **Tables** xv **About This Guide** xvii When to Use This Guide xvii What This Guide Contains xviii Audience for This Guide xix Notation Conventions xx Related Documentation xx **1. Introduction** 3 Software Product Releases 3 Anatomy of a Software Product 5 Product Descriptions 5 The Installation Database 5 Images 5 Subsystems 6 Required and Default Subsystems 6 Factory Installed Subsystems 7 Patch Releases 7 Sources of Installable Software 8 Software Installation Methods 10

Introduction to Inst 10 Automatic Initialization 11 Using Main Menu Commands 11 Changing the Distribution Source 11 Viewing the Software Inventory 12 Selecting and Installing Software 12 Handling Conflicts 13 Ending a Session 13 **2. Preparing for Installation** 15 Selecting a Distribution Source 15 Setting Up an Installation Server 16 Enabling BOOTP Forwarding on Routers 16 Enabling TFTP Access on an Installation Server 18 Configuring an Installation Account 19 Creating a Distribution Directory 20 Backing Up the Target Systems 22 Planning the Order of Installation 23 Collecting the Information That You Need 24 Getting CD-ROM Device Numbers 24 Getting the Target's Name and Address 25 Getting the Server's Name and Address 25 Getting the Installation Account Name 25 Preparing the Remote CD-ROM Drive 26 Determining the Installation Method 27 **3. Starting a Miniroot Installation** 29 Understanding Miniroot Installations 30 Before You Begin a Miniroot Installation 31 Preliminary PROM Monitor Procedures 32 Loading From a Local CD 36

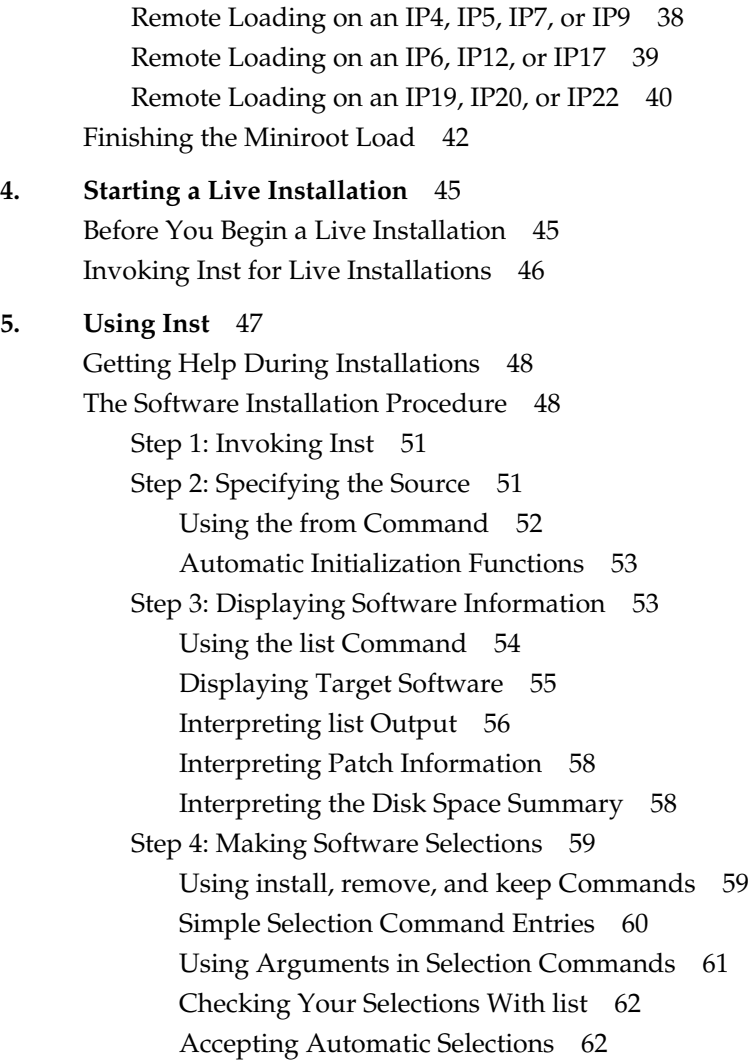

Loading From a Remote Distribution Source 38

Step 5: Launching the Installation 62 Step 6: Resolving Conflicts and Other Errors 64 Using the conflicts Command 64 Correcting Other Installation Errors 65 Step 7: Quitting the Installation Session 67 Handling Unresolved Conflicts 67 If Rebooting Is Needed 68 The Requickstart Sequence 69 Stopping the Remote CD Manager 69 Managing Configuration Files 70 The Configuration File Notice 71 Merging Configuration Files 72 If Inst Is Interrupted 73 Completing a Checkpoint Restart 73 If a Checkpoint Restart Fails 74 **6. Inst for Experts** 79 Quick Start Installation Instructions 79 Alternative Ways to Specify a Distribution 82 Using the \$dist Variable 82 Specifying One Product as the Source 82 Specifying an Alternate User Account 83 Specifying the Source on the Command Line 83 Installing Software Noninteractively 83 Using Command Shortcuts 84 Giving Commands by Number 84 Abbreviating Command Names 84 Using Wildcards in Subsystem Names 85 Using Product and Image Names 85 Using Keywords as Arguments 86 Using step to Make Selections 89 Using Advanced step Features 90

**vi**

Using the View Commands Menu 92 Viewing the Target and Distribution 92 Using View Filters 94 Setting Viewing Levels 95 Using the Administrative Commands Menu 95 Displaying the Files in a Subsystem 96 Escaping to the Shell 98 Making New Filesystems 99 Mounting and Unmounting Filesystems 99 Using the Interrupt Menu 100 Stopping an Installation 101 Using Other Interrupt Menu Commands 101 Giving Commands on Other Menus 102 **7. Maintenance Tips** 103 Installing a Software Update 103 Installing Software Options 104 Installing Patch Releases 105 Patch Installation Procedure 105 Removing Patches 106 Removing Original Product Files 107 Installing Software for Hardware Upgrades 107 Installing Accompanying Product Releases 107 Reinstalling the Same Software 108 Installing Reference Pages 109 Reinstalling an Older Software Release 110 Avoiding Compatibility Problems 113 Removing All Software 114

# **8. Tailoring Inst Operation** 115 Checking the Current Settings 116

**Contents** 

Controlling Menu Displays 116 Turning Off Menu Displays 116 Displaying Hidden Commands 117 Redisplaying the Menu 117 Controlling Disk Space Checks and Reports 117 Estimated and Detail Space Checks 118 Changing Detail Space Checking 118 Delaying Disk Space Checking 119 Minimizing Disk Space Checking Time 119 Forcing Disk Space Recalculation 120 Displaying the Disk Space Summary 120 Displaying Absolute Sizes 121 Controlling the Display of Filenames 121 Displaying the Current Distribution Source 122 Turning Off Initial Selection of Subsystems 123 Checking and Setting the System Date 124 Changing the Network Timeout Value 124 A Closer Look at Preferences 125 The Preferences List 125 The Preferences File 136 Creating Additional Preferences Files 137 The Format of a Preferences File 138 **9. Inst Command Reference** 141 Main Menu Commands 141 View Menu Commands 149

Administrative Menu Commands 151 Interrupt Menu Commands 154

**A. Installation Troubleshooting** 159 Types of Errors 160 Fatal 160 Error 160 Warning 160

**viii**

Getting More Feedback from Inst 161 Resolving Errors 162 Errors Loading the Miniroot 162 Errors Loading the Miniroot From Local CD 163 Errors Loading the Miniroot From Remote Host 165 Other Errors Loading the Miniroot 169 Errors While Starting an Installation Session 171 Wrong Diskless Modes 172 Errors Starting Live Installation 173 Inst Library libinst.so Errors 173 Errors in the Distribution 174 Pre-Installation Check Errors 176 Errors While Installing and Removing Software 178 Disk Space Errors 179 Sub-Command and Exitop Errors 181 Network Timeout Errors 182 Archive Corrupt Errors 182 Device Busy Errors 183 Errors On Leaving an Installation Session (RQS Errors) 183 Resolving Conflicts 185 Resolving Different Types of Conflicts 185 Pre-Existing Conflicts 186 Required Product Conflict 186 Prerequisite Conflict 187 Back Prerequisite Conflict 187 Incompatible Products Conflict 188 Downgrade Conflict 188 Overriding Conflicts 189 Resolving Network Problems 189 Checking Network Connections 189 Network Problem Diagnosis During an Inst Session 192 Network Problem Diagnosis During Miniroot Installation 194 Contents

Resolving Problems With CDs 196 Checking CD-ROM Drives 196 Verifying That a CD-ROM Drive Is Recognized 196 Verifying That a CD Is Mounted 198 Checking Distribution Directories and CDs 199 Using fx to Restore the Swap Partition 200 Calling Your Support Organization 202

**Index** 205

# **Examples**

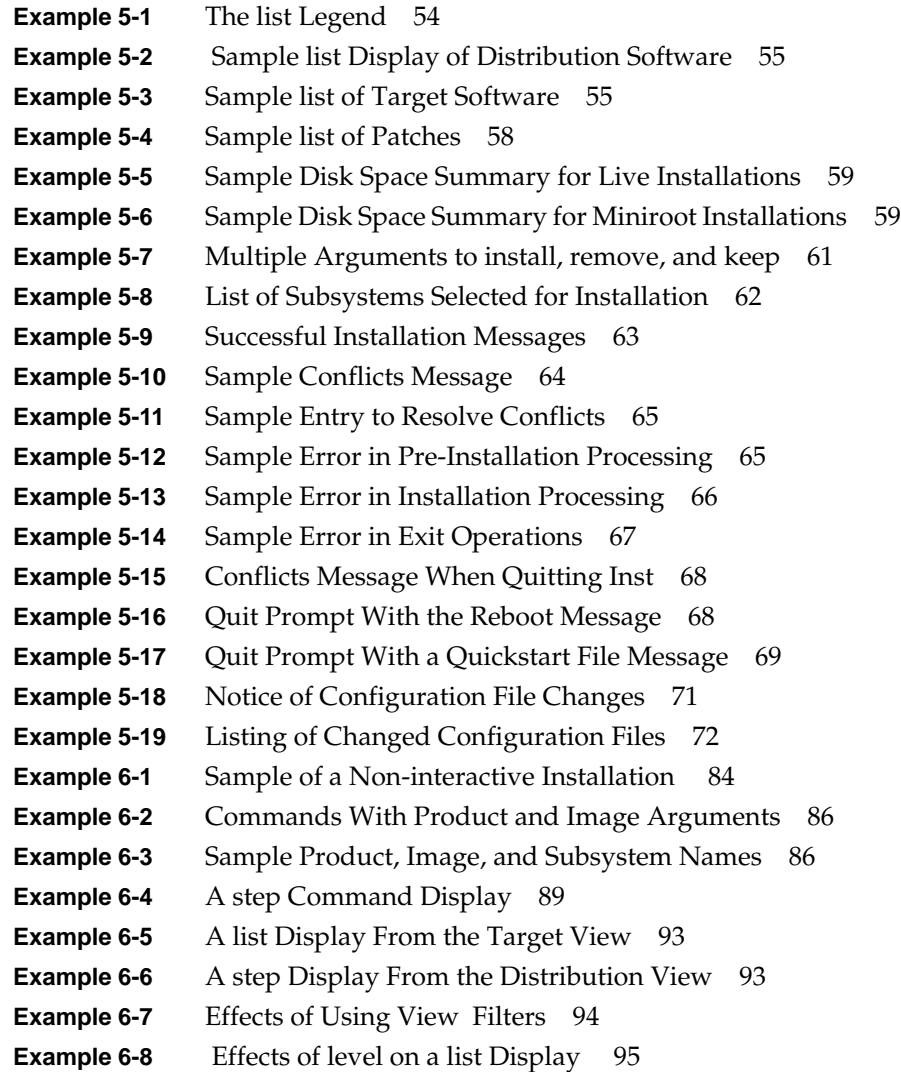

**Example 6-9** Sample files Display 97 **Example 8-1** Sample Display of Absolute Sizes 121 **Example 8-2** Sample *.swmgrrc* File 138

# Figures

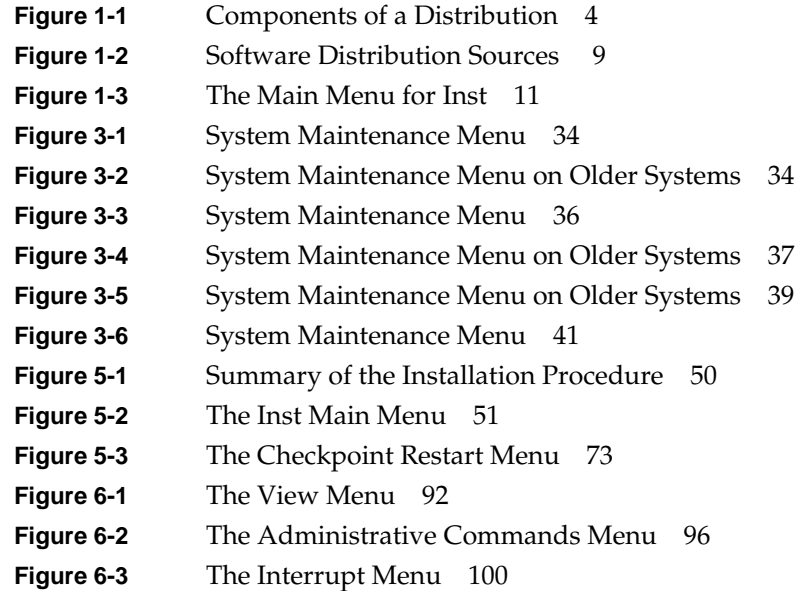

# Tables

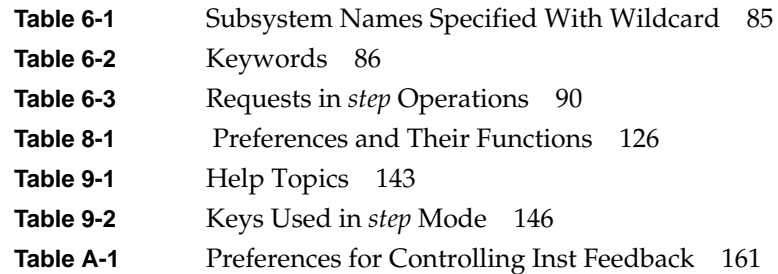

# About This Guide

The *Software Installation Administrator's Guide* explains how to install Silicon Graphics® software products using Inst, the command line interface to the installation utility, *inst*(1M). This guide introduces readers to Silicon Graphics software release conventions and explains how to plan, execute, and maintain a software installation on Silicon Graphics workstations and servers. The *Software Installation Administrator's Guide* provides instructions for performing conventional installations and specialized installations that rely on system firmware (miniroot installations).

## **When to Use This Guide**

As of IRIX™ 5.3, the *inst* utility includes Software Manager, a graphical user interface to installation. Software Manager is documented separately in the *Personal System Administration Guide*.

Because of its graphical features, Software Manager cannot be used for miniroot installations. To perform miniroot installations, use Inst and the instructions provided in Chapter 3 of this guide. Information in Chapter 1 explains how to determine whether a miniroot installation is necessary.

Use Chapter 8 as a comprehensive reference to managing the preferences that appear in the Preferences window of Software Manager. Chapter 8 describes the available preferences and explains how to manage the configuration files for preferences.

The *Software Installation Administrator's Guide* does not explain how to install software for diskless operation. Please refer to the *Diskless Workstation Administration Guide* for instructions on installing diskless systems.

# **What This Guide Contains**

The *Software Installation Administrator's Guide* is organized into nine chapters and an appendix, which provide this information:

Chapter 1, "Introduction" Describes how software distributions are organized and the effects of this organization on the installation process. Introduces the fundamental concepts and vocabulary of software installation and presents an overview of the installation process using Inst.

#### Chapter 2, "Preparing for Installation"

Identifies the factors that must be considered in planning for installations and describes the preliminary work that should be done on a server and target system to ensure smooth installations.

#### Chapter 3, "Starting a Miniroot Installation"

Describes how miniroot installations work and how to prepare for them. Contains procedures for starting a miniroot installation from different distribution media on various models of Silicon Graphics systems. Use this chapter in conjunction with the procedures in Chapter 5 to install software that requires a shutdown of fundamental IRIX services.

Chapter 4, "Starting a Live Installation"

Explains how to start an installation on a running system. Use this chapter in conjunction with the procedures in Chapter 5 to perform live software installations.

#### Chapter 5, "Using Inst"

Contains procedures for using Inst to perform a software installation during either a miniroot installation (Chapter 3) or a live installation (Chapter 4).

#### Chapter 6, "Inst for Experts"

Describes optional methods for using Inst that supplement the basic method presented in Chapter 5. In general, procedures in this chapter require mastery of Chapter 5 material.

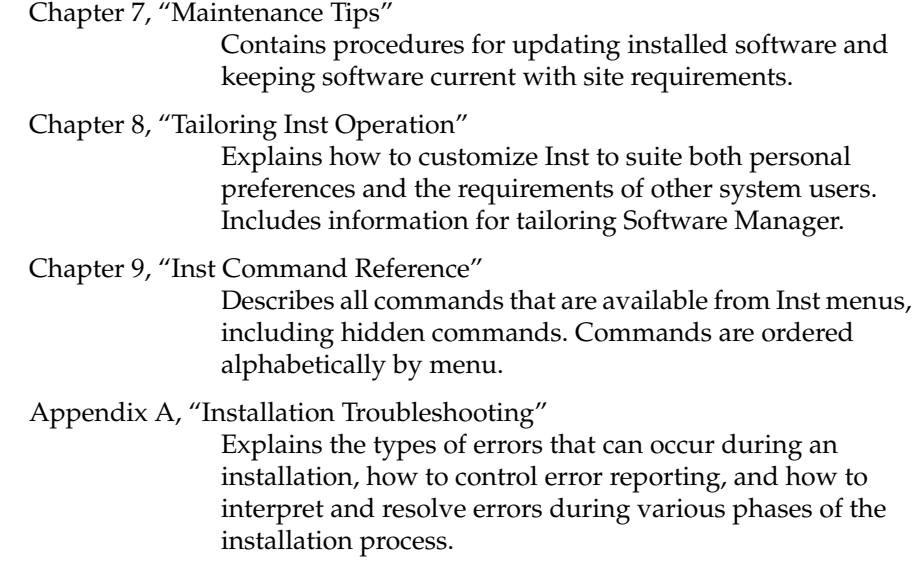

# **Audience for This Guide**

The audience for the *Software Installation Administrator's Guide* is experienced UNIX® system and site administrators who are responsible for installing software on various models of Silicon Graphics workstations and servers. This guide may also be used by individual workstation owners as a comprehensive guide to software installation.

Procedures in this guide require these proficiencies:

- For routine installations, experience with a command line interface and familiarity with UNIX documentation conventions
- For site preparation procedures, competence with managing servers and communications between network nodes
- For advanced troubleshooting and installing on systems with non-standard filesystem configurations, proficiency with UNIX filesystem management

# **Notation Conventions**

This document uses standard UNIX conventions when referring to IRIX reference pages. A command name is followed by a section number in parentheses. For example, *mkfs*(1M) refers to the *mkfs* command entry in Section 1M of the IRIX reference pages.

In text descriptions, filenames, directory names, commands, and command arguments appear in italics. Screen text, command syntax descriptions, and user entries follow these conventions:

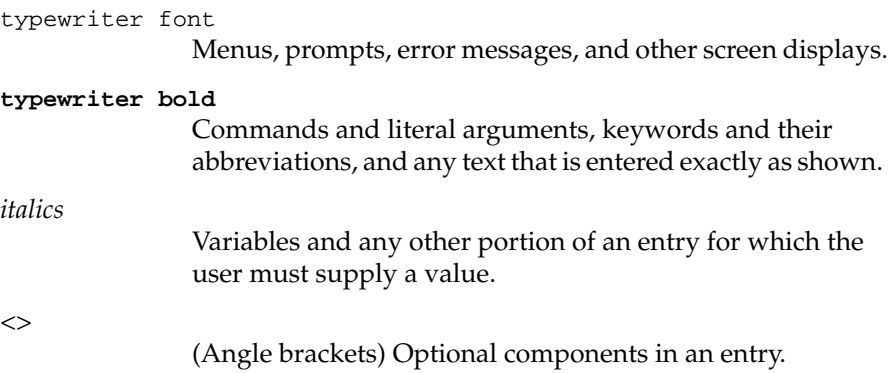

# **Related Documentation**

Refer to the documents listed below for supplementary information.

- *IRIX Advanced Site and Server Administration Guide* for information on IRIX filesystem management and on system and network administration.
- The owner's guide to target systems for specific information on using the services of the programmable read-only memory (PROM).
- *Personal System Administration Guide* for instructions on using the Software Manager.
- *Diskless Workstation Administration Guide* for information on installing software for diskless clients.

**Routine Installation Procedures Part I**

*Chapter 1*

# **Introduction**

Silicon Graphics software is distributed on compact discs (CDs). A CD contains one or more software products and any special tools that the products require for installation. The purpose of the installation utility, *inst*(1M), is to transfer distribution software, which has an encoded format, to a hard disk in a format that is usable. The installation utility offers two user interfaces: a graphical interface, called Software Manager (documented in the *Personal System Administration Guide*); and a command line interface, called *Inst* (the subject of this guide).

The media containing installable software that you purchase from Silicon Graphics is referred to as a *distribution*. Most distributions are not specific to a particular model of Silicon Graphics computer; distributions ordinarily contain all versions of any hardware-specific files that might be required. Sometimes, however, a new server or personal workstation model is introduced, accompanied by a special software distribution. When this occurs, subsequent distributions are fully compatible with the new model.

# **Software Product Releases**

A *software product release* contains all software required to support a given version of a product and the tools that are needed to install the release. One or more software product releases are contained in a distribution (see Figure 1-1).

When you install a software product release, files from previous versions of the release are automatically removed before the new files are installed (the exception is configuration files, which are saved if they contain local modifications). If a product release includes hardware-specific files, the installation utility automatically determines the file version that is needed on a particular model and installs that version.

Product releases may have prerequisites that require a particular installation order. They might also have compatibility requirements with other installed products. Inst protects users against potential problems by preventing installation if there are any unresolved incompatibilities or prerequisites (unless you override this safeguard).

Installation instructions, including prerequisites and incompatibilities information, are provided in the product release notes, which are always included as an installable subsystem of the product. You can read product release notes from the distribution CD using the *CDgrelnotes* or *CDrelnotes* command. Instructions for reading release notes are included in the CD jewel case insert.

Figure 1-1 illustrates the hierarchical structure of a software distribution that comprises three software product releases.

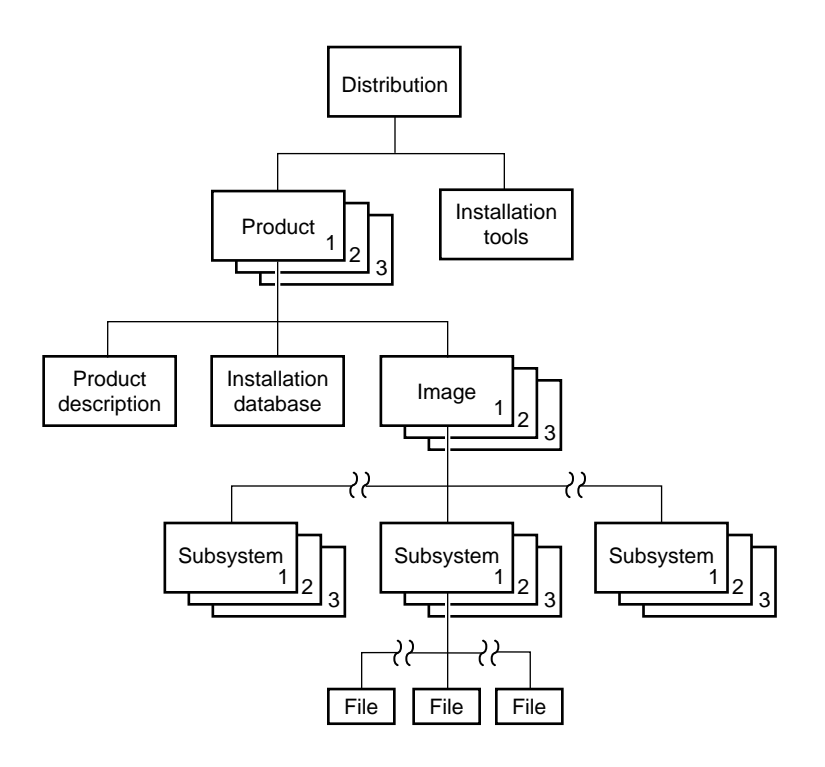

**Figure 1-1** Components of a Distribution

#### **Anatomy of a Software Product**

A *software product* is a collection of files that support either a germane system function or a specific application. A small number of products support critical functions and must be installed if the system is to operate; other products are not critical but optimize system operation and are recommended for installation by the manufacturer. A subset of required and recommended products is installed in servers and workstations before they leave the factory.

A software product comprises three elements: a *product description*, an *installation database*, and one or more *images*, which are composed of *subsystems*. Products are known to Inst by a *shortname*, which is an abbreviation of the formal product name. For example, the shortname of the Fortran 77 Compiler product is *ftn\_dev*.

## **Product Descriptions**

The *product description* is a file that contains information about product requirements and the installation environment for the product. The name of the product description file is the shortname for the product. For example, the name of the product description file for the Fortran 77 Compiler product is *ftn\_dev*.

# **The Installation Database**

The *installation database* is a file that contains installation information for every file in the product. The name of the installation database is the shortname with an .*idb* extension. For example, the name of the installation database for the Fortran 77 Compiler product is *ftn\_dev.idb*.

#### **Images**

An *image* is a collection of installable files that perform a similar or complementary function. Typically, each software product contains at least two images. This modularity allows for tailoring installations. For example, it is possible to install the images that contain the executable programs of a product without installing the release notes image.

The name of an image is the product shortname followed by an extension that describes the image's function. For example, *ftn\_dev.sw* is the image in the Fortran 77 Compiler product that contains files for program execution, and *ftn\_dev.man* is the image that contains documentation files.

### **Subsystems**

Images are composed of one or more *subsystems*. In a software product release, a subsystem is the smallest installable unit of software; the files that make up a subsystem cannot be installed individually (see "Patch Releases" on page 7 for exceptions). Subsystems are assigned three-part names of the form product.image.subsystem. For example, *ftn.sw.ftn* and *ftn.sw.utils* are subsystems in the Fortran 77 Compiler product.

#### **Required and Default Subsystems**

Some subsystems in a software product are classified as *default* subsystems. Default subsystems support the basic functions of a product and are suggested for installation by the manufacturer. Where disk space is limited, the default subsystems serve as a guideline for determining what to install.

Some default subsystems are also classified as *required* subsystems. Required subsystems are critical to system operation; without them, IRIX will not operate. Inst prevents users from exiting an installation session if a required subsystem is available for installation but not installed (unless you choose to remove this safeguard).

When Inst is initialized, it makes preliminary selections of the subsystems to be installed during the session. If a target system contains no software, the preliminary selections always include all required and default subsystems; on targets with software installed, the default selections are all upgrades to the installed software that the distribution contains. When subsystems are displayed during an installation session, default subsystems are tagged with the letter *d* and required subsystems are tagged with the letter *r*.

## **Factory Installed Subsystems**

Some subsystems from the *eoe1*, *eoe2*, *motif\_eoe*, and other standard (no-cost) products are factory installed. The *eoe1* and *eoe2* products contain basic operating system software, utilities, and window system software. Extra-cost software options, such as Network File System (NFS) and compilers, are not factory installed.

To display the inventory of software that is installed on a system when you receive it, use the program *showprods*(1M):

#### % **showprods**

The output of *showprods* is one line for every product, image, and subsystem installed on the target. You can remove any factory installed software that you do not need, except required subsystems.

# **Patch Releases**

A *patch* is a collection of one or more files that correct flaws in the performance, reliability, or security of a specific software product; a *patch release* is a distribution containing one or more patches. Each patch remedies a specific set of reported errors in the version of the product to which the patch applies.

Every patch is identified by a unique number, such as *patchSG1234567*, for example. The number is used in manufacturing to identify the collection of errors that the patch corrects. Typically, the reported errors that result in a patch release occur only under certain operating conditions. For this reason, installing a patch is only necessary if a system or site is experiencing a problem that the patch addresses.

The structure of a patch is similar to that of a software product (see Figure 1-1); however, the subsystems in a patch may span several products. For example, a patch for the FDDI product might contain file replacements for *eoe1*, *eoe2*, and *fddivis* subsystems. Patches are different from standard products in another important way: installing a patch replaces individual subsystem files, not the entire subsystem.

Patches are not dependent on other patches; they rely only on the software components in the original version of the affected product. A patch might be incompatible with other patches, however. Compatibility requirements and installation instructions are described in installable release notes, which you can read from the distribution CD using the *CDgrelnotes* or *CDrelnotes* command. Instructions for reading release notes are included in the CD jewel case insert.

# **Sources of Installable Software**

The location of a software distribution is known as the *distribution source*; the system receiving software during an installation is known as the *target*. A distribution source may be a CD that is mounted on the target, a CD that is mounted on a remote system, or a centralized directory on the network to which the distribution has been copied (see Figure 1-2). The directory on a distribution CD that contains the software is always called */dist*.

A server or personal workstation that supplies a distribution source to remote targets is known as an *installation server*. An installation server can provide the distribution source from a local CD-ROM drive or from a disk directory that contains the installable images. A directory of installable software is known as a *distribution directory*. A distribution directory may contain software from several distributions.

Figure 1-2 illustrates local and remote distribution sources.

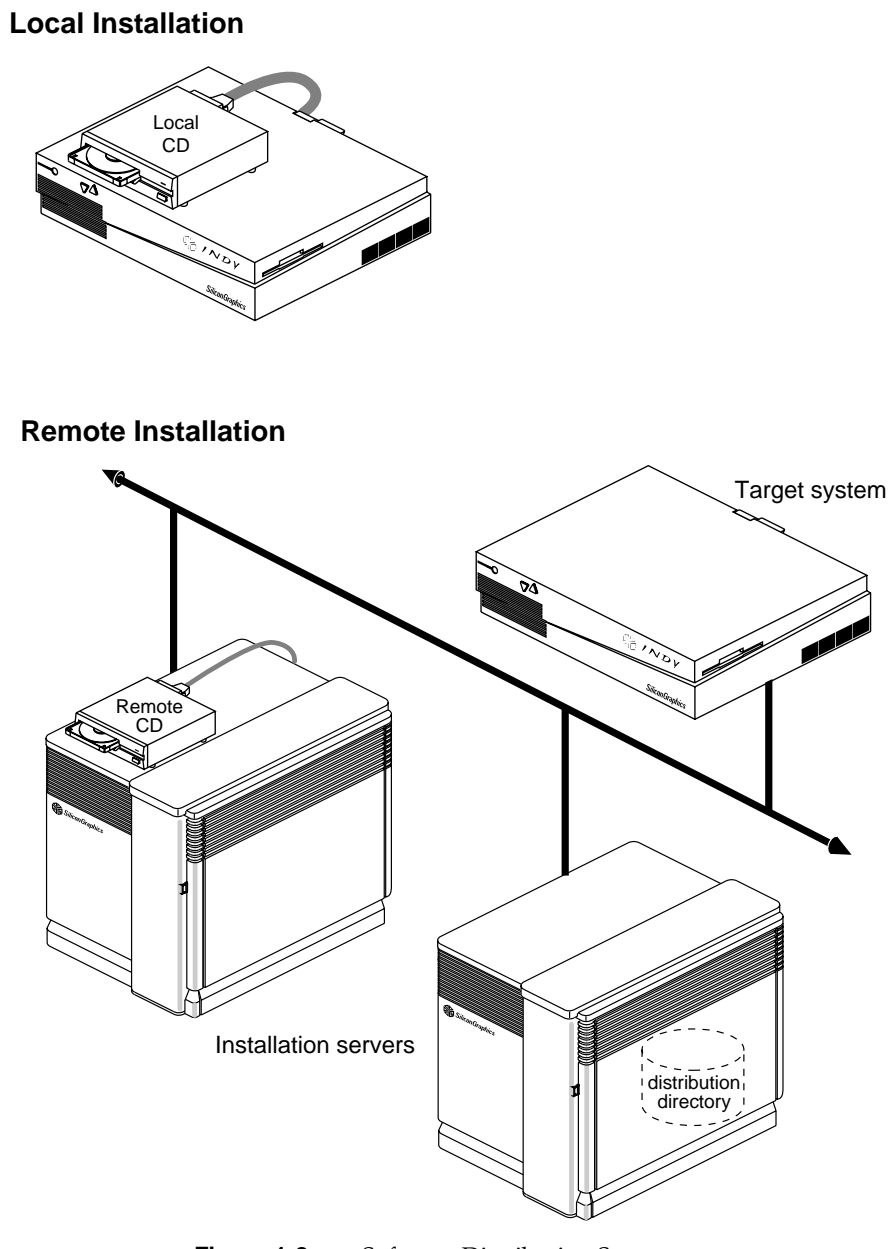

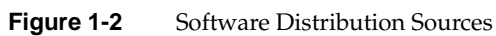

## **Software Installation Methods**

As of IRIX 5.3, most software installations can be performed without interrupting system operations. Installations that are performed without shutting down the system are referred to as *live installations*. Live installations are preferred because they are usually less time-consuming and because other system operations can be sustained during the installation session. It is important to understand that a live installation requires more disk space than miniroot installations; during live installations, Inst makes copies of files that are currently in use by the operating system or by applications.

In some cases, software can only be installed by a *miniroot installation*, which requires a system shutdown. During a miniroot installation, a special set of installation tools is copied to the swap partition of the system disk on the target. The software environment that these tools create for the installation is referred to as the *miniroot*. Only a portion of the IRIX operating system is available in the miniroot.

A miniroot installation is required under these conditions:

- When the target is being upgraded from a pre-5.3 version of IRIX to IRIX 5.3 or later
- When the release notes state that a miniroot installation is required
- When the target has software problems that prevent successful live installations
- When the target's system disk is new or empty
- When recovering from severe system crashes (system recovery)

# **Introduction to Inst**

Inst is invoked automatically when you do a miniroot installation; it is invoked from the command line when you do a live installation. After Inst is invoked, its Main menu is displayed.

**Note:** It might be useful to look ahead at Figure 5-1 for an illustration of the installation process while reading this Introduction.

#### Figure 1-3 illustrates the Main menu.

Inst Main Menu

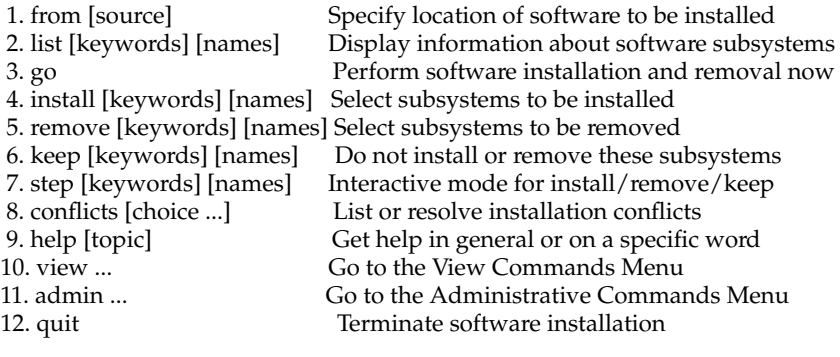

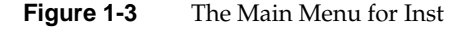

#### **Automatic Initialization**

During initialization, Inst reads the information in product descriptions and the installation database, makes preliminary selections of subsystems to install (see "Required and Default Subsystems" on page 6), and calculates estimated space requirements. Initialization is triggered when you issue the first command of the session that requires Inst to collect information about the distribution or the target software.

## **Using Main Menu Commands**

The Main menu contains all commands that are needed to install and remove software. When the Main menu is displayed, Inst posts this prompt to accept command entries:

Inst>

#### **Changing the Distribution Source**

Inst always assumes that the installation target is the system where it is running. Inst selects a default distribution source, which is either the

distribution source of the previous installation (during live installations) or local CD-ROM (during miniroot installations). You can specify a different distribution source using the *from* command.

#### **Viewing the Software Inventory**

The *list* command displays an inventory of the software on either the distribution or the target system. Displaying software inventories early in a session is helpful in deciding what software to install or remove. By default, the output of *list* displays the shortnames of subsystems in the distribution inventory, their size and description, and selection and installation information.

Using the *view* command, you can toggle the *list* command so that it displays either the distribution or the target inventory. The *view* command also focuses list output on different levels of the product hierarchy, so that you can display information about images or entire products. You can also use *view* to filter certain information from *list* displays.

#### **Selecting and Installing Software**

You can install the preliminary installation selections that Inst makes during initialization or change the selections before launching an installation. The *install* command selects items in the distribution inventory for installation; the *remove* command selects items on the target inventory for removal. The *keep* command selects items on either list for which no action should be taken. A special selection command, *step*, allows you to list and select software at the same time.

You can change selections as many times as necessary, so long as you do not issue the *go* command, which launches the installation.The *go* command initiates the installation and removal of software that you specified in your selections.

#### **Handling Conflicts**

Sometimes, the selections that you make for installation or removal cause conflicts. For example, a conflict occurs when you select two incompatible subsystems for installation, or when you select a subsystem for installation and do not select its prerequisites. When conflicts occur, the *go* command does not execute, and Inst posts a conflict advisory that suggests a resolution to the conflict.

When you see a conflicts advisory, you can either use the *conflicts* command to accept one of the suggested resolutions or use the *install* and *remove* commands to change your selections. You also see an advisory if your selections require more disk space than is safely available. This condition requires that you change your selections or remove software from the target system.

#### **Ending a Session**

To end an Inst session, enter the *quit* command. When you quit an installation session, Inst performs clean-up operations on target filesystems and on the newly installed software.

#### *Chapter 2*

# Preparing for Installation

This chapter contains procedures and information for preparing yourself and your site for software installation. You should review all of the information in this chapter, but you do not need to perform all of the procedures described. The procedures that you do will depend on the type of installation that you plan and specific conditions at your site.

The chapter contains these sections:

- "Selecting a Distribution Source"
- "Setting Up an Installation Server"
- "Backing Up the Target Systems"
- "Planning the Order of Installation"
- "Collecting the Information That You Need"
- "Preparing the Remote CD-ROM Drive"
- "Determining the Installation Method"

# **Selecting a Distribution Source**

When selecting a distribution source, consider the speed and reliability of your network, the frequency with which installations are performed, and the amount of software that will be installed. If disk space is available and the network is fast and reliable, consider creating a centralized distribution directory on an installation server. A centralized directory is particularly useful if users perform their own installations, or if the availability of the server's CD-ROM drive is subject to interruption.

When you are installing software on one or two target systems and the targets contain local CD\_ROM drives, using a locally mounted distribution CD is often the most efficient distribution source, particularly if your

network is slow and you plan to install a considerable amount of software. For any target that is not equipped with a CD-ROM drive, the distribution source must be a remote CD-ROM drive or distribution directory.

## **Setting Up an Installation Server**

You can create an installation server on almost any system in your network that is reliable and has adequate disk resources. The distribution source may be a local CD-ROM drive or a distribution directory.

**Note:** Do not create an installation server on "multi-homed" system (routers with more than one IP address). Packets sent to multi-homed systems are not necessarily returned to the sender by the same route. This can cause problems during miniroot installations.

 Any system that you plan to use as an installation server must be accessible from the remote targets. This means that communications between the server and targets must support forwarding of boot files (for miniroot installations) and Trivial File Transfer Protocol (TFTP) file transfers. In addition, the installation server must contain a user account that is available to target systems.

The procedures in this section assume that you plan to set up a distribution directory on an installation server. If you plan to use a remote CD-ROM drive as the distribution source, complete all procedures in this section except "Creating a Distribution Directory" on page 20.

#### **Enabling BOOTP Forwarding on Routers**

Inst uses the Internet Bootstrap Protocol (BOOTP) to obtain IP addresses during miniroot installations. For this reason, all routers between an installation server and a remote target must allow *bootp* forwarding. On factory-shipped Silicon Graphics systems, however, *bootp*(1M) forwarding is disabled in the file.

**Note:** The *inetd.conf* file is stored in */usr/etc* on systems running versions of IRIX that are earlier than 5.2.
The procedure below describes how to identify routers and change the */etc/inetd.conf* file to enable *bootp* forwarding on them. This procedure might not be appropriate for routers that are not Silicon Graphics systems.

1. Determine the names of routers.

Issue this command from the target system:

**ping -R -c 1** *installation\_server*

Look for an entry that begins with *RR:* in *ping* output. It shows the route of a packet from the target to the installation server and back. Each node listed, except the installation server and target, is a router.

2. Become the superuser on the router.

% **su** Password: #

3. Change the *bootp* line in */etc/inetd.conf* on each router, as needed.

The default *bootp* line in */etc/inetd.conf* looks like this:

bootp dgram udp wait root /usr/etc/bootp bootp

Add the **–f** flag to enable *bootp* forwarding. The modified line should look like this:

bootp dgram udp wait root /usr/etc/bootp bootp -f

- 4. Put your changes into effect:
	- # **killall -v -HUP inetd**
- 5. Repeat steps 2 and 3 for additional routers.

When the server is no longer needed for software installation, you can return the */etc/inetd.conf* file on the router to its original state, then give the *killall*(1M) command to put the change into effect.

## **Enabling TFTP Access on an Installation Server**

During miniroot installations, Inst uses TFTP to transfer files from remote systems. For this reason, any system acting as the server for miniroot installations must allow *tftp* access. However, on factory-shipped Silicon Graphics systems, *tftpd*(1M) access is disabled in the */etc/inetd.conf* file.

This procedure explains how to change the */etc/inetd.conf* to allow *tftp* access.

**Note:** If your site has strict security requirements, step 2 of this procedure offers an option that limits *tftp* access to the distribution directory.

- 1. Become the superuser on the installation server.
	- % **su** Password: #
- 2. Modify the *tftp* line in */etc/inetd.conf* on the server.

You can modify */etc/inetd.conf* to allow *tftp* access in a way that suits the needs of your site. The default *tftp* entry in */etc/inetd.conf* looks similar to this (your entry might contain additional arguments to the **-s** option):

tftp dgram udp wait guest /usr/etc/tftpd tftpd -s /usr/local/boot

Take any of these actions to modify the *tftp* entry:

• Remove the *–s /usr/local/boot*, and any additional directories that are specified by the *-s* option, from the entry to allow *tftp* access to all publicly readable directories. (This is not recommended for sites on the Internet.) The modified line should look like this:

tftp dgram udp wait guest /usr/etc/tftpd tftpd

Specify access to the distribution directory only (suggested for secure sites). The modified line should look like this:

tftp dgram udp wait guest /usr/etc/tftpd tftpd -s /usr/local/boot <distdir>

• Specify access to the CD-ROM drive. The modified line should look like this:

```
tftp dgram udp wait guest /usr/etc/tftpd tftpd -s
                             /usr/local/boot <CDdir>/dist
```
**Note:** If an account other than *guest* is used for installation, replace the *guest* entry on the *tftp* line with the alternate user ID.

3. Put your changes into effect.

# **killall -v -HUP inetd**

When the remote system is no longer needed for software installation, you can return the */etc/inetd.conf* file to its original state, then give the *killall*(1M) command to put your changes into effect.

## **Configuring an Installation Account**

During an installation, Inst defaults to using the *guest* account on the server to accept a connection from the target systems; *guest* must not be password protected. If the *guest* account on the server is either unavailable or password protected (to limit access to the target by *rsh*, for example), you must provide an alternate means for accessing the server. You can allow access to the server in any of these ways:

- Remove the password from *guest* while installations are taking place.
- Use an account other than *guest* on the server (the alternate account must not be password protected) and specify the alternate account when you start Inst (see "Specifying the Source on the Command Line" on page 83 for details on invoking Inst with the *-f* flag):

**inst –f** *alternate\_user***@***installation\_server:distdir*

Use a password-protected account on the server for installations and create an *.rhosts* file for the installation account. The installation account must have read permissions on the distribution source.

The *.rhosts* file that you create must contain an entry for each target system that will access the server (see the *hosts.equiv*(4) reference page for information on *.rhosts*). For example, assume that the installation account on the server is *instuser*. The file */usr/people/guest/.rhosts* on the installation server contains these lines to permit installations on targets called *joesbox* and *lab1*:

joesbox.engr.xxx.com instuser lab1.engr.xxx.com instuser Either of the following commands can be used to install software on *joesbox* or *lab1* (see "Step 2: Specifying the Source" on page 51 and "Specifying the Source on the Command Line" on page 83 for details on these commands):

Inst> **from instuser@***installation\_server:path* # **inst -f instuser@***installation\_server:path*

## **Creating a Distribution Directory**

Follow the procedure below to create a distribution directory on the rinstallation server. The CD-ROM drive from which you copy the distribution software may be either a local or remote drive. You can copy several CDs to the distribution directory if you wish; however, do not include more than one release of a given product in the directory—different distribution directories must be created for different releases of a product.

1. Become the superuser on the server with the CD-ROM drive.

```
% su -
Password:
#
```
**Note:** If the distribution directory is on a different system, become the superuser on that system also.

2. Get the controller and unit numbers for the CD-ROM drive.

```
# hinv
```
Look for a line like this in the output of *hinv* and note numbers that appear in parentheses beside the *scsi* and *cdrom* entries:

SCSI CDROM: scsi (0) cdrom (4)

3. Eject the CD that is currently in the drive, if any.

You can omit the argument from this command if there is only one CD-ROM drive on the workstation:

# **eject /dev/scsi/sc**cntlr**d**unit**l0**

**Note:** This command has a lowercase *l* and a zero at the end of it.

4. Create the directory for the distribution.

# **mkdir** *distdir*

5. Stop the CD-ROM daemon, if it is running.

Issue this command on the system with the CD-ROM drive to stop the *mediad*(1M) daemon:

# **mediad -k**

6. Create a mount-point directory for the CD-ROM if none exists.

# **mkdir /CDROM**

7. Insert the CD containing the distribution and mount it.

# **mount -o ro /dev/dsk/dks***cntlr***d***unit***s7 /CDROM**

8. Copy the distribution to the new directory.

On the system containing the distribution directory, issue the *cp* command to copy the installable software from the CD to the distribution directory. The following sample commands illustrate how to copy all distribution software to the directory, creating the necessary subdirectories simultaneously. Use the first command if the CD-ROM is local and the second command if the CD-ROM is remote:

```
# cp -r /CDROM/dist/. distdir
# rcp -r guest@server:/CDROM/dist/. distdir
```
You can create a software distribution directory that contains fewer products than are in the CD-ROM distribution by copying the files for just the products that you want. Remember that distribution directories and CD-ROM distributions have an identical structure. For example, to copy just one product from a local CD-ROM drive, use this command:

- % **cp /CDROM/dist/***product***\*** *distdir/product*
- 9. Copy the release notes to the server (optional).

Issue this command to create a directory for the release notes and copy them to the installation server:

# **cp -r /CDROM/relnotes/\*** *relnotes\_dir*

10. Eject the distribution CD.

Issue this command on the system with the CD-ROM drive. You can omit the argument if there is just one CD-ROM drive on the system:

# **eject /dev/scsi/sc***cntlr***d***unit***l0**

11. Repeat steps 7 through 9 for additional CDs.

12. Restart the CD-ROM daemon, if you stopped it.

If you stopped *mediad* in step 5, restart it by issuing this command on the system with the CD-ROM drive:

#### # **mediad**

**Note:** If you have more than one CD-ROM drive, you might get an error from this command, but you can safely ignore it.

## **Backing Up the Target Systems**

Although backing up the target is not requirement for installation, it is strongly recommended. The *Personal System Administration Guide* describes general backup procedures and using System Manager to perform backups. Other programs you can use to make backups are *backup*(1), *bru*(1), *cpio*(1), and *tar*(1). See the reference pages for these programs for more information.

Consider backing up these files:

- *User files* that are created or copied to the target. Any file on the target that was not put there during the software installation process is considered a user file.
- *Configuration files* that contain information that is unique to the target system or the site. These files are created during installation but are likely to be modified after they are installed. The unique information in these files is not destroyed during an installation. However, the pre-installation copy of these configuration files is helpful if you decide to go back to the earlier software release after installation. You can identify modified configuration files with this command:

# **showfiles -c -m -s**

Use this command to back up the configuration files onto tape:

# **showfiles -c -m -s | tar cv -**

Use this command to retrieve specified configuration files from tape and overwrite existing files:

**Note:** If you follow these instructions, you will overwrite the installed configuration file. Refer to "Managing Configuration Files" on page 69 for more information on how configuration files are handled during installations.

# **tar xv** *files*

Use this command to retrieve all configuration files from tape and overwrite existing files:

# **tar xv**

## **Planning the Order of Installation**

Inst automatically manages the installation order of the products on a single CD or in one distribution directory. However, if you expect to install software from more than one CD or distribution directory, you must plan the installation order, since some products require that other products be installed first.

If you are installing from multiple CDs, use the sequence numbers on their labels to put the CDs in order. Install the CDs starting with the lowest sequence number first. Use these guidelines to plan the order of your installation:

- For miniroot installations, be sure that the first CD or distribution directory that you install contains installation tools. CDs containing installation tools are clearly marked.
- If any CD has two sequence numbers, that CD is used twice during the installation. If you find no intervening sequence numbers, you need to insert the CD only once during the installation.
- If you have two or more CDs with the same sequence number, the order of those CDs relative to each other does not matter. For example, assume that you have four CDs with sequence numbers 400, 500, 600, and 600. The CD labeled 400 is installed first, followed by the CD labeled 500. The order of the two CDs labeled 600 is irrelevant, as long as they are installed last.

If you are installing from several distribution directories, check to see what products are in each directory. Plan to install the products in this order:

- Installation tools (for miniroot installations)
- Operating system software
- Communications software
- Compilers
- Optional software

## **Collecting the Information That You Need**

When you install software from a remote distribution source, you are required to supply information about the installation server and target. If your distribution source is a local CD-ROM drive, you may have to supply the controller and unit number of the drive. Jot down the information that you get as you complete these instructions and have it available when you start the installation.

#### **Getting CD-ROM Device Numbers**

If you are planning a miniroot installation from the local CD-ROM drive on the target, you must be prepared to specify the controller and unit number of the drive during the installation. Use this command to determine the controller and unit number:

# **hinv**

Look for a line like the one below in the output of *hinv*. The numbers that you need appear in parentheses beside the *scsi* and *cdrom* fields:

SCSI CDROM: scsi (0) cdrom (4)

In the previous example, the controller number is *0* and the unit number is *4*.

## **Getting the Target's Name and Address**

The name and address of the target system are required for miniroot installations when the distribution source is on a remote installation server. Issue the *hostname* command from the target system to get its name:

#### % **hostname**

Issue the *ping* command from the target to get its Internet Protocol (IP) address. Use the output of the *hostname* command as an argument to *ping*:

% **/usr/etc/ping -c 1** *target\_name*

## **Getting the Server's Name and Address**

The name of the remote installation server is specified to identify the distribution source in miniroot and live installations. If you are already on the installation server, issue the *hostname* command to get its name:

#### % **hostname**

If you are on the target system, issue this *ping* command to get the Internet Protocol (IP) address of the installation server:

% **/usr/etc/ping -c 1** *installation\_server* PING server (IPaddress): 2048 data bytes ----server PING Statistics---- 100 packets transmitted, 100 packets received, 0% packet loss round-trip (ms)  $min/avg/max = 0/2/7$ 

Note the numbers in the *IPaddress* field of the output. If *ping* output is not similar to this example, the network connection might be faulty. You should resolve the problem before continuing with your installation (see Appendix A, "Installation Troubleshooting" for help).

## **Getting the Installation Account Name**

By default, Inst uses the *guest* account on the installation server for installations. If you plan to use an account other than *guest*, be prepared to specify the name of the alternate account (see "Configuring an Installation Account" on page 19).

## **Preparing the Remote CD-ROM Drive**

You can use a utility called *cdinstmgr* to manage the mounting and unmounting of CDs on a remote CD-ROM drive during installations. This utility prevents other users from ejecting distribution CDs during an installation and informs you of error conditions. You must start *cdinstmgr* before you begin the installation.

Use this procedure to start *cdinstmgr*:

1. Become root and issue the *cdinstmgr* command on the installation server.

```
% su
```
# **cdinstmgr**

2. Respond to *cdinstmgr* prompts.

Follow *cdinstmgr* directions as it prompts for the name of the target and guides you through the mechanics of loading the first CD. Be sure to insert CDs with the label up. If *mediad*(1M) is not already running on the installation server, *cdinstmgr* prompts you for the superuser password to the server.

3. Note the mount directory for the CD-ROM drive.

When you see the message below, note the value of *CDdir*,the mount point directory; you will need it later.

CD on *CDdir* for host *hostame*: type the word "done" when you are finished with this CD, "quit" if you are completely done:

You will respond to this prompt after you have finished using this CD.

4. Verify that the target can access the distribution source.

Issue this command from the target to verify that it has access to the distribution CD:

% **rsh** *server* **-l** *user* **'ls** *CDdir***/dist'**

If the output to this command is a list of products contained on the distribution CD, the target has access to the distribution CD. If the output is an error message, you should diagnose and correct the error before beginning the installation.

## **Determining the Installation Method**

Software products containing subsystems that require a miniroot installation cannot be installed by a live installation (see "Software Installation Methods" on page 10). To install these subsystems, you must shut down the target system and install them from the miniroot. To determine whether the software that you plan to install requires a miniroot installation, read the product release notes. Release notes list all subsystems in the product that require miniroot installation.

If you determine that a miniroot installation is required, complete the procedures in Chapter 3, "Starting a Miniroot Installation" and Chapter 5, "Using Inst" to perform the installation (the procedures in Chapter 4 are not used during a miniroot installation).

If you determine that a live installation is suitable, complete the procedures in Chapter 4, "Starting a Live Installation" and Chapter 5, "Using Inst" to perform the installation (the procedures in Chapter 3 are not used during a live installation).

# Starting a Miniroot Installation

For installations where fundamental IRIX services, such as filesystem management, are either unavailable or unreliable, an alternative installation method is required. The alternative method, known as a *miniroot installation*, relies on services in the target's programmable read-only memory (PROM) for transferring special installation tools, including Inst, from the distribution source. This transfer is referred to as *loading the miniroot*.

This chapter explains how to load the miniroot to start a miniroot installation. If you determine that a miniroot installation is necessary (see "Determining the Installation Method" on page 27), you must complete the procedures in this chapter before going on to Chapter 5, "Using Inst."

This chapter contains these sections:

- "Understanding Miniroot Installations"
- "Before You Begin a Miniroot Installation"
- "Preliminary PROM Monitor Procedures"
- "Loading From a Local CD"
- "Loading From a Local CD"
- "Finishing the Miniroot Load"

**Note:** General instructions for using the PROM monitor are provided in this chapter. For PROM monitor information that is specific to a particular target model, refer to these publications:

- The *Advanced Site and Server Administration Guide*. See the chapter dedicated to the PROM monitor.
- The owner's guides for Onyx and Challenge systems (see the power-on instructions for PROM monitor information) and for personal workstations, such as Indigo and Indy models (see the software installation instructions for PROM monitor information).

## **Understanding Miniroot Installations**

During a miniroot installation, the miniroot is transferred from the distribution source to the swap partition of the target workstation in a process known as *loading the miniroot*. The miniroot is loaded by a program called the *sash*, or standalone shell, which is a component of the installation tools that accompany some products (see Figure 1-1).

**Caution:** The miniroot is copied from the distribution source to partition 1 of your system disk, which is normally the swap partition. If you have customized your system in such a way that partition 1 contains valid data and another partition is used for swap, the miniroot installation will still occur in partition 1 and overwrite any data in that partition. In this case be sure to back up any data in partition 1 prior to the miniroot installation.

The miniroot contains an IRIX kernel, Inst, and other tools and files. By default, the miniroot restricts the target to installation operations, and the target operates like an ASCII terminal, even on graphics systems. These restrictions preserve the integrity of the operating system while it is being updated.

To access the installation tools, you use the *PROM monitor*, the user interface to the programmable read-only memory (PROM) of the target server or personal workstation. The commands that you enter using the PROM monitor load the miniroot and automatically invoke Inst. The PROM monitor features menus and prompts and a command line interpreter, the *command monitor*, which supports a small set of commands for performing simple functions.

The user interface to the PROM monitor varies slightly on different models of Silicon Graphics computers. For example, on graphics systems, some PROM monitor menus contain icons that you click to make selections. If you are using an older model system or an ASCII console on a graphics system, all prompts and menus appear as text. But for installation purposes, the tasks that you perform from the PROM are the same for all computer models, regardless of differences in the user interface.

# **Before You Begin a Miniroot Installation**

If you have not already done so, complete these preparations before beginning a miniroot installation session:

- 1. Check product release notes for special installation requirements.
- 2. Complete network preparations if the software distribution is remote.
	- Enable BOOTP forwarding on any routers that operate between the installation server and the target system (see "Enabling BOOTP Forwarding on Routers" on page 16 for instructions).
	- Enable TFTP access to the remote distribution server (see "Enabling" TFTP Access on an Installation Server" on page 18 for instructions).
	- Verify that the guest account or an alternate account is available to Inst on the remote distribution server ("Configuring an Installation Account" on page 19 for information).
- 3. Back up the target system.

Backing up essential files on the target system is not normally required but it is strongly recommended (see "Backing Up the Target Systems" on page 22 for instructions).

- 4. Jot down the information that you will be required to supply.
	- Be prepared to compare the IP address of the target with the address setting in the target's PROM (see "Getting the Target's Name and Address" on page 25 for instructions on determining IP addresses).
	- If your distribution source is a locally mounted CD, be prepared to specify the controller and unit number of the CD-ROM drive (see "Getting CD-ROM Device Numbers" on page 24 for instructions).
	- If your distribution source is on a remote installation server, be prepared to specify the server name and IP address, as well as the pathname of the distribution directory or CD-ROM directory on the server (see "Getting the Server's Name and Address" on page 25 for instructions).

5. Plan the software installation order.

If you are installing from more than one CD or distribution directory, be sure to plan the order of installation (see "Planning the Order of Installation" on page 23 for instructions).

## **Preliminary PROM Monitor Procedures**

The procedure in this section is done from the PROM monitor on the target to prepare the target for miniroot loading. The procedure has three objectives:

• To verify the target's network address

For remote miniroot loads, the address that is set in the target's PROM must be identical to its IP address (see "Getting the Target's Name and Address" on page 25). Differences in these address settings cause the miniroot load to fail. In most cases, the two addresses are the same. However, as a safety precaution, it is best to compare the target's IP address with its PROM network address and change the PROM address if it is different.

To determine the processor type for the target

During miniroot installations on some targets, you may need to specify the type of the central processor unit (CPU) in the target system. You select the appropriate procedure for loading the miniroot onto the target based on its CPU type. You can determine the CPU type (CPU model numbers begin with the letters *IP*) by issuing the *hinv* or *version* command from the command monitor or the *hinv*(1M) command from an IRIX shell.

• To change the PROM's default setting of the distribution source, if needed

On server and personal workstation models containing an IP4, IP5, IP6, IP12, and IP17 processor, the default distribution source for an installation is the local tape device. If you plan to do a remote installation, this default must be reset (if you have a tape drive installed) so that you can specify a remote distribution source.

Follow these instructions to complete the preliminary PROM procedures:

1. Shut down the target system.

You can shut down the target system by selecting System Shutdown from the System tool. Or you can shut it down from an IRIX shell:

```
% su –
Password:
# shutdown
```
After the shutdown, you see this prompt:

Okay to power off the system now. Press any key to restart.

**Note:** If you do not see the previous message after the target shuts down, it means that the target contains an IP4 processor, which does not support the menu features described in steps 2 through 4. Make a note of the IP number and go directly to step 5 of this procedure.

2. Begin the restart sequence.

Press any key (such as *<Enter>*) to begin the system restart, but do not allow the restart to complete; go immediately to step 3.

**Note:** If the system restarts before you are able to complete step 3, repeat steps 1 and 2 of this procedure.

3. Go to the System Maintenance menu.

On systems without ARCS PROMs, you see the text message shown below. Type *<Esc>* to go to the System Maintenance menu when you see this message:

```
Starting up the system...
To perform system maintenance instead, press <Esc>.
```
On systems with ARCS PROMs, you see the *Stop for Maintenance* button. Click the *Stop* button or press **<Esc>** to go to the System Maintenance menu.

4. Choose *Enter Command Monitor* from the System Maintenance menu.

On newer systems (those with ARCS PROMs), the System Maintenance menu is similar to the one shown in Figure 3-3. Click the *Enter Command Monitor* icon on this menu.

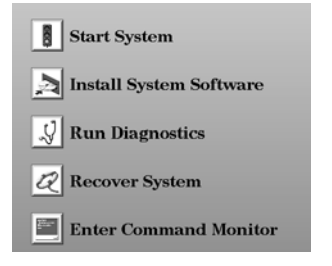

**Figure 3-1** System Maintenance Menu

On older systems (which do not contain ARCS PROMs), the System Maintenance menu is similar to the one shown Figure 3-2. Type the number of the *Enter Command Monitor* selection. In Figure 3-2, the number of the entry is 5.

System Maintenance Menu

- 1) Start System
- 2) Install System Software
- 3) Run Diagnostics
- 4) Recover System
- 5) Enter Command Monitor

Option? 5

Figure 3-2 System Maintenance Menu on Older Systems

After your entry, the command monitor prompt is displayed. It looks similar to the one shown here:

Command Monitor. Type "exit" to return to the menu. >>

5. Use the *printenv* command to display PROM variable settings.

>> **printenv**

The output of *printenv* shows the PROM setting for the network address as the value of *netaddr*, as shown in this example:

```
netaddr=123.45.6.78
```
If the value of *netaddr* is different from the target address that you obtained from the *ping* command (see "Getting the Target's Name and Address" on page 25), reset the PROM address to the address that you obtained from *ping*. Use this command to set the address:

>> **setenv netaddr** *ping\_address*

6. Use the *hinv* command *(*or the *version* command if you do not have *hinv*) to display the CPU number.

>> **hinv**

The *hinv* command provides the CPU type of the target. Scan the output of *hinv* for a number that starts with the letters *IP*, which is the CPU type of the target. The line looks like one of these examples:

System: IP22

CPU board: IP12 33 MHz, with FPU

Make a note of the CPU type.

**Note:** If the CPU type shown by *hinv* is IP15, the CPU is actually an IP7.

7. Reset the default distribution source, if needed.

If you plan to load the miniroot from a remote distribution source and you determined that the target's CPU is an IP4, IP5, IP6, IP12, or IP17, (and you have a tape drive) reset the default distribution source. Use this command to reset the default source (which is local tape):

>> **setenv notape 1**

The procedure that you use to load the miniroot depends on the location of your distribution source (local or remote) and on the CPU type of the target contains. Use one of these procedures to continue:

- If you plan to use a local CD as the distribution source, use the instructions in "Loading From a Local CD" for all CPU types.
- If you plan to use a remote distribution source, go on to "Loading From a Local CD" on page 36. Select the procedure from this section that is appropriate for the type of CPU that the target system contains.

# **Loading From a Local CD**

This procedure explains how to load the miniroot from a distribution CD that is mounted locally on the target. Because of PROM monitor variations, the procedure for loading the miniroot on IP4, IP5, IP6, IP7, IP9, or IP17 targets is somewhat different from the procedure on other systems.

**Note:** If you determined from "Preliminary PROM Monitor Procedures" on page 32 that the target contains an IP4, IP5, IP6, IP7, IP9, or IP17 processor, do not complete steps 1 and 2 of this procedure. Go directly to step 3 to begin the miniroot load.

- 1. Exit the command monitor.
	- >> **exit**

The System Maintenance menu is displayed after your entry.

2. Choose *Install System Software* from the System Maintenance menu.

On most systems, the System Maintenance menu is similar to the one shown in Figure 3-3. Click the *Install System Software* icon on this menu.

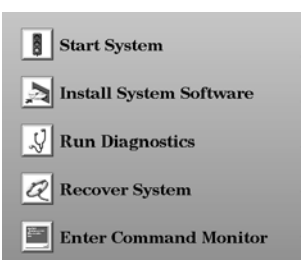

**Figure 3-3** System Maintenance Menu

On older systems (which do not contain ARCS PROMs), the System Maintenance menu is similar to the one shown in Figure 3-4. Type the number of the *Install System Software* selection (in Figure 3-4, the number is 2).

System Maintenance Menu

- 1) Start System
- 2) Install System Software
- 3) Run Diagnostics
- 4) Recover System
- 5) Enter Command Monitor

Option? 2

**Figure 3-4** System Maintenance Menu on Older Systems

3. Select the local CD-ROM icon (not required on older systems).

On systems with ARCS PROMs, a menu of distribution sources is displayed after you choose *Install System Software*. Click the icon for the local CD-ROM to continue with the installation.

If you are using an ASCII console, the menu of distribution sources appears as text. To continue, enter the number of the Local CD-ROM selection.

On older systems, this menu does not appear; omit this step.

4. Insert the first CD.

Be sure to insert the CD containing the installation tools into the CD caddy with the label side up. Then insert the caddy into the CD-ROM drive.

5. Load the miniroot and invoke Inst.

If the target contains an IP4, IP5, IP6, IP7, IP9, or IP17 (or an IP12 other than the Indigo) processor, enter a command like the example shown below to load the miniroot and invoke Inst. Substitute the CD-ROM controller number (*cntlr*), unit number (*unit*), and CPU number (*cpu*) in your entry:

>> **dksc**(*cntlr*,*unit*,**8)sash.***cpu* **-m**

**Note:** Only one blank space is entered in the previous command; it follows *cpu*.

On targets containing any other CPU type, click the *Continue* button or press *<Ent>*. These messages appear after your entry:

Obtaining installation tools Copying installation tools to disk As the miniroot load is completed, additional messages are displayed. Go to "Finishing the Miniroot Load" on page 42 for information on interpreting these messages.

#### **Loading From a Remote Distribution Source**

The model number of the CPU in the target determines the procedure that you follow to load the miniroot from any remote distribution source (CD or distribution directory). This section contains three procedures for loading the miniroot based on CPU number:

- "Remote Loading on an IP4, IP5, IP7, or IP9"
- "Remote Loading on an IP6, IP12, or IP17"
- "Remote Loading on an IP19, IP20, or IP22"

Select the procedure that is appropriate to the installation target.

## **Remote Loading on an IP4, IP5, IP7, or IP9**

If you determined that the target's CPU number is an IP4, IP5, IP7, or IP9 (see "Preliminary PROM Monitor Procedures" on page 32), you can load the miniroot from the command monitor. The commands that you use to perform the load depend on the location of your distribution source.

If your distribution source is a remote CD, enter the commands below to load the miniroot and invoke Inst. Substitute specific information in your entries*: installation\_server* is the hostname of the server containing the CD, *CDdir* is the mount directory of the CD-ROM drive, and *cpu* is the target's CPU number.

>> **setenv tapedevice bootp()***installation\_server*:*CDdir***/dist/sa** >> **boot -f \$tapedevice(sash.***cpu***) --m**

If your distribution source is a remote directory, enter the commands shown below to load the miniroot and invoke Inst. Substitute specific information in your entries*: installation\_server* is the hostname of the server containing the distribution directory, *distdir* is the pathname of the distribution

directory, *sa* is the command that starts the load, and *cpu* is the target's CPU number.

```
>> setenv tapedevice bootp()installation_server:distdir/sa
```

```
>> boot -f $tapedevice(sash.cpu) --m
```
Messages are displayed as the miniroot load is completed. Go to "Finishing the Miniroot Load" on page 42 for information on interpreting these messages.

## **Remote Loading on an IP6, IP12, or IP17**

If you determined that the target's CPU is an IP6, IP12, or IP17 (see "Preliminary PROM Monitor Procedures" on page 32), use this procedure to load the miniroot and invoke Inst on the target. When you complete this procedure, go on to the instructions in Chapter 5, "Using Inst," to install software.

- 1. Exit the command monitor.
	- >> **exit**

After you exit the command monitor, the System Maintenance Menu is displayed, as shown in Figure 3-5.

System Maintenance Menu

- 1) Start System
- 2) Install System Software
- 3) Run Diagnostics
- 5) Enter Command Monitor 4) Recover System
- 

Option?

**Figure 3-5** System Maintenance Menu on Older Systems

2. Select *Install System Software* from the System Maintenance menu.

Type **2** to install system software. After your entry, you see messages like the ones below:

Installing System Software... Press <Esc> to return to the menu. Are you using a remote tape? (y/n) **n** 3. Answer no (**n**) to the remote tape prompt.

After your entry, you see a prompt like the one below:

Enter the hostname of the server that has the installation software (e.g. hostname:directory):

4. Load the miniroot and invoke Inst.

If your distribution source is a remote CD, enter the command shown below to load the miniroot and invoke Inst. Substitute specific information in your entry: *installation\_server* is the hostname of the server containing the CD, and *CDdir* is the mount directory of the CD-ROM drive:

#### *installation\_server*:*CDdir***/dist**

If your distribution source is a remote directory, enter the command shown below to load the miniroot and invoke Inst. Substitute specific information in your entry: *installation\_server* is the hostname of the server containing the distribution directory, *distdir* is the pathname of the distribution directory, and *cpu* is the CPU number of the target:

*installation\_server*:*distdir*

Messages are displayed as the miniroot load is completed. Go to "Finishing the Miniroot Load" on page 42 for information on interpreting these messages.

# **Remote Loading on an IP19, IP20, or IP22**

If you determined that the target's CPU is an IP19, IP20, or IP22, use this procedure to load the miniroot and invoke Inst on the target. When you complete this procedure, go on to the instructions in Chapter 5, "Using Inst," to install software.

1. Exit the command monitor.

After your entry, the Maintenance menu is displayed, as shown in Figure 3-3.

<sup>&</sup>gt;> **exit**

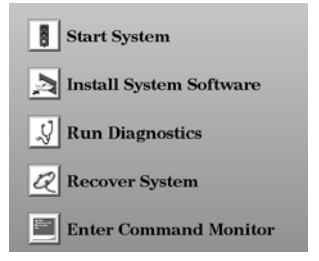

**Figure 3-6** System Maintenance Menu

2. Select *Install System Software* from the System Maintenance menu.

After your selection, a menu of distribution sources is displayed. On an ASCII console, the menu of distribution sources appears as text.

3. Select *Remote Directory* as the distribution source.

Click the *Remote Directory* icon to select the distribution source. If you are using an ASCII console, enter *2*.

4. Specify the hostname of the installation server.

After you select *Remote Directory*, you are prompted to enter the name of the remote host that contains the distribution. Specify the hostname of the installation server, as shown in this example:

Enter the name of the remote host:*installation\_server*

5. Specify the pathname of the distribution source.

After you enter the name of the installation server, you are prompted to enter the name of the remote distribution directory. If your distribution source is a remote CD, your entry resembles the example shown below. In your entry, substitute the mount directory of the CD-ROM drive for *CDdir*:

Enter the remote directory:*CDdir***/dist**

If your distribution source is a remote directory, your entry resembles the example shown below. Substitute the pathname of the distribution directory for *distdir*:

Enter the remote directory:*distdir*

After your entry, you see a message like the examples below:

Remote directory *CDdir*/dist from server *installation\_server*. Remote directory *distdir* from server *installation\_server*.

6. Click the *Install* button or press *<Enter>* to start the miniroot load.

After your entry, the installation tools and miniroot are copied to the target. These messages appear while the copy is in progress:

Obtaining installation tools from *server:CDdir*/dist Copying installation tools to disk

Additional messages are displayed as the miniroot load is completed. Go to "Finishing the Miniroot Load," which follows, for information on interpreting these messages.

## **Finishing the Miniroot Load**

Use this procedure to finish the miniroot load on all system models, from any distribution source.

1. Wait for the miniroot to be copied.

Copying the miniroot to the swap partition of the target takes several minutes. During that time, rows of dots appear, indicating the status of the copy ( a message bar appears instead on systems with ARCS PROMs). When the copy is completed, some informational messages are posted and the Inst Main menu is displayed. The informational messages are similar to these:

IRIX Release *version cpu* Version *longversion* System V Copyright 1987-1994 Silicon Graphics, Inc. All Rights Reserved.

ipg0: missing enp0: missing fxp0: missing

These messages are normal and do not indicate a problem. One line appears for each type of device supported by the kernel, but not present on the target. After these messages, startup messages are displayed:

Creating miniroot devices, please wait...

Current system date is *date*

Mounting file systems:

 /dev/miniroot on / /dev/dsk/dks0d1s0 on /root /root/dev/usr on /root/usr

Invoking software installation.

2. Reset the system date, if needed.

Notice that the startup messages included a posting of the system date. If the date is off by more than a few minutes, reset it with this command (see "Changing the Network Timeout Value" on page 124 if you need more information):

Inst> **admin date** *mmddhhmmyy*

You can display the date again with this command:

Inst> **admin date**

3. Check the distribution source that will be used for the installation.

The location of the distribution source that you specified in the miniroot load procedure is posted in a message above the Inst Main menu (shown in Figure 5-2):

Default distribution to install from: *source* For help on inst commands, type "help overview".

The miniroot is successfully loaded on the target system and Inst is invoked. Go on to the procedures in Chapter 5, "Using Inst" to install software.

*Chapter 4*

# Starting a Live Installation

This chapter describes how to invoke Inst for a live installation. It also explains what to do to prepare for live installations. Use the procedures in this chapter to perform any installation that does not require the miniroot.

This chapter contains these sections:

- "Before You Begin a Live Installation"
- "Invoking Inst for Live Installations"

**Note:** Do not perform the procedures in this chapter if you completed the procedures in Chapter 3.

## **Before You Begin a Live Installation**

If you have not already done so, complete these preparations before beginning a software installation session:

- 1. Check product release notes for special installation requirements.
- 2. Complete network preparations if the software distribution is remote.

The guest account or an alternate account must be available to Inst on the remote distribution server (see "Configuring an Installation Account" on page 19 for instructions).

3. Back up the target system.

Backing up essential files on the target system is not required but it is strongly recommended (see "Backing Up the Target Systems" on page 22 for instructions).

4. Make a note of the exact location of the software distribution.

If your distribution source is on a remote host, be prepared to specify the remote hostname and pathname of the distribution directory or CD-ROM drive during the installation (see "Getting the Server's Name and Address" on page 25 for instructions).

5. Plan the software installation order.

Inst manages the order automatically when you install from a single CD or distribution directory. But if you are installing from more than one CD or distribution directory, be sure you have planned the order of installation (see "Planning the Order of Installation" on page 23 for instructions on installation order).

**Note:** Live installations normaly require extra temporary disk space. During a live installation, Inst must create copies of some files that are held open by the operating system or by applications.

## **Invoking Inst for Live Installations**

To install software, you must invoke Inst as the superuser. If you invoke Inst as a regular user, you are assigned read-only permissions, which prevents you from making any changes to the installed software.

Use this command to invoke Inst from the command line of an IRIX shell:

% **su** Password: # **inst**

After your entry, the default location of the distribution is posted and the Inst Main menu is displayed (see Figure 5-2).

**Note:** When doing a live installation, you can use arguments to the *inst* command to modify the way that Inst operates. Some of these arguments are described in Chapter 6, "Inst for Experts." A complete list of *inst* arguments is given in the *inst*(1M) reference page.

*Chapter 5*

# Using Inst

This chapter describes how to install software using the commands available from the Inst Main menu. It explains how to use Inst commands in each step of a typical installation procedure and what to do after the installation is completed to put the target back into service. After you have performed the procedures in Chapter 3, "Starting a Miniroot Installation" or Chapter 4, "Starting a Live Installation," you can use the instructions in this chapter to complete an installation.

This chapter contains these sections:

- "Getting Help During Installations"
- "The Software Installation Procedure"
- "Stopping the Remote CD Manager"
- "Managing Configuration Files"
- "If Inst Is Interrupted"

If you prefer to use a graphical user interface and Software Manager is installed on the target system, you can access Software Manager from the System toolchest and use it to do the installation (for live installations only). See the software installation instructions in the Personal System Administration Guide for help with using Software Manager.

## **Getting Help During Installations**

During an installation session, you can use the *help* command to get information about almost every command and command argument that appears on Inst menus. Enter the *help* command alone to get general instructions on using online help. Enter the *help* command followed by an argument to get help on the topic specified in the argument. Table 9-1 gives a complete list of topics for which help is available.

This sample illustrates a *help* entry and the information that it provides:

Inst> **help upgrade**

upgrade U

"upgrade" is a keyword argument for the "install", "keep", "list", and "step" commands. For example, "install U" requests that all subsystems that are currently installed and have newer counterparts in the software distribution be installed...

Understanding installation terminology and the Inst installation model is very important to using Inst successfully. To get this information, issue this command during an installation session:

Inst> **help overview**

# **The Software Installation Procedure**

The procedure in this section shows you how to perform a software installation using a particular sequence of commands from the Inst Main menu. The order in which the commands are described is somewhat arbitrary; it illustrates one of many command sequences that might be used to do an installation. As you become familiar with Inst, you can vary the command order, repeat commands, use additional keyword arguments, and issue commands from other menus during installation sessions.

This procedure partitions the installation into seven steps. Each step is explained in the subsections that follow.

- 1. Invoke Inst.
- 2. Specify the distribution source using the *from* command.
- 3. Display software information using the *list* commands.
- 4. Make your software selections with *install*, *remove*, and *keep* commands.
- 5. Launch the installation using the *go* command.
- 6. Resolve any conflicts (*conflicts* command) or errors.
- 7. Quit the installation session.

**Note:** Inst never installs or removes any software until you enter the *go* command.

Figure 5-1 illustrates the steps in the installation process. Notice that Inst performs an automatic initialization sequence during the process. Initialization is triggered by the first command of a session that requires Inst to collect information about the distribution or target software. In Figure 5-1, the trigger is the *from* command.

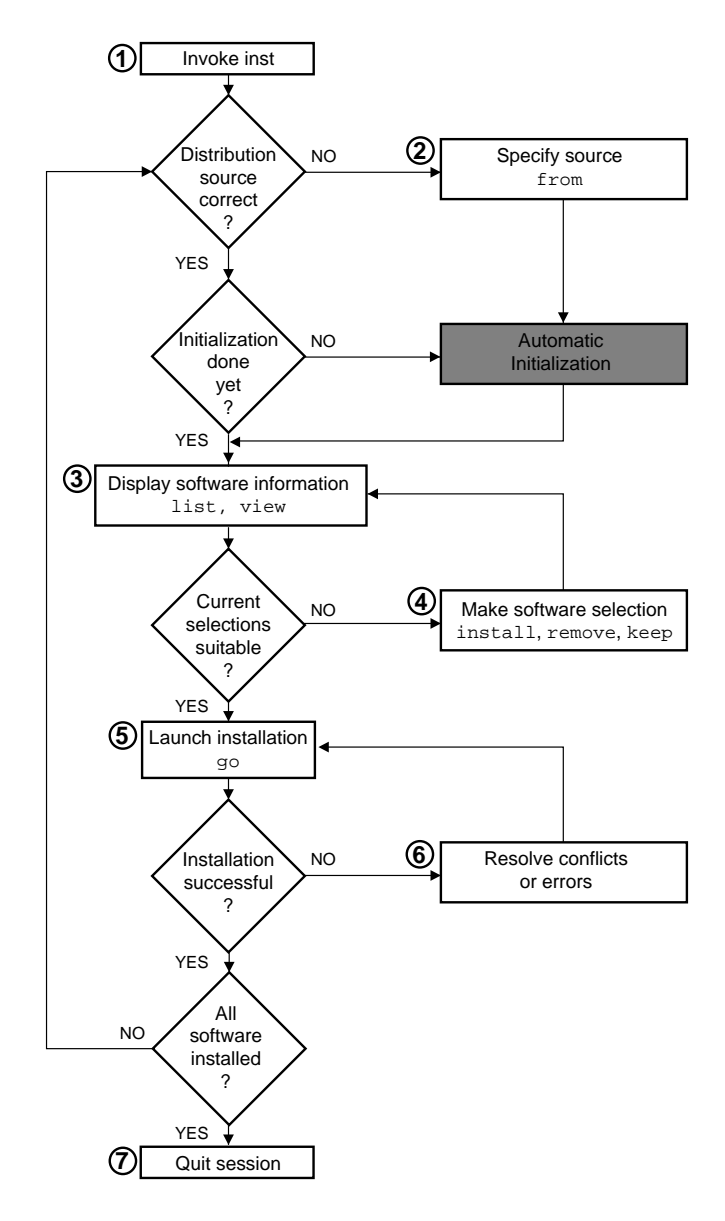

**Figure 5-1** Summary of the Installation Procedure

## **Step 1: Invoking Inst**

For miniroot installations, Inst is automatically invoked when the miniroot is loaded (see "Finishing the Miniroot Load" on page 42). For a live installation, Inst is invoked from the command line of an IRIX shell (see "Invoking Inst for Live Installations" on page 46). After Inst is invoked, tit displays the default distribution source and the Main menu, as shown in Figure 5-2.

Default distribution to install from: easyboy:/dist/5.3.IRIX For help on inst commands, type "help overview".

Inst Main Menu

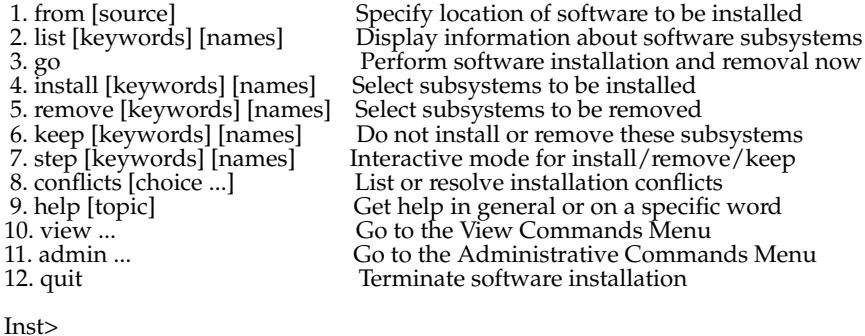

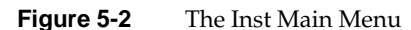

## **Step 2: Specifying the Source**

Perform this step only if you need to change the distribution source from which software will be installed. By default, Inst uses the distribution that was previously specified as the source of installable software for a live installation. For miniroot installations, Inst expects to use the distribution from which you loaded the miniroot. The default source is posted in a message above the Main menu when Inst is invoked. You can either accept the default source or change it using the *from* command.

#### **Using the from Command**

Use the *from* command to change from one distribution source to another. You can issue the *from* command to change distributions as many times as you need to during an installation session. Your entry can take one of the forms of *from* listed below (also see "Alternative Ways to Specify a Distribution" on page 82):

**from**

Enter the *from* command with no arguments to display a selection of former distributions from which to choose; type the number of a selection to specify it as the distribution. If the distribution that you want is not posted, enter an alternate form of the *from* command to specify the distribution.

#### **from** *pathname*

Add a pathname argument to *from* to specify a distribution that is local to the target system (usually a CD-ROM drive). Do not use the tilde  $(\sim)$  in your specification.

These examples illustrate how to specify distributions that are on a local CD-ROM drive and on a local disk directory:

from /CDROM/dist from /d1/IRIX\_5.3/dist

This form of *from* command also applies to directories and CD-ROM drives that are NFS mounted on the target system.

**from** *server*:*pathname*

Add the server name and pathname arguments, separated by a colon, to specify a distribution that is located on a remote system. These examples illustrate how to specify a distribution that is located on a remote directory and remote CD-ROM drive:

from easyboy:/d1/IRIX\_5.3/dist from easyboy:/CDROM/dist
#### **from none**

Specify *none* to display the list of software installed on the target; no distribution is selected in this case. This form of the *from* command is useful for browsing and removing software from the target system.

#### **Automatic Initialization Functions**

Before Inst takes any installation actions, it reads information about the distribution and target. During initialization, Inst obtains historical data about previous installations and reads the product descriptions on the distribution. It also checks for software dependencies among subsystems, makes preliminary installation selections and calculates their sizes, and checks disk availability on the target. As this initialization occurs, you see messages similar to these:

Reading installation history .. 100% Done. Reading distribution .. 100% Done. Checking dependencies .. 100% Done. Calculating sizes .. 100% Done.

When the automatic functions are finished, the Inst> prompt appears, and you can continue with the installation session.

**Note:** If you do not issue the *from* command in this step, Inst performs initialization before executing the next command that you enter.

# **Step 3: Displaying Software Information**

Displaying software information is an optional step in the installation procedure. You can omit this step if you are already familiar with the products that you plan to install. In most cases, however, this step is necessary to evaluate distribution and target software and to do progress checks during the selection process.

By default, the *list* command displays a list of all subsystems in the distribution inventory; but you can also display a complete list of target software using the *view* command (see "Using the View Commands Menu" on page 92 for additional ways of using *view* to control *list* displays). As you select software for installation or removal (step 4 of this procedure), *list* displays are automatically updated to reflect your selections.

#### **Using the list Command**

Use the *list* command with no arguments to display the distribution list (if you did not issue the *from* command in step 2, Inst performs initialization before executing the *list* command). You can use the names of products and their components, metacharacters, and other keywords as arguments to *list* commands to save time (see "Using Command Shortcuts" on page 84 for details).

Example 5-1 illustrates a *list* entry and the legend that preceeds *list* displays.

```
Inst> list
```

```
Legend:
Current View:
  Location: distribution
  Status: N=New,U=Upgrade,P=Patch upgrde,S=Same,D=downgrade,' '=Not Installed
  Patches: A=patch installable,X=patch uninstallable (missing base product)
  Selection: i=install, r=remove, k=keep
  Level: subsystem
  Name: short
  Subsystem Type(s) [bdrp]: b=reBoot needed, d=Default, r=Required, p=Patch]
```
#### **Example 5-1** The list Legend

The *list* legend identifies the location of the software being displayed (*distribution* in Example 5-1), a description of the mnemonic tags that provide information about the software components in the display (listed in the *Status*, *Patches*, and *Selection* lines), the level of the product hierarchy that is displayed (*subsystem* ), and the sorting order of the displayed products (sorted alphabetically by product *short*names in the example).

Example 5-2 illustrates sample *list* output of a distribution inventory.

| S bvo.sw.bvo                  | VGX Broadcast Video Option Software<br>0 |
|-------------------------------|------------------------------------------|
| S bvo.sw.diag                 | VGX Broadcast Video Option Diags<br>0    |
| i U compiler eoe.sw.cop [bdr] | Source Code Preprocessor                 |
| i U compiler eoe.sw.lboot     | 43+ Kernel lboot Software                |
| i U compiler eoe.sw.lib [bdr] | 3+ Base Execution Libraries              |
| i U compiler eoe.sw.unix      | 40+ IRIX Execution Environment           |
| D desktop tools.sw.tools [d]  | Desktop Tools                            |
| N onc3 eoe.sw.cachefs         | ONC3 5.3 Cache File System               |
|                               |                                          |

**Example 5-2** Sample list Display of Distribution Software

Frequently, *list* displays comprise several screens of information. To display more information, type *<Enter>* at the *more* prompt for a new line and *<Space>* for a new screen. You can also quit the display before reaching the end by typing *q* at the *more* prompt.

# **Displaying Target Software**

Use these commands to change the view and display target software:

Inst> **view targ** Inst> **list**

Example 5-3 shows sample *list* output of target software (the legend is omitted from this display).

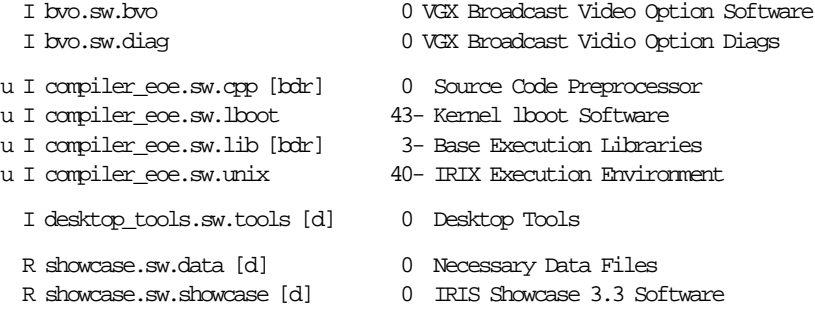

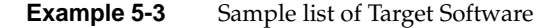

Use this command to return the view to the distribution:

Inst> **view dist**

### **Interpreting list Output**

A *list* display contains several columns of information about each software component in the display. Some columns convey information by means of mnemonic tags, which are defined in the *list* legend (see Example 5-1). Columns appear empty when a tag is unassigned or when the tag is masked by the current view setting (see "Using the View Commands Menu" on page 92 for more information).

The columns in *list* displays contain this information:

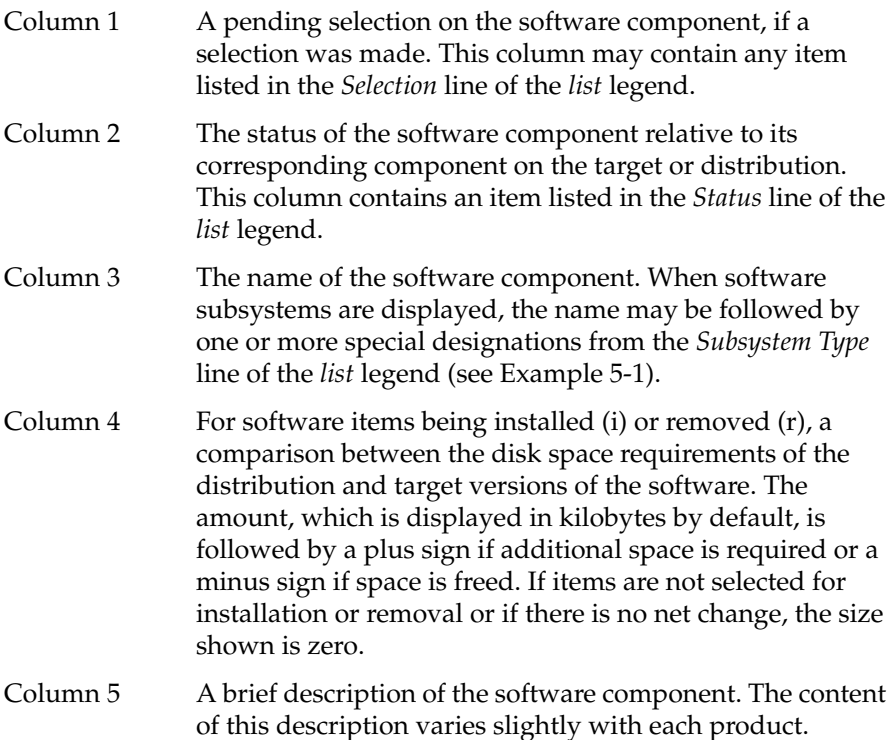

These items from Example 5-2 further illustrate the information provided about distribution software by the *list* command:

S bvo.sw.bvo

The distribution version of the *bvo.sw.bvo* subsystem is the same (S) as the version on the target; no action is to be taken on this subsystem (the first column is blank).

i U compiler\_eoe.sw.cpp [bdr]

The distribution version of *compiler\_eoe.sw.cpp* is an upgrade (U) to the version that is currently on the target. This subsystem is selected for installation (i). Installing *compiler\_eoe.sw.cpp* requires a reboot (b) of the target; the manufacturer has selected this subsystem as a default (d) for installation; *compiler\_eoe.sw.cpp* is required (r) for system operation.

i U compiler\_eoe.sw.unix...26-

The distribution version of *compiler\_eoe.sw.unix* is an upgrade (U) to the version that is currently on the target. This subsystem is selected for installation (i); the distribution version is 26 kilobytes smaller than the corresponding version on the target.

D desktop\_tools.sw.tools [d]

The *desktop\_tools.sw.tools* subsystem in the distribution is a downgrade (D) of the corresponding subsystem on the target. Since the target version of this subsystem is newer, no action is to be taken on this subsystem, even though the manufacturer recommends it as a default (d) installation selection.

The information in Example 5-3 indicates that most products from the distribution are currently installed (I) on the target, but the *showcase* subsystems have been removed (R). One distribution product from Example 5-2, *onc3\_eoe*, does not appear in the target list in Example 5-3. Also notice that items marked for installation (i) in the distribution list are marked for upgrading (u) in the target list.

### **Interpreting Patch Information**

A *list* display also includes patch components if patches are present on the distribution or target. Example 5-4 illustrates patch entries in a *list* display.

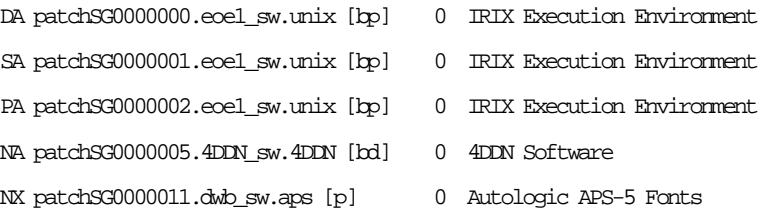

#### **Example 5-4** Sample list of Patches

The mnemonic tags on patches have these meanings:

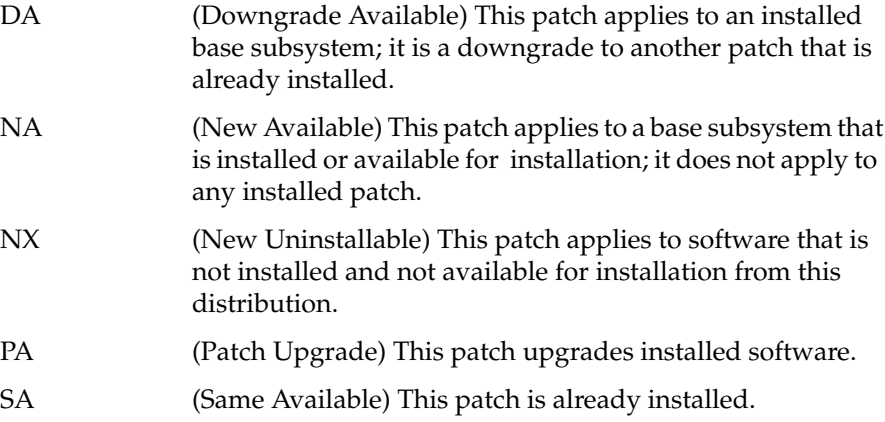

### **Interpreting the Disk Space Summary**

At the end of each listing, the *list* command posts a disk space summary similar to those shown in Example 5-5 (summary from a live installation session) and Example 5-6 (summary from a miniroot installation). The summary identifies the target filesystems to receive the selected software, estimates the additional space (or space savings) that will result if the

selected software is installed, and displays the amount of space available on the target filesystems.

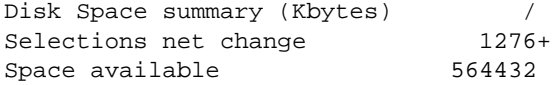

**Example 5-5** Sample Disk Space Summary for Live Installations

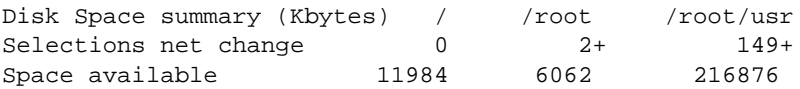

**Example 5-6** Sample Disk Space Summary for Miniroot Installations

### **Step 4: Making Software Selections**

Three types of actions can occur on a target during an installation: Distribution software is installed, target software is removed, and some target software is kept in its present condition. In this step, you specify which of these actions should be taken against selected software when the installation is performed (step 5 of this procedure). The *install*, *remove*, and *keep* commands select software for the designated action.

In most cases, the selection step is needed to adjust software for the capacity of the target and the needs of its users. However, in some cases it is possible to accept the automatic selections that Inst made during initialization. These selections are described in "Accepting Automatic Selections" on page 62.

**Note:** If the automatic selections described on page 62 are suitable for your circumstances, you can accept these selections and go directly to step 5 of this procedure.

#### **Using install, remove, and keep Commands**

The *install*, *remove*, and *keep* commands select software products and their components for a particular action. No action is taken until you issue the *go* command (see "Step 5: Launching the Installation" on page 62), so you can change your selections as many times as necessary before entering *go*.

**Note:** You can use the *step* command to display items on the distribution individually and make your selections as each item is displayed. See "Using step to Make Selections" on page 89 for details.

When you make your selections, keep these points in mind:

- Usually, Inst has already made some installation selections automatically (see "Accepting Automatic Selections" on page 62). Use the *install* command to select software that is not already selected.
- In some cases, you might not want an automatic (or user) selection installed on the target, or the currently installed version may be more suitable. When this is the case, use the *keep* command to preserve the current condition on the target.
- During the installation, Inst automatically removes target software that will be upgraded by software from the distribution (illustrated by Example 5-3). It is not necessary to use the *remove* command on these products—use the *remove* command only on currently installed software that you no longer want on the target.
- Use the *list* command periodically to check the selection status of products and product components during this step (see "Step 3: Displaying Software Information" on page 53).
- It is sometimes useful to alternate the selection process with the launch process (see "Step 5: Launching the Installation" on page 62), selecting and installing a subset of software in each cycle.

#### **Simple Selection Command Entries**

In their simplest form, the *install*, *remove*, and *keep* commands contain one argument that identifies the product, image, or subsystem on which the action will be taken. If you specify a product or image as the argument to *install*, *remove*, or *keep* commands, the action is taken on all subsystems of the product or image.

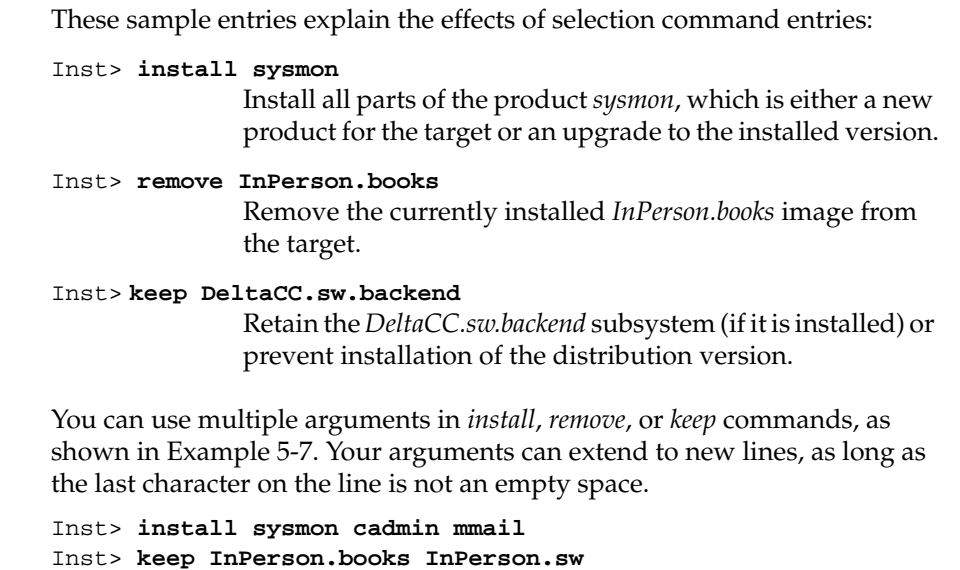

Inst> **remove DeltaCC.sw.backend DeltaCC.man.relnotes**

**Example 5-7** Multiple Arguments to install, remove, and keep

## **Using Arguments in Selection Commands**

You can use the names of products and their components, metacharacters, and keywords as arguments to *install*, *remove*, and *keep* commands to save time (see "Using Command Shortcuts" on page 84 for more information). These sample entries illustrate the use of keywords in selection commands:

#### Inst> **install required**

Install all subsystems that are required for optimum system operation.

### Inst> **remove \*.man**

Remove all images with a *.man* extension from the target.

#### Inst> **keep I eoe1\***

Keep all *eoe1* subsystems that are currently installed on the target (do not install upgrade versions from the distribution).

#### **Checking Your Selections With list**

You can issue a *list* command during the selection process whenever the Inst> prompt is displayed. The first column of the listing and the disk space summary information reflects your selections and their effects on disk space.

### **Accepting Automatic Selections**

Recall from step 3 that Inst automatically made some preliminary selections during initialization (also see "Automatic Initialization Functions" on page 53). If you accept the automatic selections, you can omit step 4 and go on to "Step 5: Launching the Installation" on page 62.

Use this command to display the list of software that is selected for installation:

Inst> **list i**

Example 5-8 illustrates a portion of the display that was generated by the previous *list* command. Notice that the display concludes with an estimate of space requirements, which may help you decide whether to accept the automatic selections.

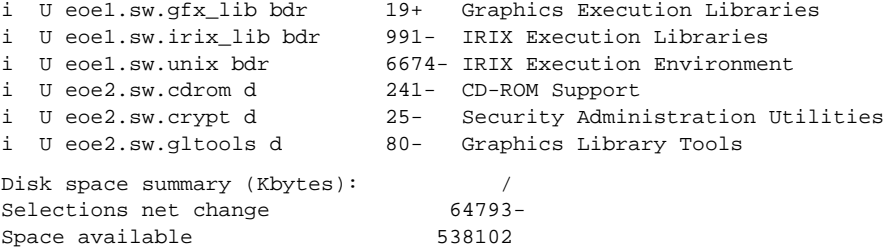

**Example 5-8** List of Subsystems Selected for Installation

#### **Step 5: Launching the Installation**

The selections that you made in step 4 are processed when you launch the installation with the *go* command. The order in which you made selections in step 4 has no effect on the order in which they are processed. You can process any number of selections: it is not necessary to complete all your selections before you enter *go*.

**Note:** Inst will detect a conflict condition if you fail to include any prerequisite software in a selected subset (see "Step 6: Resolving Conflicts and Other Errors" on page 64 for details).

As the *go* command executes, Inst determines whether your selections contain incompatibilities, missing prerequisites, space shortages, or other errors that might make the new software configuration unsuitable for the target. To keep you informed of events, Inst posts status messages during *go* processing.

Inst> **go**

Pre-installation check .. 100% Done. Installing/removing software .. 0% Installing new versions of selected pv.man subsystems Installing/removing software .. 44% Installing new versions of selected pv.sw subsystems Installing/removing software .. 100% Done. Removing orphaned directories Done. Running exit commands .. 100% Done. Checking dependencies .. 100% Done. Installations and removals were successful. You may continue with installations or quit now.

Inst>

**Example 5-9** Successful Installation Messages

Notice that Example 5-9 contains a success message:

Installations and removals were successful

When you see this message, you can either continue the installation session or go directly to "Step 7: Quitting the Installation Session" on page 67. If you receive an error message instead of a success message, complete "Step 6: Resolving Conflicts and Other Errors" before going on to step 7.

# **Step 6: Resolving Conflicts and Other Errors**

The installations and removals that you specified in step 4 are not performed if conflicts or error conditions are detected during *go* processing. Conflicts occur if you select software that depends on prerequisites that you did not select, or if a selection is incompatible with other selections or with installed software. Other errors that occur during *go* command processing are resolved with routine corrective actions (see Appendix A, "Installation Troubleshooting," for additional error-handling information).

#### **Using the conflicts Command**

If Inst detects a conflict in the software that you selected, it posts a conflicts message after you enter the *go* command. Conflict error messages are followed by a description of the conflicts and recommended actions that you can safely perform to resolve the conflicts. You use the *conflicts* command to select a suggested resolution. You can also issue the *conflicts* command periodically during the selection process to display any conflicts that might be accumulating as a result of your selections.

Example 5-10 illustrates a message describing two conflicts.

ERROR: Conflicts must be resolved. Movie Playback, Recording, Conversion cannot be installed because of missing prerequisites: 1a. Do not install Movie Playback, Recording, Conversion 1b. Also install Compression Execution Environment eoe1.sw.dlpi (DLPI Execution Environment), eoe1.sw.dlpi (DLPI Execution Environment) and eoe1.sw.dlpi (DLPI Execution Environment) cannot be removed because other products depend on them: 2a. Do not remove eoe1.sw.dlpi (DLPI Execution Environment), eoe1.sw.dlpi (DLPI Execution Environment) and eoe1.sw.dlpi (DLPI Execution Environment) 2b. Also remove 4DDN.sw.4DDN (4DDN Software)

**Example 5-10** Sample Conflicts Message

To resolve a conflict, enter the *conflicts* command and your choice of resolutions as command arguments, as shown in Example 5-11.

```
Inst> conflicts 1b 2a
```
**Example 5-11** Sample Entry to Resolve Conflicts

When you have successfully resolved all conflicts, Inst posts a success message. Enter the *go* command after the message to process any new selections.

```
No conflicts
Inst> go
```
If the *go* command returns a success message (see Example 5-9), you can continue with the session or go on to "Step 7: Quitting the Installation Session" on page 67.

#### **Correcting Other Installation Errors**

If Inst is unable to execute the *go* command for reasons other than conflicts, it posts error messages that suggest the cause of the error and presents choices for your next action. Errors can occur during pre-installation checking, while software is being installed and removed, or during exit operations.

Example 5-12 illustrates an error that occurs during pre-installation checking.

```
Inst> go
nfs-mounted filesystem /usr/local/bin/ptools is read-only
nfs-mounted directory /usr/local/bin/ptools/app-defaults is
write-protected
nfs-mounted directory /usr/local/bin/ptools is
write-protected
Installations and removals canceled
Inst>
Example 5-12 Sample Error in Pre-Installation Processing
```
Most error messages contain information that suggests the corrective action that is required; however, if you need additional information to correct an error, see Appendix A, "Installation Troubleshooting."

*Example 5-13* illustrates an error that occurs during installation processing.

Inst> **go** Pre-installation check Installing/removing software Upgrading selected prod1.man subsystems Installing new versions of selected prod1.sw subsystems ERROR : An error occurred while Installing new versions of selected prod1.sw subsystems Archive /usr/people/swmgr/products/prod1/version01/images/prod1.sw is corrupt Error/Interrupt Menu 1. retry Retry the failed operation 2. stop Terminate current command 3. continue Continue current command 4. set [preferences] List all preferences or set/clear a

preference

- 5. help [topic] Get help in general or on a specific word
- 6. sh [cmd] Escape to a shell or run a command
- 7. shroot [cmd] Escape to a chrooted shell or run a command

#### Interrupt>

**Example 5-13** Sample Error in Installation Processing

Notice from Example 5-13 that if you encounter errors during installation, Inst invokes the Interrupt menu (explained in "Using the Interrupt Menu" on page 100). This version of the Interrupt menu includes a "retry" choice, which might be used, for example, if the error is caused by a network timeout. If you need additional information to correct the error, see Appendix A, "Installation Troubleshooting."

Example 5-14 illustrates an error that occurs during exit operations.

```
ERROR : Sub-command "cd $rbase/usr/lib/filetype; ./tagscript
$rbase; rm tagscript" returned status 1
100% Done.
Errors occurred executing exit-ops
```
**Example 5-14** Sample Error in Exit Operations

See Appendix A, "Installation Troubleshooting" for an explanation of messages that are generated during exit operations.

# **Step 7: Quitting the Installation Session**

You can leave an installation session at any time by issuing the *quit* command at the Inst prompt. If any installation or removal selections are pending, Inst notifies you:

Inst> **quit**

```
There are products marked for installation or removal.
Do you really want to quit?(y/n)
```
If you enter *y*, the session ends and your pending selections are not processed. Enter *n* if you decide to continue the session.

If the installation installed a new icon in the icon database, you see the message:

The Icon Database is being updated. Desktop icons may disappear for a moment.

The icons disappear and then reappear after about five seconds.

#### **Handling Unresolved Conflicts**

In some cases, there may be unresolved conflicts when you issue the *quit* command to end a session. For example, unresolved conflicts occur when you try to end a session without installing all software that is required for an operating system upgrade.

If there are unresolved conflicts when you issue the *quit* command, Inst posts this message:

ERROR: INCOMPATIBLE SUBSYSTEMS INSTALLED

Some software that was already installed on your system prior to this session is incompatible with the new software. The conflict messages above (or below) list the incompatible software. You can either:

- Insert another CD or specify another distribution directory that contains compatible versions of software (for example, if you are in the middle of an operating system upgrade, insert the next CD that you received with the upgrade), then start the installation.
- Remove the incompatible software by making conflict resolution choices as shown above (or below).

**Example 5-15** Conflicts Message When Quitting Inst

This message is followed by a list of conflicts that must be resolved before you can end the session successfully. See "Step 6: Resolving Conflicts and Other Errors" on page 64 for information on conflict resolution.

**Note:** If you set the *rulesoverride* preference on (not recommended), the conflicts message varies from the one shown in Example 5-15. With *rulesoverride* on, the message identifies the unresolved conflicts and warns you that the installation will be performed despite remaining conflicts.

#### **If Rebooting Is Needed**

If you install products that require a system reboot to put the software into effect, you see the message in Example 5-16.

Installations and removals were successful You must reboot your system to complete the installation. Inst>

**Example 5-16** Quit Prompt With the Reboot Message

After you reboot the system, you see this message:

Requickstarting necessary files

#### **The Requickstart Sequence**

During exit processing, Inst synchronizes the libraries and executable files in the new installation that rely on shared objects. This process is known as a *requickstart*; it ensures a faster startup time for the affected files. If this is the first time that you installed products that require a quickstart, you see the message shown in Example 5-17.

1. Continue with the session 2. Quit now Please enter a choice [1]: **2** Building a one time quickstart data file Requickstarting necessary files Automatically reconfiguring the system. Ready to restart the system. Restart?  $(y)$ es, $(n)$ o, $(sh)$ ell, $(h)$ elp $):$ 

**Example 5-17** Quit Prompt With a Quickstart File Message

For some installations, the requickstart might require as long as 20 minutes; however, for most installations, much less time is required. During the requickstart, you might see informational messages similar to this:

Building dynamic ELF inventory file for rqs(1) processing .. 100% Done. Invoking rqs(1) in necessary dynamic ELF objects .. 100% Done.

### **Stopping the Remote CD Manager**

If your distribution source was a CD on a remote installation server, *cdinstmgr* is still running on the installation server (see "Preparing the Remote CD-ROM Drive" on page 26). Follow this procedure to stop *cdinstmgr*:

- 1. Go to the remote server or use a remote login.
- 2. Type "quit" at the prompt.

This prompt is posted until you stop *cdinstmgr* (see "Preparing the Remote CD-ROM Drive" on page 26):

CD on *CDdir* for host *hostname*: type the word "done" when you are finished with this CD, "quit" if you are completely done: **quit**

3. You might see this message from *cdinstmgr*:

CD on *CDdir* for host *hostname*: the CD-ROM daemon was started by you,leave it running? (y/n)

If you answer yes, the CD is not ejected and *cdromd*(1M), which was started by *cdinstmgr*, is not stopped. If you answer no, *cdinstmgr* attempts to eject the CD and stop *cdromd*. If the CD is in use, this message is displayed and the CD is ejected:

*CDdir*: Device or resource busy

4. Eject the CD, if you wish.

To eject the CD, issue the *eject*(1) command at the installation server or from the remote login session.

% **eject**

If the CD is in use, this command fails and the CD is not ejected.

# **Managing Configuration Files**

Sometimes a distribution contains configuration files, which are either required or recommended for operation, that exist on the target in a modified form (an */etc/passwd* file, for example). When the target system contains modified configuration files, Inst preserves the modified files during the installation in one of two ways:

- If the new configuration file is required for operation, Inst copies the existing target version to a file of the same name, appending a *.O* (obsolete) extension to it (*/etc/passwd.O*, for example). Then it installs the new, required version of the file by its standard name (*/etc/passwd*).
- If the new configuration file is recommended (but not required), Inst leaves the existing file on the target untouched; it writes the recommended version to a file of the same name, appending a *.N* (new) extension to it. You can use *.N* files at your discretion.

For example, assume that the target contains a modified */etc/fstab* file before an installation and the distribution contains a new, recommended */etc/fstab*. After the installation, the original target version is still in */etc/fstab*; the new version is contained in */etc/fstab.N*. **Note:** In most cases, Inst handles modified configuration files with predictable results: after installation, the target contains an installed version and an alternate version of the file (which should subsequently be merged with the installed version and removed). However, if you repeat an installation of the same software, the results may be different.

For example, it is possible to create both a *.O* and a *.N* version of the same configuration file. This happens when Inst creates a *.O* version of the file and you modify the newly installed version instead of merging and removing the *.O* version. During the repeat installation, Inst compares the installed file with the version on the distribution; when it finds that the two are different, it creates a copy of the distribution version, assigning it an *.N* extension.

As another example, assume that the *.N* version of a configuration file is merged with the installed version and erased. During the repeat installation, Inst detects differences between the installed file and the distribution version; so it creates a copy of the distribution version, assigning it a *.N* extension.

# **The Configuration File Notice**

When a new version of a configuration file is created during an installation, Inst posts a message about the changed files after *go* processing is completed. The message, shown in Example 5-18, is repeated the next several times that the target system is rebooted.

Software installation has installed new configuration files and saved the previous version in some cases. You may need to update or merge old configuration files with the newer version. Please see "Updating Configuration Files" in the versions(1M) manual page for details.

**Example 5-18** Notice of Configuration File Changes

# **Merging Configuration Files**

To avoid compatibility problems, plan to merge configuration files if new versions were created. Use this procedure to merge configuration files:

1. Identify changed configuration files with this command:

```
# showfiles -cCH
```
Example 5-19 illustrates output of the previous *showfiles* command.

```
Configuration Files
```

```
m = modified since initial installation
? = modification unknown
blank = file is as originally installed
   /etc/halt
? /etc/halt.O
m /etc/passwd
   /etc/passwd.N
   /etc/reboot
? /etc/reboot.O
m /etc/services
   /etc/services.N
   /usr/etc/inetd.conf
? /usr/etc/inetd.conf.O
```
### **Example 5-19** Listing of Changed Configuration Files

The *.O* versions of the configuration files are the earlier versions. In this case, the no-suffix version contains changes that are required for compatibility with the rest of the newly installed software, that increase functioning, or that fix bugs.

The *.N* versions of the configuration files are the versions created during the installation. They contain changes or new features that can be added to the no-suffix version of the configuration file at your option.

**Note:** The release notes might have information about the changes that were made to configuration files in the new release.

2. Merge information from both versions of the configuration files.

Use *diff* or *xdiff* to compare *.O* and *.N* files with their no-suffix counterparts. Transfer information that is needed from the *.O* version to the no-suffix version. Add information from the *.N* version to the no-suffix version if you want it.

3. Delete the *.O* and *.N* versions of the configuration files.

If you want to keep *.O* and *.N* files, rename them, since they might be removed automatically during the next installation. When you remove all *.O* and *.N* configuration files, no message about configuration files appears when you reboot the system, and the startup process is faster.

### **If Inst Is Interrupted**

If an installation session is interrupted by an abnormal event (such as a power failure), Inst saves a record of pending requests for product installations and removals in a *checkpoint restart file*. At the start of the next session, Inst posts a checkpoint restart notice that identifies the software distribution and lists the products on which actions are pending.

# **Completing a Checkpoint Restart**

This checkpoint restart message is displayed if an installation session is interrupted abnormally:

\$ inst

A previous installation session was not completed successfully. Install sc.sw.sc Software distribution location: server:pathname

1. Retry the previous installation. --------------------------------------------------

- 2. Restore the previous installation session and let me look at it.
- 3. Ignore the previous installation session.

Please enter a choice [1]:

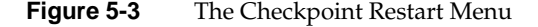

To proceed, choose one of the restart selections from this prompt. Checkpoint restart selections have these effects:

• Retry the previous installation (the default)

If you select this action, Inst attempts to restore the previous session and continue the installation.

• Restore the previous installation session and let me look at it

If you select this action, Inst displays the Inst> prompt. Use the *list i* command to see what remains to be installed, and then enter the *go* command.

• Ignore the previous installation session

If you select this action, the previous session is aborted (pending selections are disregarded) and Inst is invoked in a new session.

# **If a Checkpoint Restart Fails**

Failures during a checkpoint restarts are frequently caused by four conditions, which are usually easily corrected:

• A missing software distribution

ERROR : The distribution *server*:*pathname* does not exist

This failure occurs if the distribution source that was saved in the checkpoint restart file no longer is exists or is unavailable. For example, the distribution source may be unaccessible because of a network failure or because the distribution was moved.

If the distribution is missing, you see the following message when you select item 1 to restart the installation; when you select item 2, you see this message when you try to list the distribution:

ERROR : The distribution *server*:*pathname* does not exist

• Different software distribution

This failure occurs if the location of the distribution source in the checkpoint restart file is the same but the products in the distribution are different. For example, you see this error if a CD other than the correct distribution CD is loaded in the CD-ROM drive, or if the contents of the distribution directory were changed since the previous session.

If the software distribution is different from the previous installation, you see the following message when you select item 1 to restart the installation; when you select item 2, you see this message when you try to list the distribution:

ERROR : Invalid product sc.sw.sc in selections file

• Bad selections

This failure occurs when the installed software on the target or the product dependencies on the distribution have changed since the previous installation. The changes result in conflicts that prevent installation.

If there are bad selections and you select item 1 to restart the installation, the installation is stopped and you see this message:

ERROR : Could not retry previous installation because of errors in the selections. Conflicts must be resolved.

After the message, you see the standard conflicts screen. If there are bad selections and you choose item 2 to restart the installation, you see only the conflicts screen. See "Using the conflicts Command" on page 64 if you need instructions to proceed.

Not enough disk space

This failure occurs when the software that was selected for the previous installation requires more disk space than is available on the target. If there is not enough disk space and you select item 1 to restart the installation, you see this message:

ERROR : Could not retry previous installation because of errors in the selections. Installation requires too much space.

If you select item 2 to restart the installation, you see this message:

ERROR: Installation requires too much space.

To complete the installation, remove files from the target system or change your installation selections; then enter the *go* command.

**Chapter 1 Part IAdvanced Installation ProceduresPart I**

*Chapter 6*

# Inst for Experts

This chapter provides instructions to users who are already familiar with the basic operation of Inst. It contains cursory installation instructions as an alternative to the detailed instructions in Chapter 5, and elaborates options for using Main menu commands. Finally, this chapter explains how to use features on the other Inst menus.

This chapter contains these sections:

- "Quick Start Installation Instructions"
- "Alternative Ways to Specify a Distribution"
- "Installing Software Noninteractively"
- "Using Command Shortcuts"
- "Using step to Make Selections"
- "Using the View Commands Menu"
- "Using the Administrative Commands Menu"
- "Using the Interrupt Menu"
- "Giving Commands on Other Menus"

# **Quick Start Installation Instructions**

Use this procedure if you are already familiar with using Inst and need only cursory instructions to complete the installation process. The procedure contains references to information in Chapter 5, in case you need more detail.

**Note:** Inst has an extensive online *help* feature. To see the list of topics on which help is available, give the command *help help*.

1. Become the superuser.

```
% su –
Password:
```
2. Invoke Inst:

```
# inst
```
After your entry, initial messages appear, including the default location of the software distribution that will be used for the installation. If you plan to use this distribution, omit step 3 and go directly to step 4.

3. Specify the software distribution source, if you need to:

Inst> **from** *server*:*pathname*

Use the *from* command to specify the location of the distribution that you wish to use if the default is not acceptable. Substitute a local specification, such as */CDROM/dist*, if necessary. (See "Step 2: Specifying the Source" on page 51 for more details.)

The initialization is performed after your entry. Inst posts messages about reading the installation history and product descriptions; then it performs space calculations.

4. Display the distribution inventory (optional):

Inst> **list**

Use the *list* command to browse the software on the distribution. After your entry, you see a display of subsystems, their selection status, installation status, and disk space requirements. (See "Using the list Command" on page 54 for details.) If you omitted step 3, you see the initialization messages before the software inventory is posted.

5. Switch to the target view and look at the installed products (optional):

Inst> **view targ** Inst> **list**

To browse the software on the target, use *view* to change the view to the target and *list* to display target software. After your entry, you see a display of subsystems that are installed on the target and their removal status. (See "Using the View Commands Menu" on page 92 for details.)

6. Step through the distribution inventory to change selections, as needed:

Inst> **view dist** Inst> **step**

After your entries, the first subsystem in the distribution is displayed. Type *<Enter>* to display succeeding subsystem, checking the selection status in the first column of each subsystem as it is displayed (these selections were made by Inst during initialization). Use the selection commands to change any selections, as needed: Type *i* to install the subsystem, *r* to remove it, and *k* to keep the subsystem in its present condition on the target. (See "Step 4: Making Software Selections" on page 59 and "Using step to Make Selections" on page 89 for more information.)

7. Launch the installation:

Inst> **go**

If there are no conflicts or errors in your selections, see messages about images being removed and installed, followed by a completion message, after you enter *go*. (See "Step 5: Launching the Installation" on page 62 for details.) If you see conflict messages, go on to step 8 of this procedure. If no conflict messages are posted, omit steps 8 and 9 and go directly to step 10.

8. Resolve conflicts, if needed:

Inst> **conflicts** *num num num*

If you were notified of conflicts, specify the conflict resolution that you prefer from the list of recommendations. (See "Step 6: Resolving Conflicts and Other Errors" on page 63 for details.)

If you prefer not to accept the resolutions that are offered in the conflict notice, you can return to step 6 to change your selections. Then, repeat the *go* command to install or remove the software that is affected by the conflict resolutions.

9. Remove some selections if there is insufficient disk space.

If you were notified that your selections required more disk space than Inst can safely use, you must remove some of your selections. Repeat the *go* command to process your changes.

10. Quit Inst.

If there is no more software to install, quit Inst at the quit prompt (see "Step 7: Quitting the Installation Session" on page 67 for details). Otherwise, return to step 3 to change the distribution source or to step 4 to display the distribution inventory.

# **Alternative Ways to Specify a Distribution**

The *from* command specifies the distribution source for an installation session or portion of the session (see "Step 2: Specifying the Source" in Chapter 5 for basic information). This section suggests several alternatives to the specification methods described in Chapter 5.

### **Using the \$dist Variable**

The *\$dist* variable is a shorthand notation to specify the location of a distribution. The value of *\$dist* is the current value of the *dist* preference (see "A Closer Look at Preferences" on page 125). The *dist* preference is automatically set each time Inst reads product descriptions from a distribution source. When Inst is invoked, the value of *dist* is set to the last software distribution source that was specified in an Inst session.

Use *\$dist* as an argument to *from* to specify the location of the distribution:

Inst> **from \$dist**

You can check the value of *dist* at any time by issuing this command:

Inst> **view set dist**

# **Specifying One Product as the Source**

A distribution specification can contain the name of a specific product to be installed. These sample entries illustrate how to specify a single product as a distribution source:

Inst> **from** *server***:/CDROM/dist/***product\_name* Inst> **from \$dist/***product\_name*

When you specify a product name, only the specified product can be installed. However, this method reduces the time required for disk space checking and verification of the installation history.

# **Specifying an Alternate User Account**

As a default, Inst uses the *guest* account to connect to an installation server (see "Configuring an Installation Account" on page 19). To use an alternate account on the server, specify the user account name in your distribution specification:

Inst> **from** *user***@***server***:***pathname*

# **Specifying the Source on the Command Line**

For a live installation, you can use the Inst command line argument **–f** to specify the distribution source. This is equivalent to giving the *from* command on the Inst Main menu. These examples illustrate *inst -f* command entries:

# **inst -f** */CDROM/dist* # **inst -f** *server:pathname*

# **inst -f** *server:pathname/product*

In your entry, specify the pathname of the software distribution for *source* (*/CDROM/dist*, for example); if the distribution is on a remote server, include the server name in your specification (*easyboy:/CDROM/dist*, for example). If you wish to install an individual product, substitute the shortname of the product for *product* in your entry (*easyboy:/CDROM/dist/InPerson*, for example). See "Step 2: Specifying the Source" on page 51 for additional information on specifying a distribution source.

# **Installing Software Noninteractively**

It is possible to install software without using Inst menus; however, only live installations can be performed noninteractively. Noninteractive installations install the subsystems that are pre-selected by Inst (see "Required and Default Subsystems" on page 6 for information on these selections). In cases where the distribution contains an update to installed software, the older version on the target is replaced by the update. In cases where the distribution contains software that is not installed on the target, the default subsystems are installed (these are marked with *d* in *list* displays).

To install software noninteractively, use the *–a* argument (automatic) on the *inst* command line. To specify the location of the software distribution in the automatic installation, use the *–a* argument with the *-f* argument in your command. If you do not use the *–f* argument, the default is the software distribution source that you specified when you last used Inst.

In Example 6-1, the *ftn\_dev* product is installed noninteractively from a software distribution directory on a remote workstation.

```
% /bin/su -
Password:
# inst -a -f easyboy:/d/IRIX_5.3/ftn_dev
#
Example 6-1 Sample of a Non-interactive Installation
```
# **Using Command Shortcuts**

The discussions that follow explain how to save keystrokes when using Inst commands. These shortcuts apply to all Inst menus.

# **Giving Commands by Number**

Instead of command names, you can give command numbers at the prompt. For example, this command is the same as entering the *remove* command:

Inst> **5**

# **Abbreviating Command Names**

Inst recognizes the shortest unique abbreviation of any command, so your command entry can be very brief. You can also use command abbreviations in combination with keywords (see "Using Keywords as Arguments" on page 86). The sample entry below, which is an abbreviation for the *list* command used with the keyword *downgraded*, is the same as entering *list downgraded*:

Inst>**l D**

# **Using Wildcards in Subsystem Names**

When you enter subsystem names as arguments to Inst commands, you can use wildcards to shorten your entries. Inst accepts these shell-style wildcards in subsystem names:

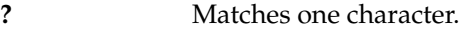

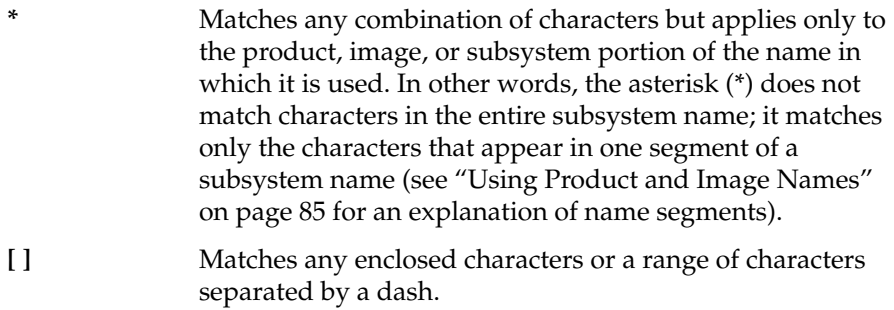

Table 6-1 illustrates the use of wildcards in product names.

| Entry               | <b>Meaning</b>                                                            |
|---------------------|---------------------------------------------------------------------------|
| $e$ oe $1$ .sw. $*$ | All <i>sw</i> subsystems in the eoe1 product                              |
| $*$ man. $*$        | All <i>man</i> subsystems in the distribution                             |
| *.man               | All <i>man</i> images in the distribution                                 |
| $e^*$               | All products whose names begin with<br>eoe (eoe1 and eoe2, for example)   |
| $[a-c]^*$ .sw.*     | All <i>sw</i> subsystems in products whose<br>names begin with a, b, or c |

Table 6-1 Subsystem Names Specified With Wildcard

# **Using Product and Image Names**

Any command that accepts subsystems names as arguments also accepts product and image names as arguments. This means that the trailing asterisk wildcards (.\* and .\*.\*) are not necessary to specify all subsystems in an image or product.

Example 6-2 illustrates commands that use product and image names as arguments.

```
Inst> list eoe2
Inst> install *.man
Inst> keep *
```
**Example 6-2** Commands With Product and Image Arguments

You can always tell whether you are specifying a subsystem, image, or product name by the number of segments in the name. Product names contain one segment and no dots, image names contain two segments separated by one dot, and subsystem names contain three segments separated by two dots. These rules are true even when you use wildcards. Example 6-3 illustrates the structure of names in the product hierarchy.

dmedia\_dev dmedia\_dev.sw dmedia\_dev.sw.audio

**Example 6-3** Sample Product, Image, and Subsystem Names

### **Using Keywords as Arguments**

The *list*, *install*, *remove*, *keep*, and *step* commands take arguments called *keywords*. Keywords are shorthand designations for groups of subsystems, images, or products. Many keywords have a long form and a single letter abbreviation.

Table 6-2 lists each keyword, its abbreviation (if it has one), and a description of the subsystems, images, or products that the keyword designates.

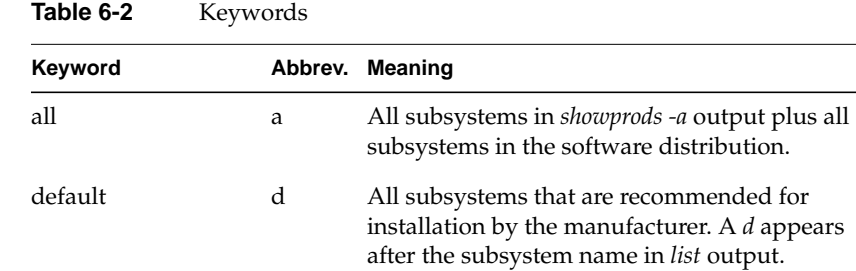

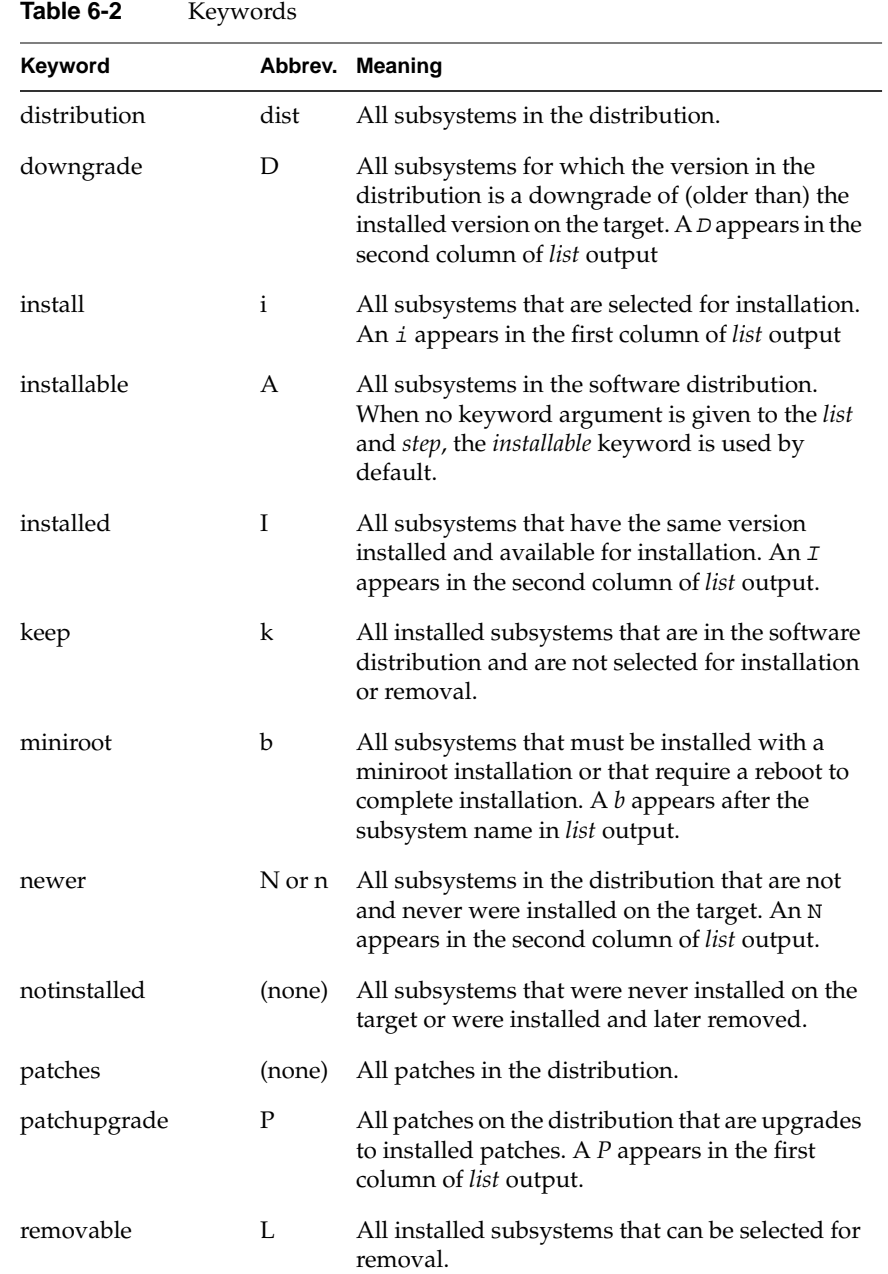

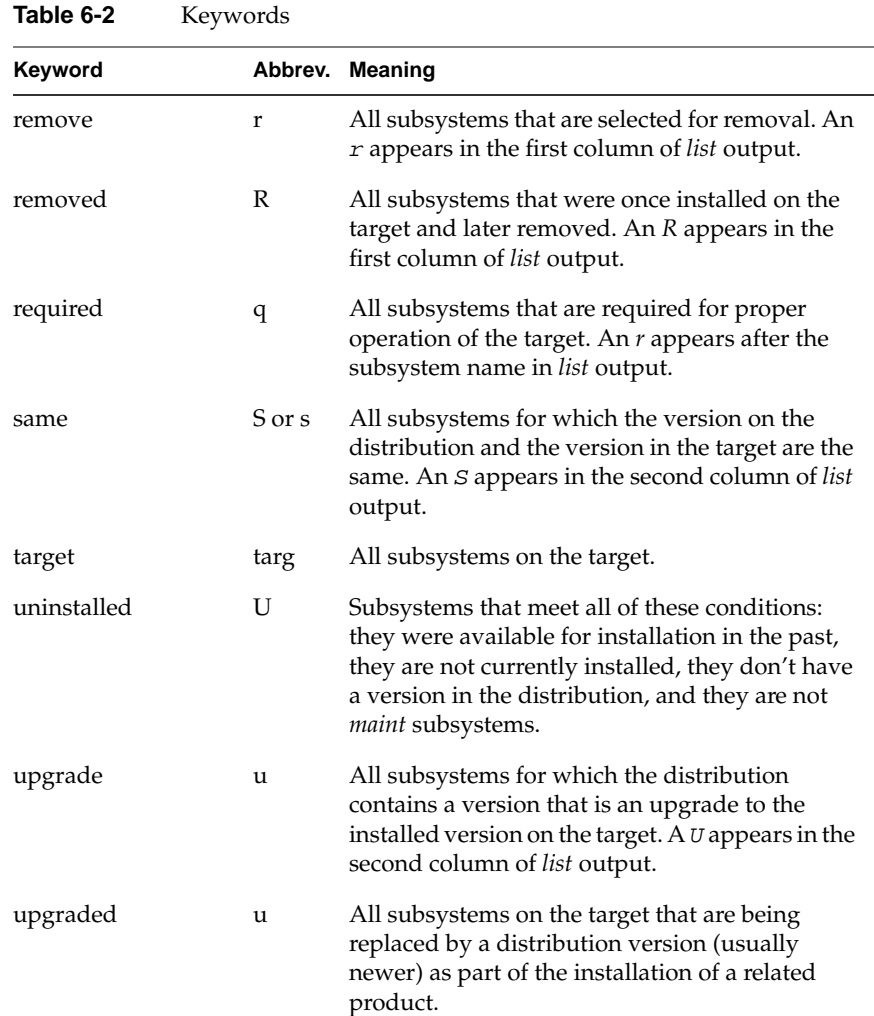
#### **Using step to Make Selections**

The *step* command allows you to display the distribution or target inventory, one item at a time, as you make selections. By default, *step* displays subsystems in the distribution inventory, but like *list*, the output of *step* is determined by your current *view* settings. The *step* command also takes the same keyword arguments and wildcards as *list*.

The items that are displayed by *step* are determined by the arguments in your entry. For example, this *step* command causes only upgrade products to be displayed:

#### Inst> **step U**

After the entry, Inst posts selection information, followed by the first upgrade product in the distribution, as shown in Example 6-4.

#### Current View:

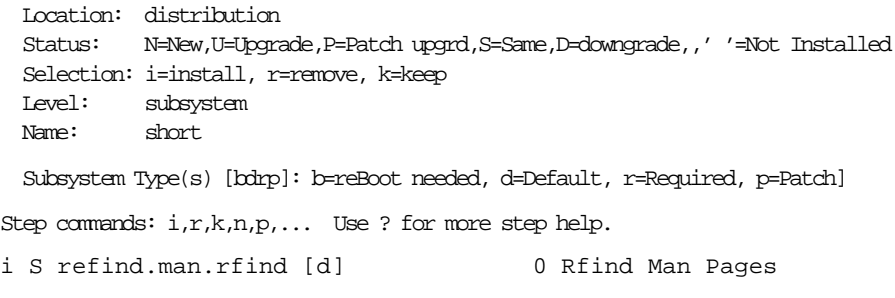

#### **Example 6-4** A step Command Display

As each software item is displayed, use the *i* (install), *r* (remove), or *k* (keep) to make selections. If you use a capital *I*, *R*, or *K*, your action applies to all subsystems in the product. To leave an item unchanged, press *<Enter>*. After your selection, the next subsystem is displayed for selection:

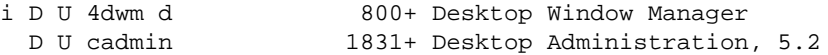

Continue until you finish making selections. Type *?* at any time for help. You can quit the *step* process at any time by typing *q*.

#### **Using Advanced step Features**

The *step* command allows an interactive operating mode that enables you to make subsystem selections with a special key or key combinations. In some cases, you can request a particular action using several different keys. Some special keys provide searching and listing capabilities.

Table 6-3 lists the special keys that you can using during *step* operations.

Level Affected Requested Action **Keys** Subsystem Select this subsystem for installation. **i** or **u** or **<right-arrow>** Select this subsystem for removal. r Keep the current subsystem version; **k** or **<left-arrow>** cancel the current request. Select this subsystem for installation d if it is marked with a *d*. No change to the current request for **<Enter>** or **n** or **j** or this subsystem. **<down-arrow>** No change to the current request for **p** or **<up-arrow>** or  this subsystem; display the previous subsystem. List all previous subsystems. **l** List the files in this subsystem **f** Products Select the remaining subsystems in this product for installation **I** or **U** Select the remaining subsystems in this product for installation if they are marked with a *d*. **<Shift><right-arrow>** Select the remaining subsystems in this product for removal. **R**

**Table 6-3** Requests in *step* Operations

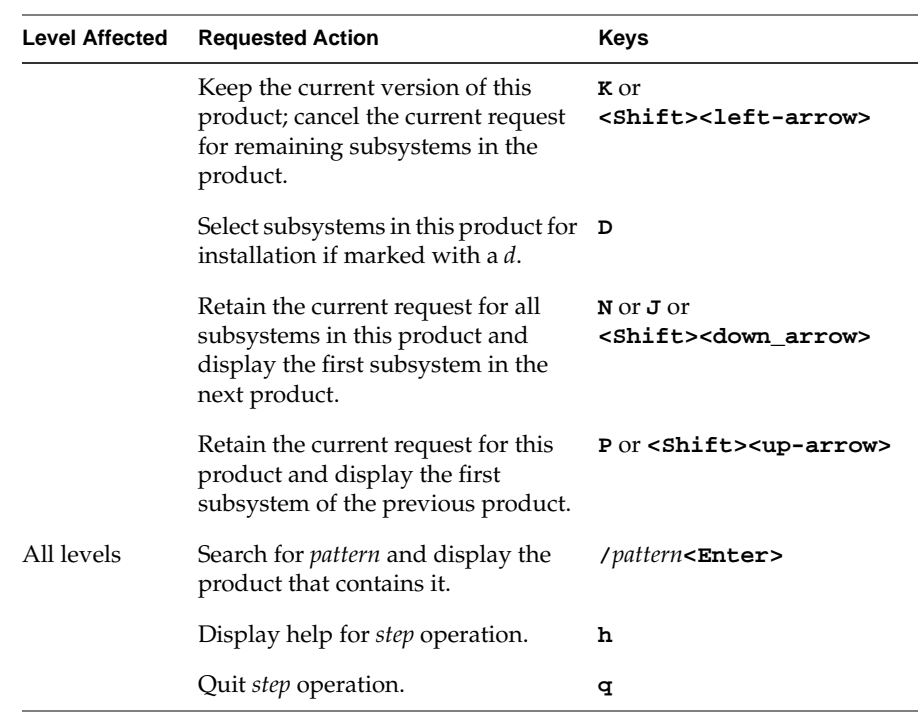

# **Table 6-3** Requests in *step* Operations

## **Using the View Commands Menu**

By default, the *list* and *step* commands display all software in the distribution at the subsystem level; subsystems are sorted alphabetically by shortname. Using the View Commands menu, you can change the default behavior of *list* and *step* to adjust their output. You can also use the *set* command from the View Commands menu to display and change Inst preferences.

To display the View Commands menu, enter the *view* command from the Main menu, as shown in Figure 6-1.

#### Inst> **view**

View Commands Menu

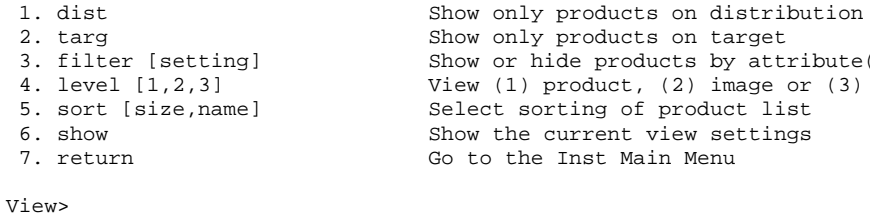

**Figure 6-1** The View Menu

To return to the Main menu from the View Command menu, issue the return command:

View> **return**

## **Viewing the Target and Distribution**

The *dist* and *targ* item on the View Commands menu change the view between the distribution inventory and the target. When you change views, a message is displayed to notify you of the new location:

View> **targ** Current Location : target View> **dist** Current Location : distribution Any *list* or *step* command that you enter after changing the view contains software items from the specified location. Example 6-5 illustrates the effects on *list* output when the view is set to the target. Notice that the legend that appears above *list* output identifies the view location.

View> **targ** View> **return** Inst> **list** Current View: Location: target Status: I=installed Selection: i=install, r=remove, k=keep Level: subsystem Name: short Subsystem Type(s) [bdrp]: b=reBoot needed, d=Default, r=Required, p=Patch u I 4DDN.sw.4DDN [bd] 0 4DDN Software u I 4Dwm.sw.4Dwm [d] 0 Desktop Window Manager u I ViewKit\_eoe.sw.base [d] 0 ViewKit Execution Environment, 1.1

#### **Example 6-5** A list Display From the Target View

Example 6-6 illustrates effects on *step* output when you reset the view to the distribution.

View> **dist** View> **return** Inst> **step** Current View: Location: distribution Status: N=new, U=upgrade, P=patch upgrd, S=same, D=downgrade, ' '=not installed Selection: i=install, r=remove, k=keep Level: subsystem Name: short Subsystem Type(s) [bdrp]: b=reBoot needed, d=Default, r=Required, p=Patch Step commands: i,r,k,n,p,... Use ? for more step help. 4DDN.man.4DDN [d] 0 4DDN Manual Pages

**Example 6-6** A step Display From the Distribution View

## **Using View Filters**

By default, the output of *list* and *step* contains all subsystems that are available in the distribution inventory; when the view is set to the target, *list* and *step* output contains all software that is either installed or recorded in the installation history. The *filter* command on the View Commands menu alters the output of *list* and *step* by toggling off and on a specified subset of the display.

You can use any status designation, such as *new* (on distribution listings) or *installed* (on target listings), as the filter. You can also use the keywords *all*, *notinstalled*, and *rejected* as filters (see Inst online help for a complete description of filters).

For example, this *filter* command causes removed subsystems to be omitted from *list* and *step* displays of target software:

#### View> **filter removed off**

The command sequence in Example 6-7 illustrates a target listing before and after the previous *filter* command is issued (the *list* legend is omitted from this example):

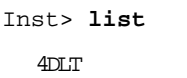

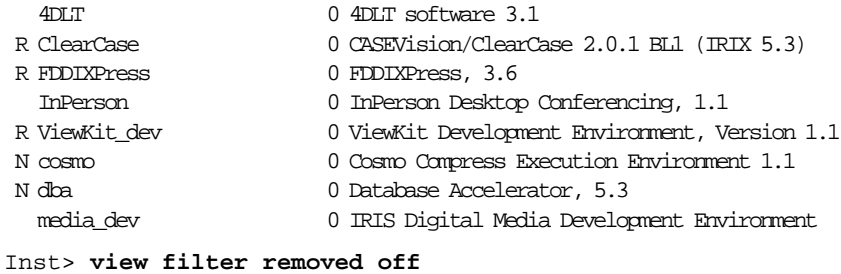

Inst> **list**

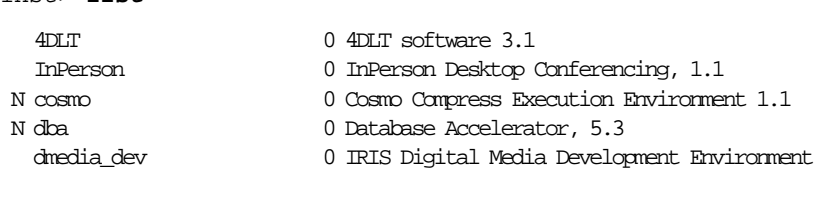

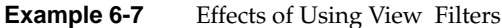

## **Setting Viewing Levels**

By default, the *list* and *step* commands display the subsystem components of software on the distribution or target. Using the *level* command from the View Commands menu, you can change the output to a different component in the product hierarchy. The *level* command takes *product* (or *1*), *image* (or *2*), and *subsystem* (or *3*) as arguments.

Example 6-8 illustrates the effects of a *level* command on the first two products shown in Example 6-7.

| View> <b>level image</b> |                         |
|--------------------------|-------------------------|
| View> return             |                         |
| Inst> list               |                         |
| 4DDN.man                 | 0 4DDN Documentation    |
| 4DLT.sw                  | 0 4DLTsoftware3.1       |
| InPerson.books           | 0 InPersonBooks         |
| InPerson.man             | 0 InPersonDocumentation |
| InPerson.sw              | 0 InPersonSoftware      |
|                          |                         |

**Example 6-8** Effects of level on a list Display

#### **Using the Administrative Commands Menu**

This section describes some commands from the Administrative Commands menu that may be required during a routine installation. For information on administrative commands that are not covered in this discussion, please refer to Chapter 9, "Inst Command Reference."

Use this command from the Main menu to display the Administrative Commands menu:

Inst> **Admin**

Administrative Commands Menu

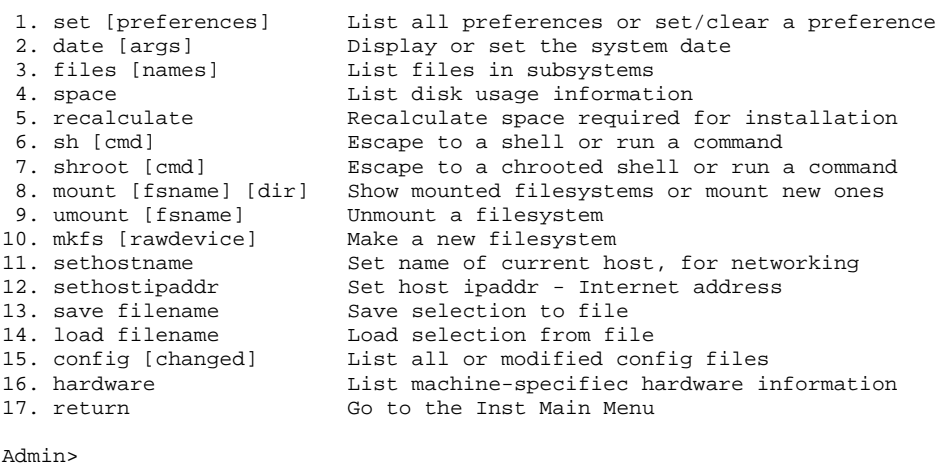

**Figure 6-2** The Administrative Commands Menu

The most commonly used commands on the Administrative Commands menu are described in the subsections that follow (an exception is the *set* command, which is the subject of Chapter 8). For information on the remaining commands on this menu, please refer to Chapter 9, "Inst Command Reference," or the online help that is available in Inst.

## **Displaying the Files in a Subsystem**

When you are undecided about installing a subsystem, looking at its contents can help. The *files* command on the Administrative Commands menu displays the names of the files and directories that a subsystem contains. The arguments to the *files* command are one or more subsystem, image, or product names.

Example 6-9 shows the format and output of the *files* command.

Admin> **files eoe1.sw.quotas**

| i U eoel.sw.quotas |     | 1 f etc/config/quotacheck  |
|--------------------|-----|----------------------------|
| i U eoel.sw.quotas |     | 1 f etc/config/quotas      |
| i U eoel.sw.quotas |     | f etc/init.d/quotas        |
| i U eoel.sw.quotas |     | 1 l etc/rc2.d/S10quotas    |
| i U eoel.sw.quotas |     | 193 f usr/bsd/quota        |
| i U eoel.sw.quotas |     | 145 f usr/etc/edquota      |
| i U eoel.sw.quotas |     | 137 f usr/etc/quot         |
| i U eoel.sw.quotas |     | 145 f usr/etc/quotacheck   |
| i U eoel.sw.quotas |     | 1 l usr/etc/quotaoff       |
| i U eoel.sw.quotas |     | 25 f usr/etc/quotaon       |
| i U eoel.sw.quotas | 129 | f usr/etc/repouota         |
| eoel.sw.quotas     | 28  | f usr/sysgen/boot/quotas.o |
|                    |     |                            |

**Example 6-9** Sample files Display

The first, second, and third columns are identical to the first three columns of *list* output. The installation status in the second column applies to the entire subsystem; it does not indicate whether an individual file is currently installed.

The fourth column shows the net change in disk space that the file will require if it is installed (the first column contains an i or is blank) or removed (the first column contains an r). The *files* list does not include the components of a currently installed subsystem that are not included in the new software, since these files are obsolete. For this reason, numbers in this column are not necessarily equivalent to the net disk space change shown by the *list* command.

The fifth column is a single character that tells the type of file:

- *f* Plain file
- *d* Directory
- *b* Block special file
- *c* Character special file
- *l* Symbolic link
- *p* Fifo (named pipe)

The sixth column displays the name of every file in every subsystem that matches the arguments specified in the *files* command.

To get a list of the files in an installed subsystem, use the *view* command on the Main menu to set the view to the target system. Then return to the Administrative Commands menu and issue this command:

Amin> **files** *names*

#### **Escaping to the Shell**

While you are using Inst, it is possible to invoke a shell, enter shell commands, and return to Inst. This procedure is useful for removing user files to free disk space. Use either of these commands to invoke a shell from the Administrative Commands menu:

Admin> **sh** Admin> **shroot**

The *sh* command invokes a regular shell and the *shroot* command invokes a *chroot*(1M) shell. By default, the shell is the value of the SHELL environment variable, which is usually */bin/sh* or */bin/csh*. To invoke a different shell, use the *set* command to specify it:

Admin> **set shell** *shell\_path*

**Note:** When you use the *sh* command during a miniroot installation, remember that the root and user filesystems are mounted as */root* and */root/user*. So if you use *shroot*, the root is changed to */root* and pathnames are unnecessary for most commands. For this reason, using *shroot* is usually preferable to using *sh*.

Miniroot installations impose some limits on what can be done with *sh* and *shroot*. Since the miniroot supports only a small number of IRIX commands, commands in */root* and */root/usr* might be unavailable or incompatible with the miniroot kernel. If you are installing from a local distribution source, you cannot use *sh* or *shroot* to access remote systems. If you are using a remote distribution source, you can access the distribution server.

#### **Making New Filesystems**

During a miniroot installation, you can use the *mkfs*(1M) command to create filesystems. This command erases the entire contents of filesystems, so it should be used with caution. You are prompted through the *mkfs* command execution and required to confirm your command before *mkfs* is completed.

If the *mkfs* command is entered with no arguments, the root and user filesystems (*/* and */usr*) are erased and recreated. In addition to erasing the contents of */* and */usr*, recreating the root and user filesystems has these effects on an installation:

- All local information in configuration files is lost.
- All information in the installation history database is lost.
- If you are using a remote installation server, you are required to enter the server's IP address.

To make other filesystems, give device name arguments to *mkfs*:

Admin> **mkfs** *device*

See the *mkfs*(1M) manual page for more information about the device argument. To access the newly created filesystem, *device*, you must create a directory mount point and mount the filesystem:

Admin> **shroot** # **mkdir** *mount\_directory* # **exit** Admin> **mount** *device mount\_directory*

#### **Mounting and Unmounting Filesystems**

You can identify mounted filesystems by entering the *mount*(1M) command with no arguments:

Admin> **mount**

If you are performing a miniroot installation, you can mount additional filesystems with this command:

Admin> **mount** *filesystem mount\_directory*

Remember that during a miniroot installation, filesystems are mounted at */root* rather than */*.

To unmount filesystems, you must be performing a miniroot installation. The *umount*(1M) command has this syntax:

Admin> **umount** *filesystem*

# **Using the Interrupt Menu**

It might sometimes be necessary to interrupt Inst during a processing operation, such as reading the distribution or installing software selections. When an interruption is necessary, press *<Ctrl+C>* to suspend processing and display the Interrupt menu. Also, under certain error conditions, the Interrupt Menu is automatically invoked by Inst. The Interrupt menu contains selections to cancel the command in progress, change preferences, open an IRIX shell, and get help.

Figure 6-3 illustrates the Interrupt menu.

Error/Interrupt Menu

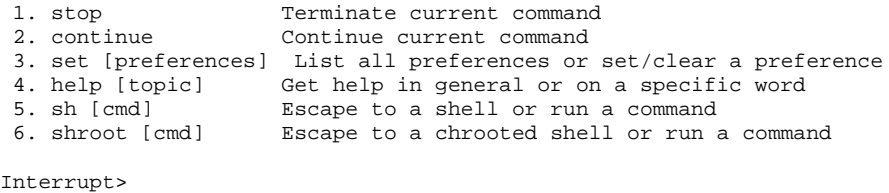

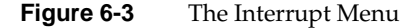

## **Stopping an Installation**

The *stop* command cancels the command in progress and suspends the installation. If you use *stop* while Inst is reading the installation history or distribution inventory, or while it is calculating dependencies, Inst discards the processing results. For this reason, Inst must repeat the readings or calculations before executing subsequent *list* commands, selection requests, or the *go* command.

If you use *stop* while Inst is installing and removing software, it makes a record of pending selections. At the next *go* command, Inst restarts the installation process on any uncompleted product installations; then it continues processing the remaining selections that were pending.

**Caution:** Using *stop* during installation can leave software in an inconsistent state that requires a removal and reinstallation of the affected product.

To resume the installation after issuing a *stop* command, use the *continue* command. The *continue* command resumes processing from the point at which it was interrupted.

#### **Using Other Interrupt Menu Commands**

The *set*, *help*, *sh,* and *shroot* commands on the Interrupt menu are identical to those on the Administrative Commands menu. See "A Closer Look at Preferences" on page 125 for information on using the *set* command; see Table 9-1 for a list of topics covered by the *help* command; and see "Escaping to the Shell" on page 98 and "Interrupt Menu Commands" in Chapter 9 for details on using the *sh* and *shroot* commands.

# **Giving Commands on Other Menus**

From the Inst Main menu, you can give commands on the Administrative Commands menu without switching menus. To do this, enter *admin* and the command that you want at the Inst> prompt. For example:

Inst> **admin date** Wed Feb 24 22:58:53 PDT 1993 Inst>

You can also give Inst Main menu commands from the Administrative Commands menu without switching menus. To do this, enter **return** and the command that you want at the Admin> prompt. For example:

Admin> **return remove ftn.man.relnotes** Admin>

*Chapter 7*

# Maintenance Tips

This chapter contains procedures that may be necessary to keep the software installation at your site up to date. The chapter contains these sections:

- "Installing a Software Update"
- "Installing Software Options"
- "Installing Patch Releases"
- "Installing Software for Hardware Upgrades"
- "Installing Reference Pages"
- "Reinstalling an Older Software Release"
- "Avoiding Compatibility Problems"
- "Removing All Software"

## **Installing a Software Update**

When you receive a software update, it might be delivered on multiple CDs. Use the sequence numbers on the CD labels or the directions in "Planning the Order of Installation" on page 23 to determine the order in which you should install the updates. Updates are not necessarily included for all products, since not all products are updated at the same time.

When you install a software update, replace or remove all, not just some, of the older subsystems in each product that you install. When a server or workstation contains software subsystems from different releases of a product, compatibility problems result that can be very difficult to diagnose. Use *showprods* with the *–n* argument to detect subsystems that are not from the same product release.

When Inst makes its initial installation selections, it automatically selects any updates to subsystems that are already installed. In addition, it selects

subsystems that are new with this release and designated as default ("Required and Default Subsystems" on page 6). Subsystems that you omitted from the previous installation, even subsystems with a default designation (*d* in *list* output) are not selected for installation. In many cases, you can examine the selections with *list* and give the *go* command without making any selection changes.

If you see a message about changed configuration files after the installation is complete, follow the directions in "Merging Configuration Files" on page 71 to merge configuration files. If you do not merge changed configuration files, a message about changed configuration files is posted during the next several system reboots.

## **Installing Software Options**

*Software options* are products that you may or may not choose to run on a system. They are usually purchased separately from a computer system, but may also be shipped as a complimentary offering with a new system or when a new version of a purchased option is released. When you install a software option, keep these points in mind:

- *T*he release notes for a software option explain whether a miniroot installation is required.
- If the software option requires miniroot installation, use the installation tools that accompanied the version of *eoe1* that is already installed on your system.
- If you have several software options to install and they are on more than one CD or distribution directory, use the CD sequence numbers, release notes information, or information in "Planning the Order of Installation" in Chapter 2 to determine the installation order. If the installation order is wrong, Inst will advise you when you launch the installation.

#### **Installing Patch Releases**

A patch release contains replacement files that can be installed to modify a particular software product. Installing patches is optional; review the online release notes that accompanied the patch to determine whether to install it or not.

In Inst subsystem listings, patches are identified by their patch number and product subsystem name. For example, *patchSG0000034.bvo\_sw.bvo* identifies a patch to a subsystem of the Broadcast Video Option product.

When you install a patch, Inst automatically moves the original files before installing their patch replacements. The original files are copied to a directory that Inst creates specifically to save such files, */var/inst/patchbase*. This makes it possible to remove a patch and replace it with the original version of the product files.

## **Patch Installation Procedure**

Use this procedure as a guideline to installing a patch release:

1. Invoke Inst (from the miniroot, if necessary).

Check the release notes for installation instructions. Invoke Inst from the miniroot if the patch requires a miniroot installation; otherwise, invoke Inst from the IRIX command line.

**Note:** For live installations, you can use *inst -f* and specify the location of the patch distribution in your command.

2. Select the patch subsystems for installation.

Use the *install* command from the Inst Main menu to select all subsystems in the patch (installing a subset of patch subsystems is not recommended). If the distribution contains several patches, select the subsystems in any additional patches that you want to install.

Inst> **install** *patchname*

3. Issue the *go* command to launch the installation.

4. Resolve any conflicts.

Patches contain no known conflicts with standard installed products; however, conflicts might occur with other patches that you have installed. Use the resolution suggested in the conflicts message to determine your course of action.

5. Exit Inst.

# **Removing Patches**

You can remove a patch after it is installed if you wish. When you remove a patch, the original product files in */var/inst/patchbase* are automatically reinstalled on the system. Use this procedure as a guideline for removing patches.

1. Invoke Inst (from the miniroot, if necessary).

Check the release notes for the product. If the product requires a miniroot installation, invoke Inst from the miniroot to remove the patch (the miniroot is required to reinstall the original product files, in the case); otherwise, invoke Inst from the IRIX command line.

2. Select the patch for removal.

Use the *remove* command from the Inst Main menu to remove the patch:

#### Inst> **remove patchname**

**Note:** Do not remove portions of patches; to preserve the integrity of the software product, remove the entire patch.

3. Issue the *go* command to complete the removal.

# **Removing Original Product Files**

Sometimes it may be necessary to remove original product files from */var/inst/patchbase* (to save disk space, for example). A special argument to the *versions*(1M) command removes the files that a patch has replaced. However, there are important reasons why you should create a backup copy of */var/inst/patchbase* before removing any of its contents:

- Original product files are not recoverable after they are removed from */var/inst/patchbase*.
- Original product files are sometimes required for subsequent patches to the product.

Use the *versions*(1M) command with the *removehist* argument to remove original product files from */var/inst/patchbase*.

**Caution:** Before you use this command, make a backup copy of */var/inst/patchbase*.

# **versions removehist** *patchname*

## **Installing Software for Hardware Upgrades**

In some cases, changes to software are required when you install a hardware upgrade on a system that is already in service. As a general rule, adding memory, bitplanes, and disks requires no change to the software, but other hardware upgrades require changes to the installed software. The documentation that accompanies the upgrade explains whether a software installation is necessary for the upgrade.

#### **Installing Accompanying Product Releases**

Some hardware upgrades are shipped with a software distribution in the form of a software product release. Use the directions in "Installing Software Options" on page 104 to install this type of software distribution. If the software distribution contains installation tools, you must use them.

#### **Reinstalling the Same Software**

Some hardware upgrades are not shipped with a software distribution, but they require that you reinstall some software after the hardware upgrade is completed. For example, upgrades to a CPU board or the graphics subsystem require a software reinstallation. In such cases, the reinstallation is necessary because the hardware-specific files that were installed for the original hardware are not appropriate for the new hardware.

When reinstalling software after a hardware upgrade, be sure to follow the directions in "Planning the Order of Installation" on page 23 to determine installation order. Reinstallations require a miniroot installation.

When Inst determines that a system contains new hardware, it notifies you that it has selected a new set of hardware-dependent files for installation:

Your system hardware configuration has changed since you last installed software, and some subsystems will therefore need to be re-installed for proper operation.

Use this procedure to reinstall all software.

1. Select all installed software for installation.

Since you are reinstalling the same software, Inst automatically marks previously installed subsystems (including the hardware-specific subsystems that require replacing) with a  $k$  (keep). For this reason, you must explicitly select subsystems for installation to force Inst to perform the installation. This command selects all previously installed software for reinstallation:

Inst> **install I**

2. Check the output of *list* after your entry.

Every subsystem in the distribution inventory that is marked with an *I* (installed) in the second column should also contain an *i* (install) in the first column.

3. Launch the installation.

Inst> **go**

4. Quit Inst.

Inst> **quit**

## **Installing Reference Pages**

The reference pages (manual pages) that apply to a product are shipped as a software component of the product. For example, all reference pages and software for Digital Media Development software are shipped in a subsystem of the *dmedia\_dev* product. The subsystems containing reference pages consist exclusively of reference pages.

The software subsystems in a product usually have a corresponding reference page subsystem. The names of the software and reference page subsystems differ only in the image segment of the name. The name for a reference page subsystem always contains the letters *.man* in the image segment. For example, *dmedia\_dev* contains the software subsystem *dmedia\_dev.sw.movie* and a reference page subsystem called *dmedia\_dev.man.movie.*

When release notes accompany a product, the product contains an additional *.man* image that contains the release notes *dmedia\_dev.man.relnotes*, in this case. Some reference page subsystems contain reference pages for more than one software subsystem. When you receive your workstation and when you install a software option for the first time, be sure to check the status of reference page subsystems to verify that the reference pages that you want are installed.

The commands that follow are useful for checking and installing reference page subsystems.

• Check to see what reference page subsystems are installed:

# **showprods '\*.\*man\*'**

List all reference page subsystems available for installation:

```
Inst> list *.*man*
```
Select all reference page subsystems, but not release notes, for installation:

Inst> **install \*.\*man\*** Inst> **keep \*.\*.relnotes**

#### **Reinstalling an Older Software Release**

Inst is designed to install software products that are new to your workstation or newer than the currently installed version. When you want to install a version of *eoe1* and *eoe2* that is older than the currently installed version, the installation procedure must be modified. If you do not follow this modified procedure (for example, you use *set neweroverride on* instead), you may be left with configuration files that do not match the rest of the software. This can inhibit system reboots and make diagnosing compatibility problems very difficult.

The steps below describe the procedure for installing an older IRIX release after you have installed the new release. You should perform a complete system backup before performing this procedure.

In the procedure you will back up your new, modified system configuration files, remove your new system software, and then install an older version. The final step is to integrate any modifications you made to your new configuration files into the restored, older configuration files.

Note: This procedure begins from the miniroot, not IRIX.

Before beginning this procedure you should locate the older software distribution you will be downgrading to. Be sure that you have the installation tools (*sa* file) that accompanied the older distribution.

1. Load the miniroot from your current distribution.

Begin by loading the miniroot from your *current* distribution. (Refer to for information on how to load the miniroot).

2. Invoke an IRIX shell.

Use the *shroot* command to escape to a root shell, enter *sh* to start a Bourne shell, and then use *showfiles* to create a list of modified configuration files:

```
Inst> shroot
# sh
# showfiles -s -c -m > /usr/tmp/configlist
```
3. Edit the configuration files list (optional).

If you want to edit the list of configuration files to add additional files or remove unnecessary files, you can do so now by setting your *TERM* variable and using *vi(1)*:

```
# TERM=vt100; export TERM
# vi /usr/tmp/configlist
```
4. Create backup configuration files.

When you are satisified with */usr/tmp/configlist*, create the backup configuration files and then quickly replace the password and hosts files (in case of disaster while performing the rest of the procedure):

```
# sh -c 'while read fname; do mv $fname $fname.bak; done'
< /usr/tmp/configlist
# cp /etc/hosts.bak /etc/hosts
# cp /etc/passwd.bak /etc/passwd
# exit
# exit
Inst>
```
**Note:** The *< /usr/tmp/configlist* portion that appears on the second line of this example should be included at the end of the first line in your enty.

5. Remove target software.

Remove all currently installed software. At the Inst prompt, enter the commands shown below. It is critical that you not give any other commands at the Inst prompt at this time.

```
Inst> set rulesoverride true
Inst> view targ
Inst> remove I
Inst> go
```
If you receive a device busy error at this point and receive the Interrupt menu, select *Continue*. When Inst is finsihed and you quit, you may be asked if you really want to quit. Enter *y* for yes.

```
Inst> quit
Please wait ...
Ready to restart the system. Restart? \{y(\text{es}), (\text{n})\text{o},(sh)ell, (h)elp } sh
```
- 6. Enter the *sh* command to get a shell prompt.
- 7. Remove installation history files.

After escaping to the shell, remove all files that make up what is known as your installation history, and then restart the system:

```
# rm -rf /root/var/inst
# exit
Ready to restart the system. Restart? \{y(\text{es}), (n) \circ,(sh)ell, (h)elp } y
```
8. Load the miniroot from the *older* distribution.

Use the older software distribution that you located at the beginning of this procedure to load the miniroot and invoke Inst; be sure the installation tools and the software version match.

9. Install the older software version.

Remember that Inst no longer has valid software installation information about this system, so its initial selections are the default selections (see "Required and Default Subsystems" on page 6). Use Inst to specifically select for installation any additional software you wish to install.

- 10. Reboot your system.
- 11. Merge configuration files.

In IRIX, merge your config.bak files (listed in */usr/tmp/configlist*) with the restored configuration files.

If you created a backup copy of customized configuration files (described in "Backing Up the Target Systems" on page 22) when you were running this release earlier, you should be able to restore the configuration files from that backup and use them. Add any new configuration information that has been added since they were last used.

• If you have no backup of the current system files, compare the *.bak* and installed versions of the files in */usr/tmp/configlist*, then make the required changes using a process similar to the one for merging configuration files described in "Merging Configuration Files" on page 71'. Be careful not to introduce new features from the later release.

If you modified any configuration files, you should restart the system now to boot from the desired configuration.

# **Avoiding Compatibility Problems**

Although some compatibility information is contained in the product descriptions that Inst reads when it accesses a software distribution, Inst allows you to install incompatible software in many situations. The list below contains guidelines for avoiding compatibility problems.

- Inst tells you about incompatible subsystems when you try to install them. To learn about these incompatibilities earlier, check the release notes for the products that you plan to install.
- All subsystems of a product should have the same release number. When in doubt, give the *showprods* command with the *-n* argument:

#### % **showprods -n** *names*

The column that normally contains the installation date contains a number instead. Make sure that all subsystems in each product have the same number. If there are subsystems from different releases in the same product, compatibility problems might result.

- When you receive a software update, install the new versions of all of the products you receive, not just some of them.
- If any subsystems that you want to install require a miniroot installation, perform all installations during a single miniroot installation session. The prevents incompatibilities that can occur when you switch from one installation session to another.

# **Removing All Software**

To remove all installed software from the target system, you must perform a miniroot installation; you cannot remove all software during a live install, since the miniroot is needed to supply the functions that sustain the system until critical software is replaced. Because removing all software is not desirable under most circumstances, Inst behavior is overridden to perform this procedure.

Follow these instructions to remove all installed software.

1. Override Inst rules:

Inst> **set rulesoverride on**

- 2. Select installed subsystems for removal:
	- Inst> **remove I**
- 3. Start the removal:
	- Inst> **go**

When you remove subsystems with *remove*, any configuration files that have been modified are not removed. This preserves any local information that might have been added. To list configuration files, issue the *showfiles -cCH* command from an IRIX shell.

# Tailoring Inst Operation

Various features of Inst operation can be tailored using the *set* command on the Administrative Commands menu. Using *set*, you can assign values to arguments known as *preferences*, which control aspects of the Inst interface. This chapter explains how to use *set* to adjust menus and information displays, control space calculations, and modify other Inst operating defaults. A table of available *set* preferences is included at the end of the chapter (a complete list is also available from Inst online help).

This chapter contains the following sections:

- "Checking the Current Settings"
- "Controlling Menu Displays"
- "Controlling Disk Space Checks and Reports"
- "Controlling the Display of Filenames"
- "Displaying the Current Distribution Source"
- "Turning Off Initial Selection of Subsystems"
- "Changing the Network Timeout Value"
- "A Closer Look at Preferences"

**Note:** The procedures in this chapter assume that *set* commands are entered at the Admin> prompt; however, except where noted, *set* commands can also be entered at the Inst> and View> prompts.

## **Checking the Current Settings**

To see your current preferences settings, enter the *set* command with no arguments:

Inst> **set**

The output contains a line showing the name, the current setting, and a brief description of each preference.

For help on a particular preference, specify the preference in your entry:

Inst> **set** preference

The output contains a paragraph description of the preference, its name, type, and current value.

## **Controlling Menu Displays**

By default, Inst displays the Main menu when it is invoked; menus show only a subset of the commands that can be entered at the Inst> and Admin> prompts. The following sections tell you how to change this default behavior.

#### **Turning Off Menu Displays**

To suppress the menu display when Inst is invoked, give this command: Admin> **set menus off**

When *menus* is set off, only the *Inst* > prompt is displayed when Inst is invoked. To return to the default behavior, enter this command:

Admin> **set menus on**

The value of *menus* is saved in the installation history database; its value is maintained for subsequent Inst sessions.

## **Displaying Hidden Commands**

At each menu, several commands are available but not normally displayed. On the Inst Main menu, the hidden commands are *set*, *sh*, and *shroot*. On the Administrative Commands menu, the hidden commands are *help* and *quit*. On the View Commands menu, the hidden commands are *set*, *help*, and *quit*. The Interrupt menu contains no hidden commands; the *retry* command appears when Inst displays the Interrupt menu on errors, but *retry* is not available when you display the Interrupt menu manually.

Use this entry to set hidden commands on:

Inst> **set fullmenu on**

The value of *fullmenu* is is saved in the installation history database; its value is maintained for subsequent Inst sessions.

## **Redisplaying the Menu**

Since Inst does not redisplay the current menu after each command entry, you must request that the menu be redisplayed when you need it. The current menu is displayed if you press *<Enter>* (when the *menus* preference is set on), or if you enter a question mark (*?*). The question mark is considered a pseudo-command because it never appears on menus.)

# **Controlling Disk Space Checks and Reports**

Disk space checking enables Inst to make accurate estimates of whether disk space on a system is sufficient for the software selected for installation. The estimates help you determine which software to install or remove if disk space is limited.

Space calculations determine the amount of free disk space in the */* and */usr* filesystems (and any other mounted filesystems), the disk space required for each subsystem, and also the net change in disk space if a subsystem is installed or removed. If a detailed space check is requested, Inst also checks the disk for any deleted files, and for any local modifications to the installed software.

You see this message when Inst performs space checking:

Calculating sizes:

The space checks performed during *list* and *step* processing calculate the net amount of space that your selections will require after installation. The space checks performed during *go* processing calculate the net space requirement and the additional space that will be required during the installation process.

#### **Estimated and Detail Space Checks**

Inst performs two types of disk space calculations: *estimated space checks,* which are based on the information in the Inst history file; and *detailed space checks,* in which Inst accesses file size information on the disk to perform its calculations. By default, estimated space checks are performed when you use the *from* command to change the distribution source and when you use the *list* or *step* command to make selections. Detailed space checking is always performed after you issue the *go* command to initiate installation. You can change these defaults using *set* command preferences.

**Note:** You can disable all space checking with the *space\_check* preference, but disabling space checking is not advised (see Inst help for details).

#### **Changing Detail Space Checking**

There may be times when you need very accurate disk space calculations throughout an installation session when a target has limited disk space, for example). In this case, you can use the *detailspacecheck* preference of the *set* command to force detailed space checking to be performed during *list* and *step* processing as well as during *go* processing. To force additional detail space checking, issue this *set* command before you issue the *list* or *step* command in the session:

#### Admin> **set detailspacecheck on**

Inst saves the value of *detailspacecheck* in the installation history, so it is not necessary to reset this preference if you wish to maintain this level of checking in subsequent sessions. However, increasing the number of detail space checks also increases the amount of time required for the interactive

portion of an installation session (the amount of time required for *go* processing remains the same, regardless of the *detailspacecheck* setting).

To return to the default space checking behavior, issue this command:

Admin> **set detailspacecheck off**

## **Delaying Disk Space Checking**

The *delayspacecheck* preference of the *set* command allows you to postpone disk space checking until after you enter the *go* command. Delaying space checking reduces the amount of time needed for the interactive portion of an installation session. However, when you delaying space checking, disk space information is not displayed in the output of *list* and *step* commands subsystem sizes are listed as zero.

To postpone disk space checking until you enter the *go* command, issue this command before entering the first *list* or *step* command:

Admin> **set delayspacecheck on**

Inst saves the value of *delayspacecheck* in the installation history database, so it is not necessary to reset this preference if you wish to delay space checking in subsequent installations.

To return to the default space checking behavior, issue this command:

Admin> **set delayspacecheck off**

## **Minimizing Disk Space Checking Time**

When you want to install only one product and the distribution source contains many products, you can reduce the amount of space checking time by including the product name when specifying the distribution source. When you specify a product in the distribution source, checking is limited to the disk space requirements of the individual product rather than the entire distribution.

These entries illustrate how to specify an individual product as the distribution source:

# **inst -f** *source***/***product* Inst> **from** *source***/***product* Inst> **from \$dist/***product*

The *from* command must be entered before a *list* or *step* command that triggers disk space checking (the *source*, *product*, and *\$dist* arguments are described in "Alternative Ways to Specify a Distribution" on page 82).

## **Forcing Disk Space Recalculation**

If you modify files on the target system while working in an IRIX shell (using *sh* or*shroot*), Inst automatically updates disk space calculations. You can also issue the *recalculate* command from the Administrative Commands menu to request a new space check:

Admin> **recalculate**

This command always performs a detail space check, even when the *detailspacecheck* preference is off.

## **Displaying the Disk Space Summary**

Disk space summaries are displayed at the end of the output from *list* and *step* commands. You can also display a disk space summary at other times in the session by issuing the *space* command, as shown in this example:

Admin> **space** Disk space summary (Kbytes): /

Selections net change 2853 Space available 547421

The *space* command does not force a recalculation of disk space, so if you issue the *space* command before space calculation are performed, the net change amount is shown as 0 blocks, even if you have made installation or removal selections.

## **Displaying Absolute Sizes**

By default, the *list* command displays relative disk space information: the increase or decrease in disk usage that occurs if a subsystem is installed or removed. The amount is displayed in kilobytes and is followed by a plus sign (when additional space is required) or minus sign (when space is freed). Using the *show\_absolute\_sizes* preference, you can set *list* to show absolute rather than relative size information.

This example illustrates how to display absolute subsystem sizes:

```
Admin> set show_absolute_sizes on
Admin> return
Inst> list sizes motif_dev
...
   Subsystem Description
   motif_dev.man.dev * 2377 IRIX IM Dev Manual Pages
   motif_dev.man.relnotes * 17 IRIX IM Technical Notes
   motif_dev.sw.demo 3721 IRIX IM Demos & Examples
  motif dev.sw.dev * 7037 IRIX IM Libraries & Headers
Inst>
```
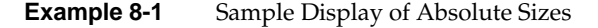

The *delayspacecheck* preference must be off to display absolute sizes in *list* output.

# **Controlling the Display of Filenames**

By default, Inst does not report the names of files as it installs and removes them. The *set* preferences described below allow you to modify this behavior and control the way that file names are displayed.

To display file names as they are installed, give this command before you enter the *go* command:

Admin> **set show\_files on**

To return to no display of filenames as they are installed, give this command at any prompt:

Admin> **set show\_files off**

The value of*show\_files* is saved in your installation history database, so it has the same value from one installation session to the next until you change it.

By default, when filenames are displayed during installation and removal, each filename replaces the one that was displayed before it. To change the display so that each name is displayed on a new line, give this command:

Admin> **set overprint off**

To return to the default behavior, give this command:

Inst> **set overprint on**

The value of *overprint* is saved in the installation history database, so it is not necessary to reset it in subsequent installation sessions.

#### **Displaying the Current Distribution Source**

The current distribution source is displayed in a message above the Main menu when Inst is invoked. The message has one of these forms:

Default distribution to install from: *source* Default distribution to install from: *source*/*product*

Depending on your situation, *source* includes one or more of these items: a user ID, a remote target name, and a directory or tape device. If you specified a product name when you invoked Inst (*inst -f*), *product* is the name of the software product that you specified (for live installations only). The complete syntax of *source* and *source/product* is given in "Step 2: Specifying the Source" on page 51 and "Alternative Ways to Specify a Distribution" on page 82.

Each time you issue the *from* command, the current distribution source changes. You can display the current distribution source by issuing this command from any menu:

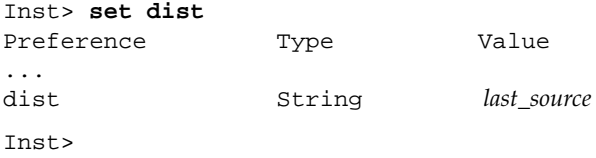

The value of *dist* is *last\_source*, which is a character string (*string*). The value of *last\_source* is always the same as *source* (the current distribution), with one exception: After Inst is invoked, but before product descriptors are read for the first time, the value of *dist* is the distribution source that was specified in the previous installation session. If you use a distribution source of the form *source/product*, *product* is not included in the value of *dist*.

## **Turning Off Initial Selection of Subsystems**

Each time you invoke Inst or issue a *from* command, Inst ignores any installation or removal selections that were not performed; it uses its own algorithms to select subsystems for installation. You can override this selection of subsystems, but any pending installation or removal selections are still erased.

To prevent Inst from making selections after you issue the *from* command, give this command:

Inst> **set autoselect off**

Turning *autoselect* off means that the only *i* characters in the first column of *list* output are selections that you made yourself. To turn automatic selection back on, use this command:

#### Inst> **set autoselect on**

The value of *autoselect* is saved in the installation history database; if you set it off, it remains off in future Inst sessions until you change its value.

#### **Checking and Setting the System Date**

The correct date and time of installations is important since portions of the installation process use *make(1)*, which relies on dates to determine whether certain commands should be given. The correct date and time ensure that the actions that are sensitive to the dates of files are performed correctly.

The *date* command on the Administrative Command menu is identical to *date(1)*. This command prints the date:

Admin> **date**

This command sets the date:

Admin> **date** *mmddhhmmyy*

The *mmddhhmmyy* argument is two characters each for month, day, hour (on the 24-hour clock), minutes, and year (optional).

#### **Changing the Network Timeout Value**

Inst allows you to specify a network timeout value. This value specifies the length of time that Inst waits for responses from a remote system before giving up.

Use the *set* command to display and set the timeout value:

Admin> **set** Preference Value Description ... timeout 180 Network timeout, in seconds ... Inst> **set timeout 120**

A minimum value of 120 seconds is recommended. The value of *timeout* is saved in the installation history database; when you find a value of *timeout* that works for your site, you can leave it permanently set (unless network conditions change and timeout errors begin to occur).
### **A Closer Look at Preferences**

Preferences allow you to tailor the installation utility so that it operates suitably for a single user or user group. In most cases, preference settings apply to both Inst and Software Manager (exceptions are *tty* preferences, which apply exclusively to Inst, and *gui* preferences, which apply exclusively to Software Manager).

Some preferences, known as *permanent* preferences, retain their settings until they are reset. Other preferences, known as *transient* preferences, revert to a default setting at the start of a new session. A group of preferences have potential to cause installation errors when set arbitrarily; these preferences are classified as *expert*.

Most preferences are assigned simple boolean values; that is, you use the *set* command to turn them *on* or *off*. You can also substitute *true* (for *on*) and *false* (for *off*) when setting these preferences. These examples illustrate equivalent command pairs:

Admin> set beep on Admin> set beep true Admin> set short\_names off Admin> set short\_name false

### **The Preferences List**

Table 8-1 describes the preferences that you can specify with the *set* command (or from the Customize Installation menus in Software Manager). It lists the name of the preference, describes the function that the preference performs, and lists the default setting for the preference. Expert preferences are identified in the first column. The fourth column, *Value Saved?*, indicates whether the preference remains in effect for subsequent installation sessions (*yes*) or reverts to a default value at the start of a new session (*no*).

| <b>Preference Name</b>     | <b>Function</b>                                                                                                    | <b>Default</b><br><b>Setting</b> | Value<br>Saved? | <b>Comments</b>                      |
|----------------------------|----------------------------------------------------------------------------------------------------|----------------------------------|-----------------|--------------------------------------|
| abort_on_error<br>(Expert) | Controls whether an automatic installation is<br>aborted if an error occurs. If true (default), an<br>error cancels the installation; if false, the<br>installation continues after the error occurs.<br>Regardless of setting, errors are reported in<br>/var/inst/INSTLOG.                                                | true                             | yes             | N/A                                  |
| always_confirm_quit        | Controls whether the user is always asked to<br>confirm a quit command. If true, user must<br>confirm a quit; if <i>false</i> (default), no user<br>confirmation is needed after quit.                                                                                                    | false                            | yes             | N/A                                  |
| always_page_inst           | Controls whether requested information, such as false<br>progress messages during go processing, are<br>displayed in page segments or scrolled off the<br>screen. If true, requested information is<br>displayed in page segments; if false (default),<br>information that is longer than a page scrolls off<br>the screen. |                                  | no              | Applies only to Inst.                |
| auto_inst_new              | Controls whether new products are selected for false<br>installation when installation is automatic. If<br>true, all new products are installed during an<br>automatic installation. If false (default), new<br>products are omitted from automatic<br>installations.                                                       |                                  | yes             | Applies only to<br>Software Manager. |
| auto_inst_upgrades         | Controls whether upgrade products are selected<br>for installation when installation is automatic. If<br>true (default), all upgrade products are installed<br>during an automatic installation. If false, upgrade<br>products are omitted from automatic<br>installations.                                                 | true                             | yes             | Applies only to<br>Software Manager. |

**Table 8-1** Preferences and Their Functions

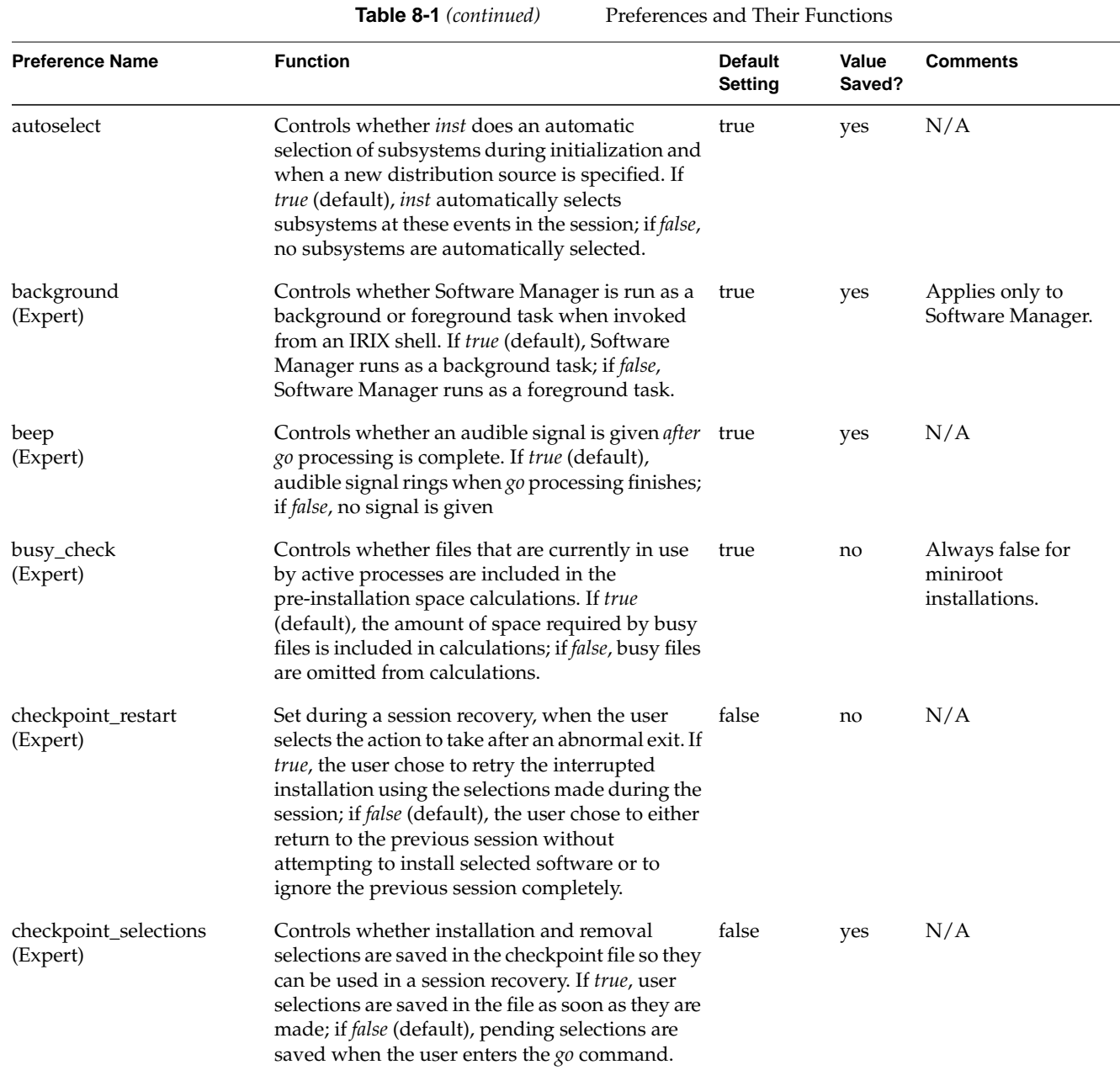

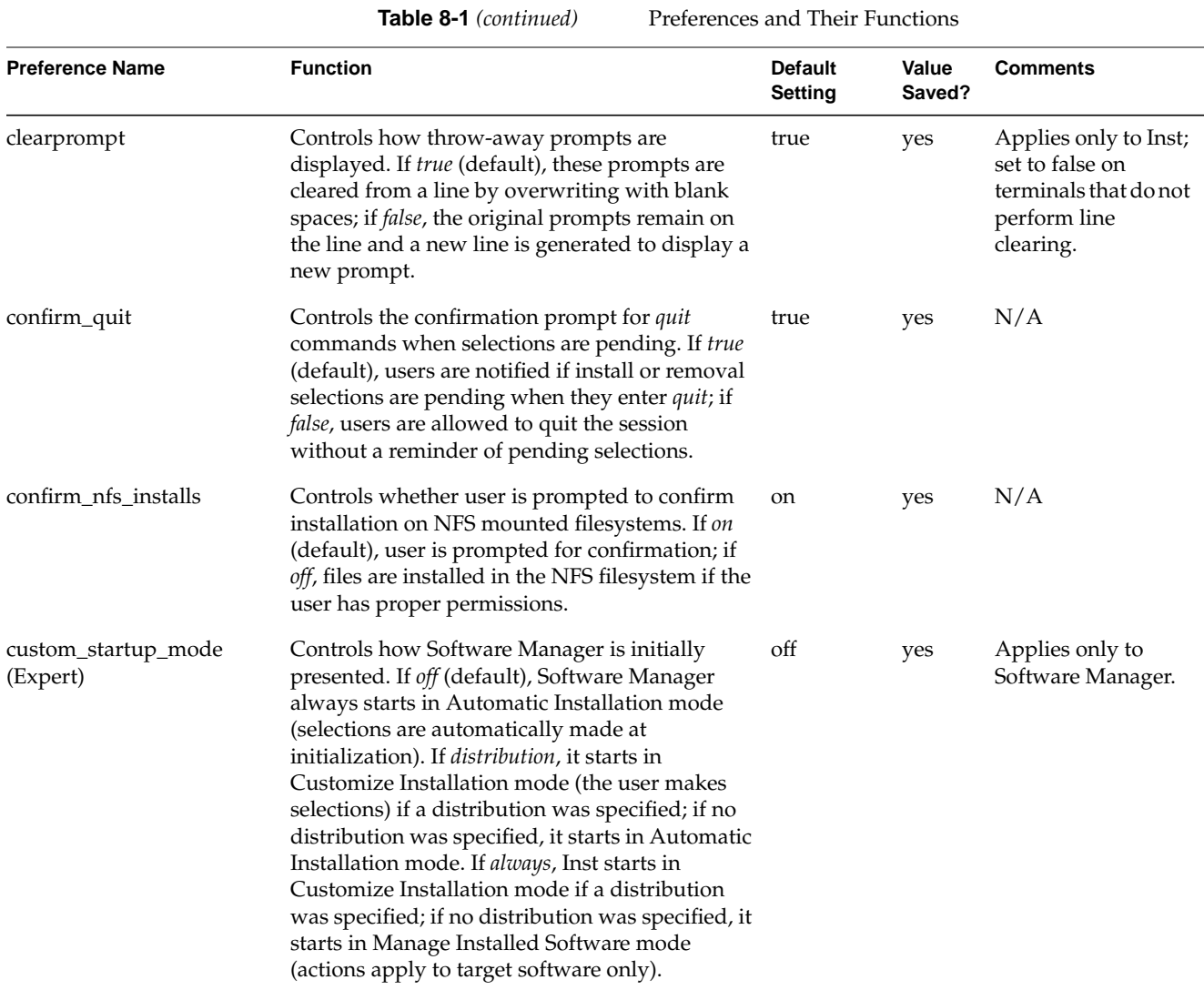

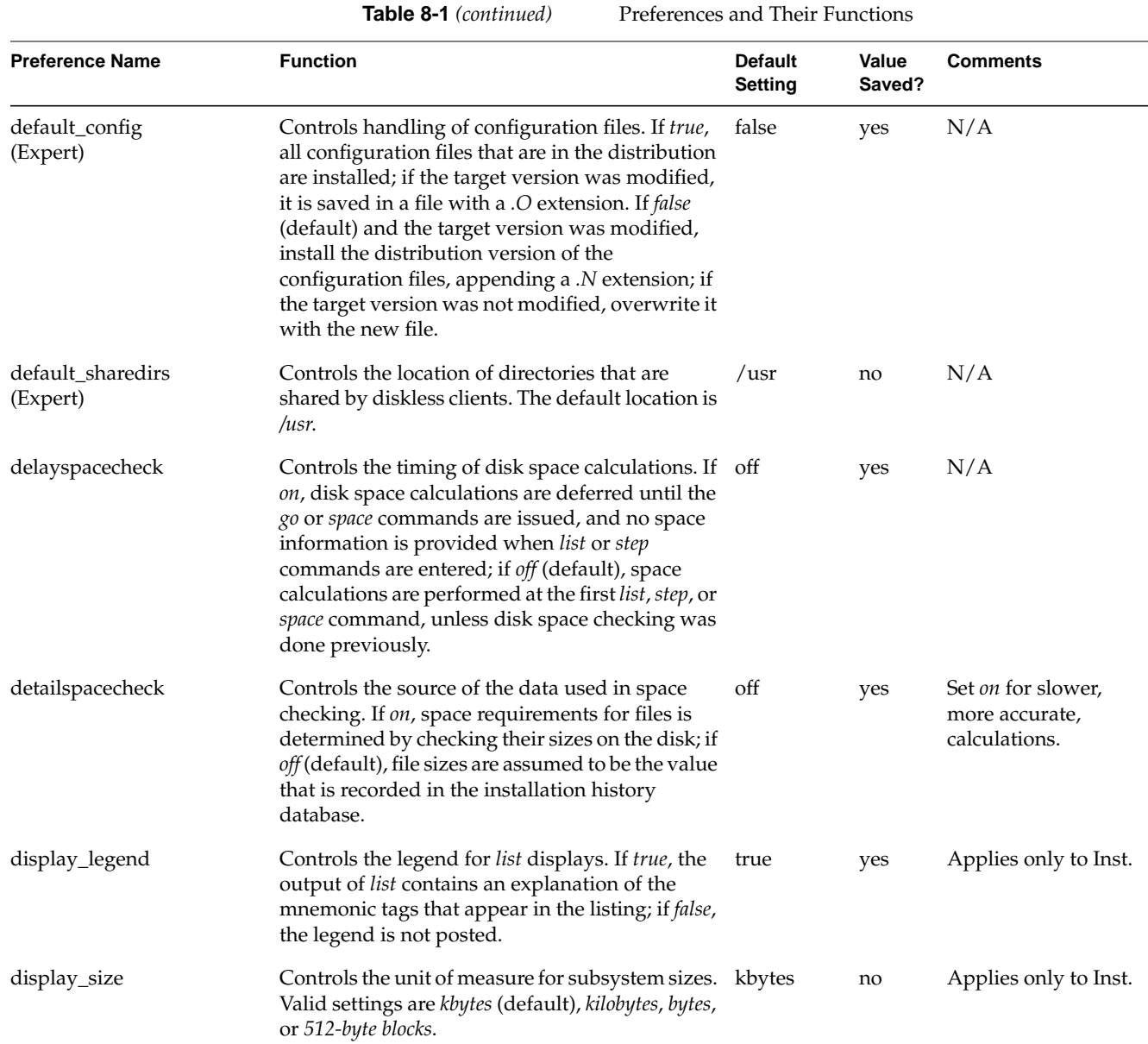

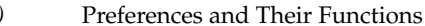

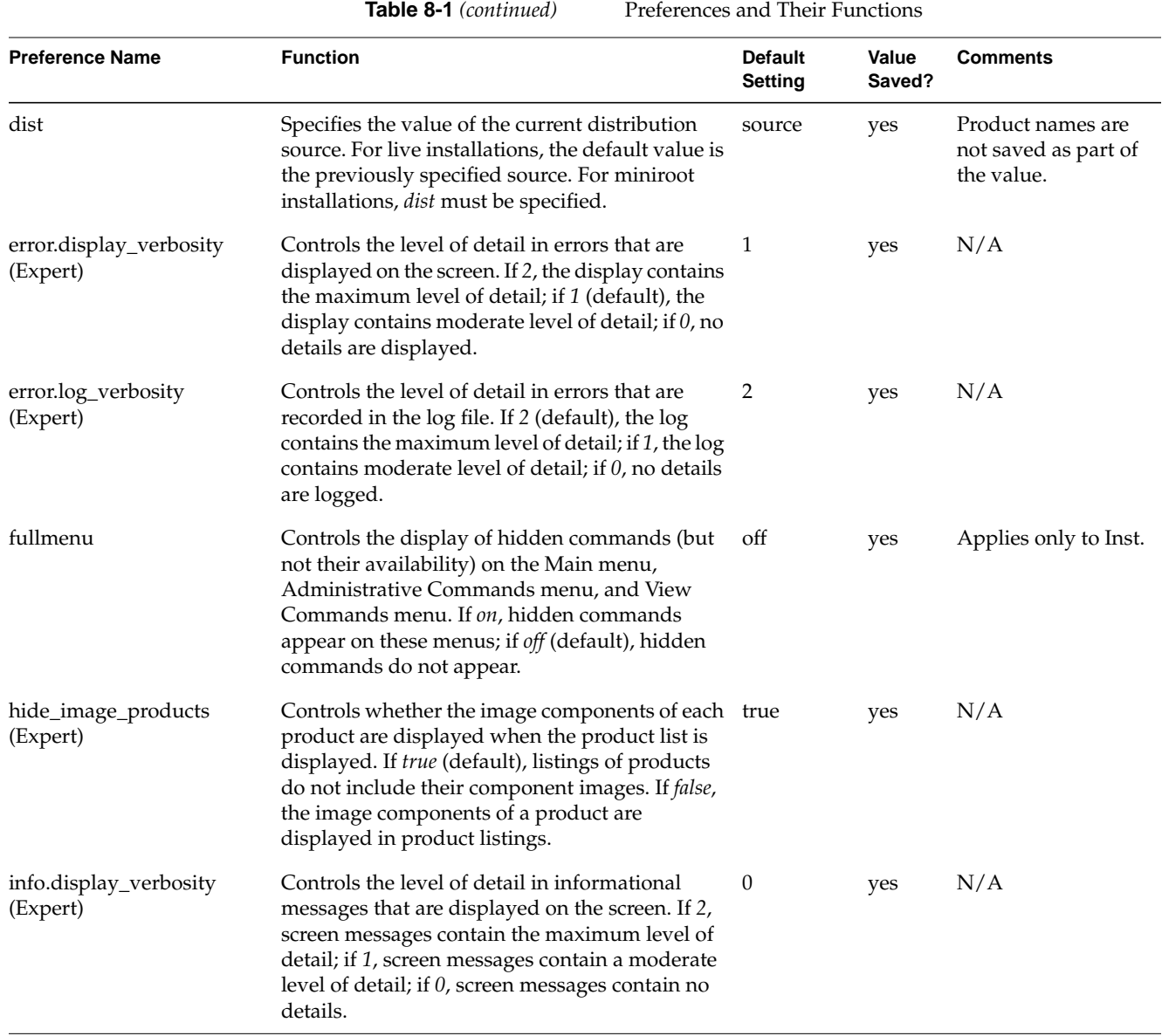

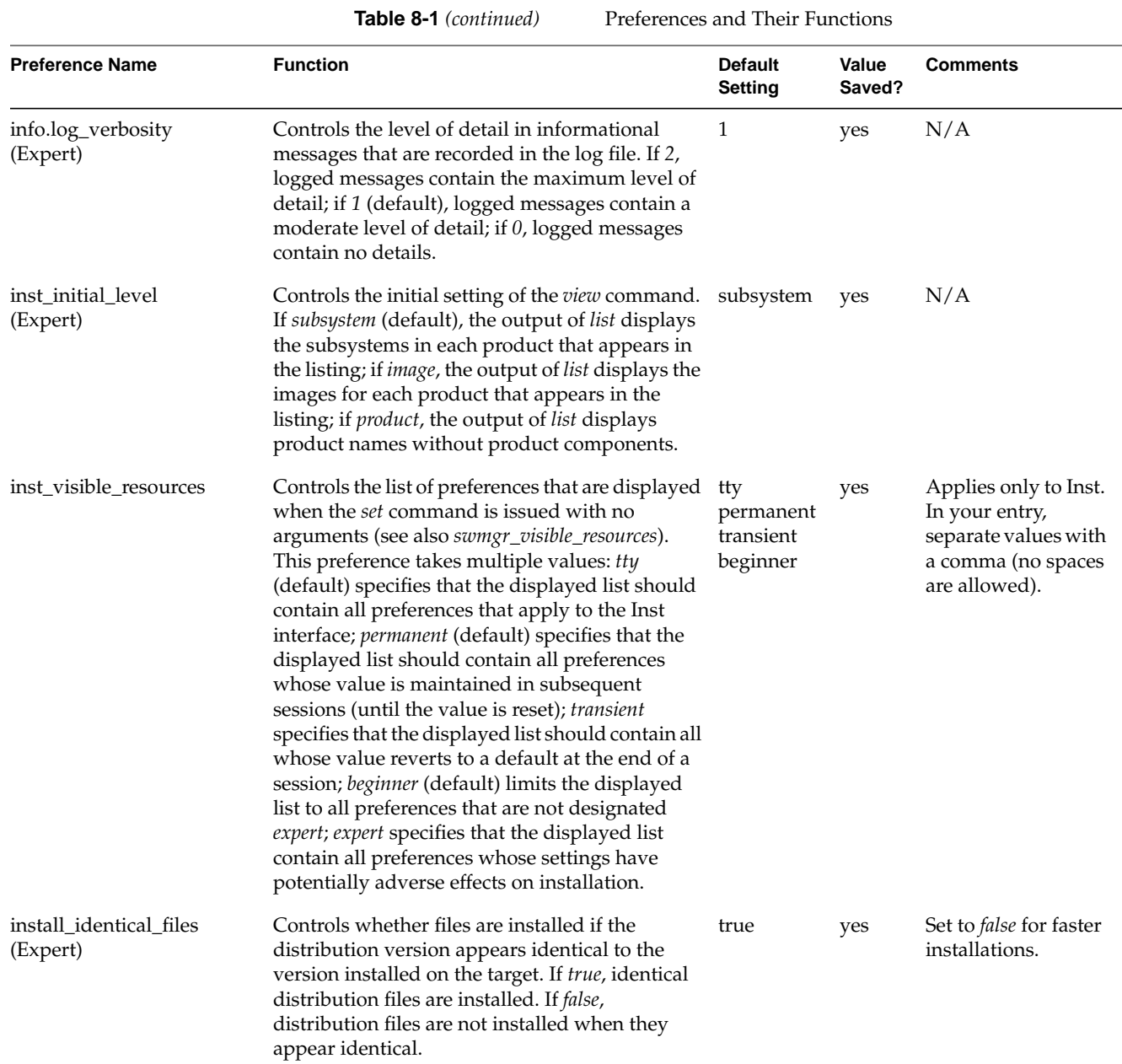

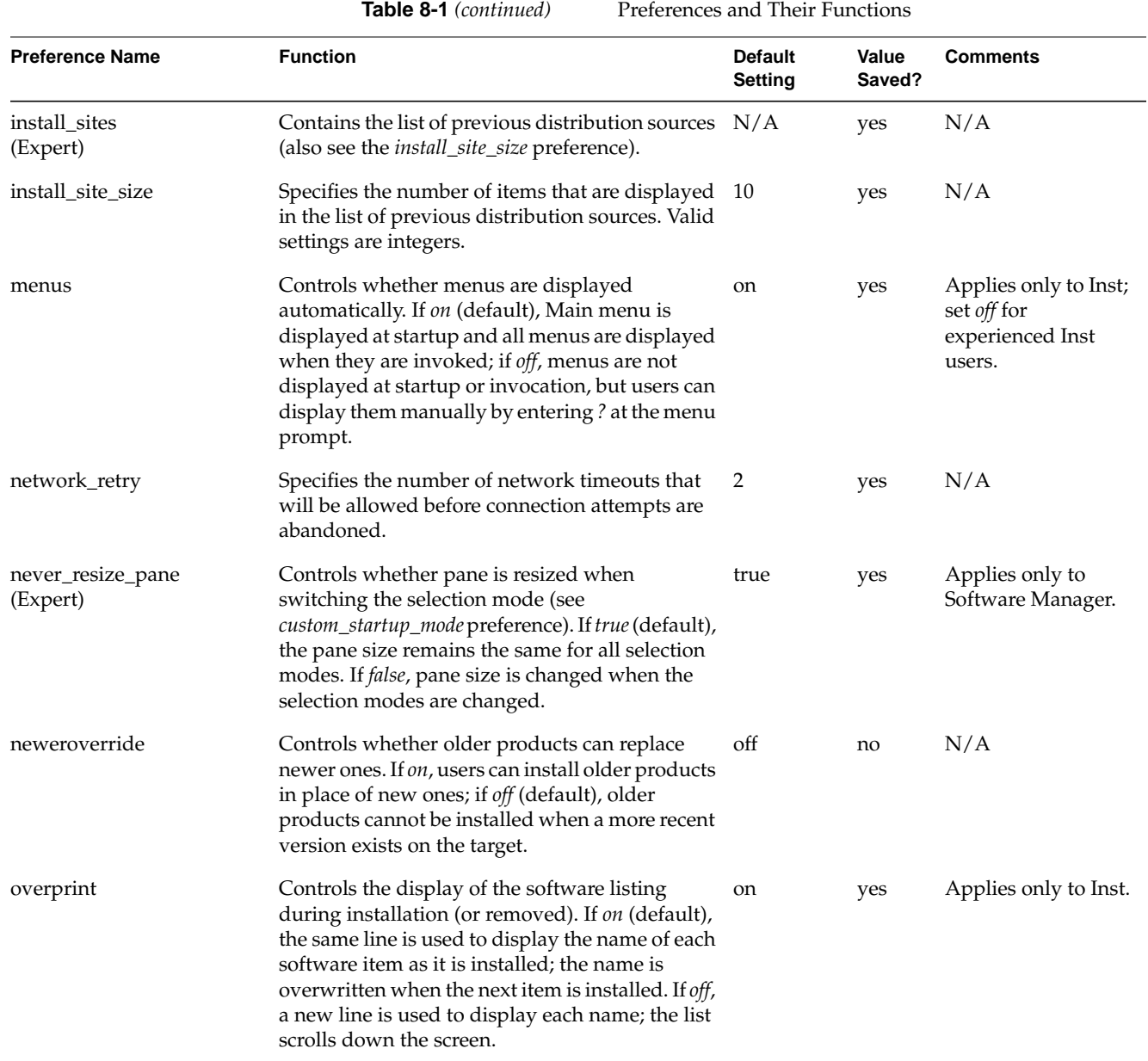

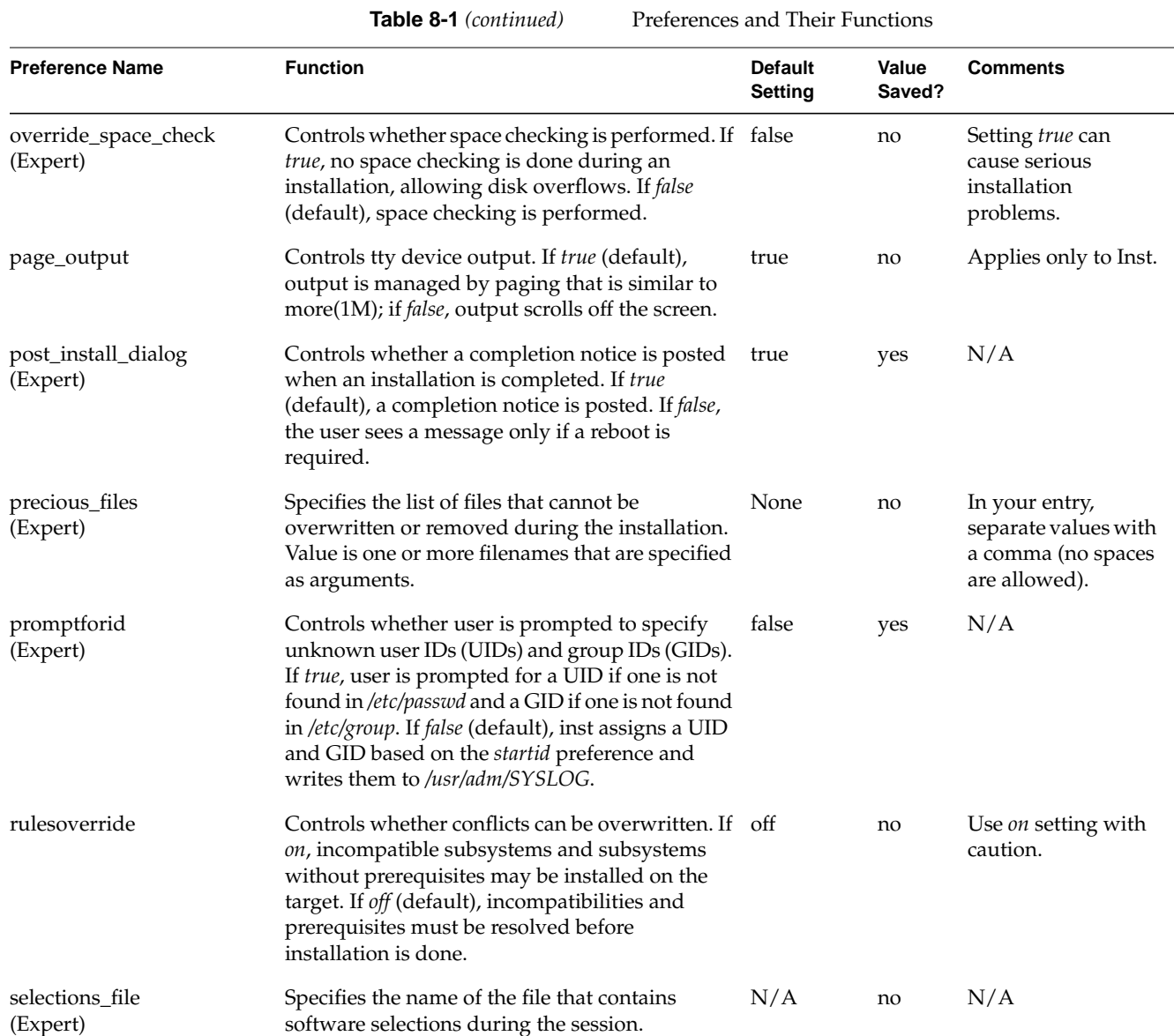

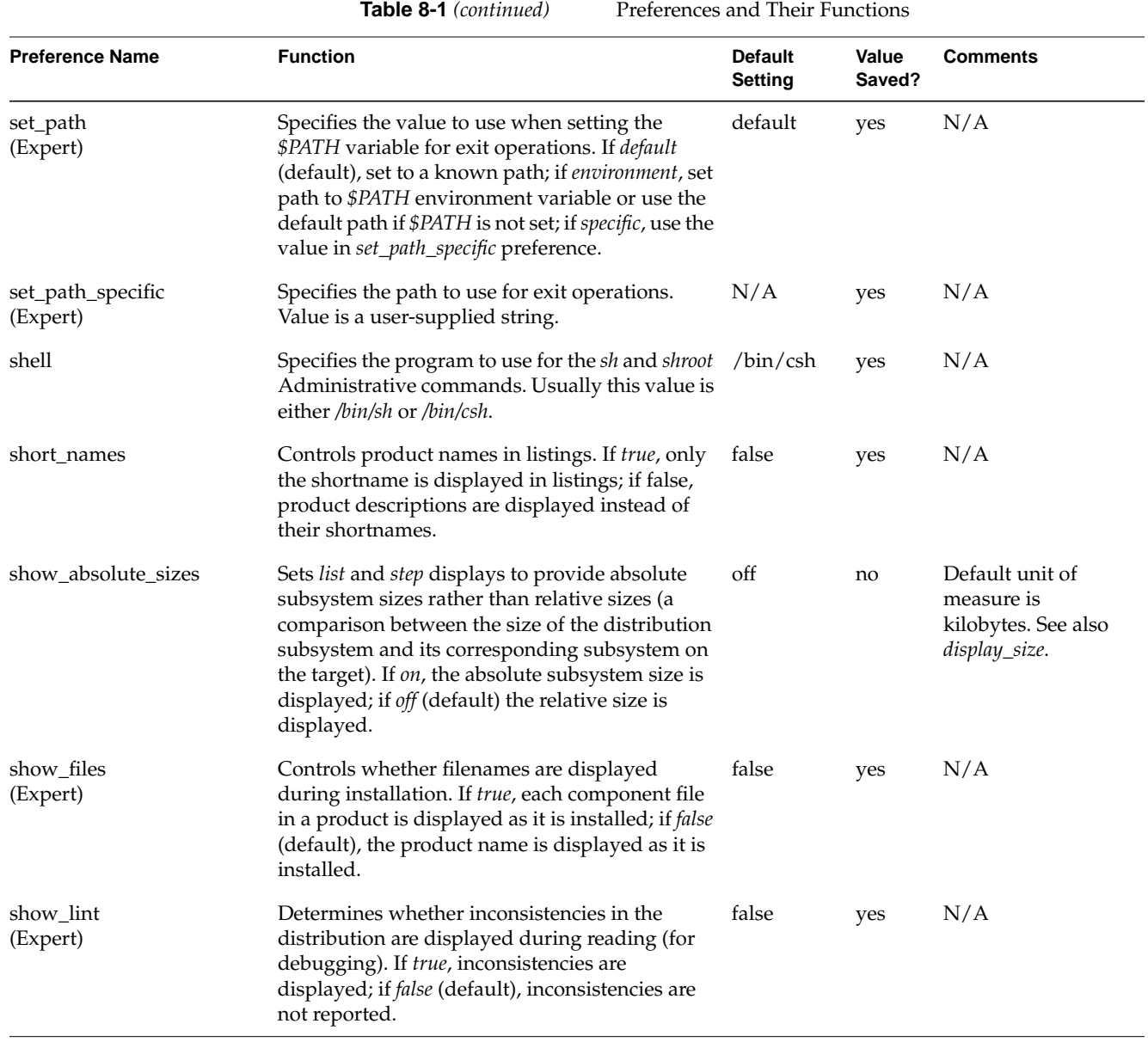

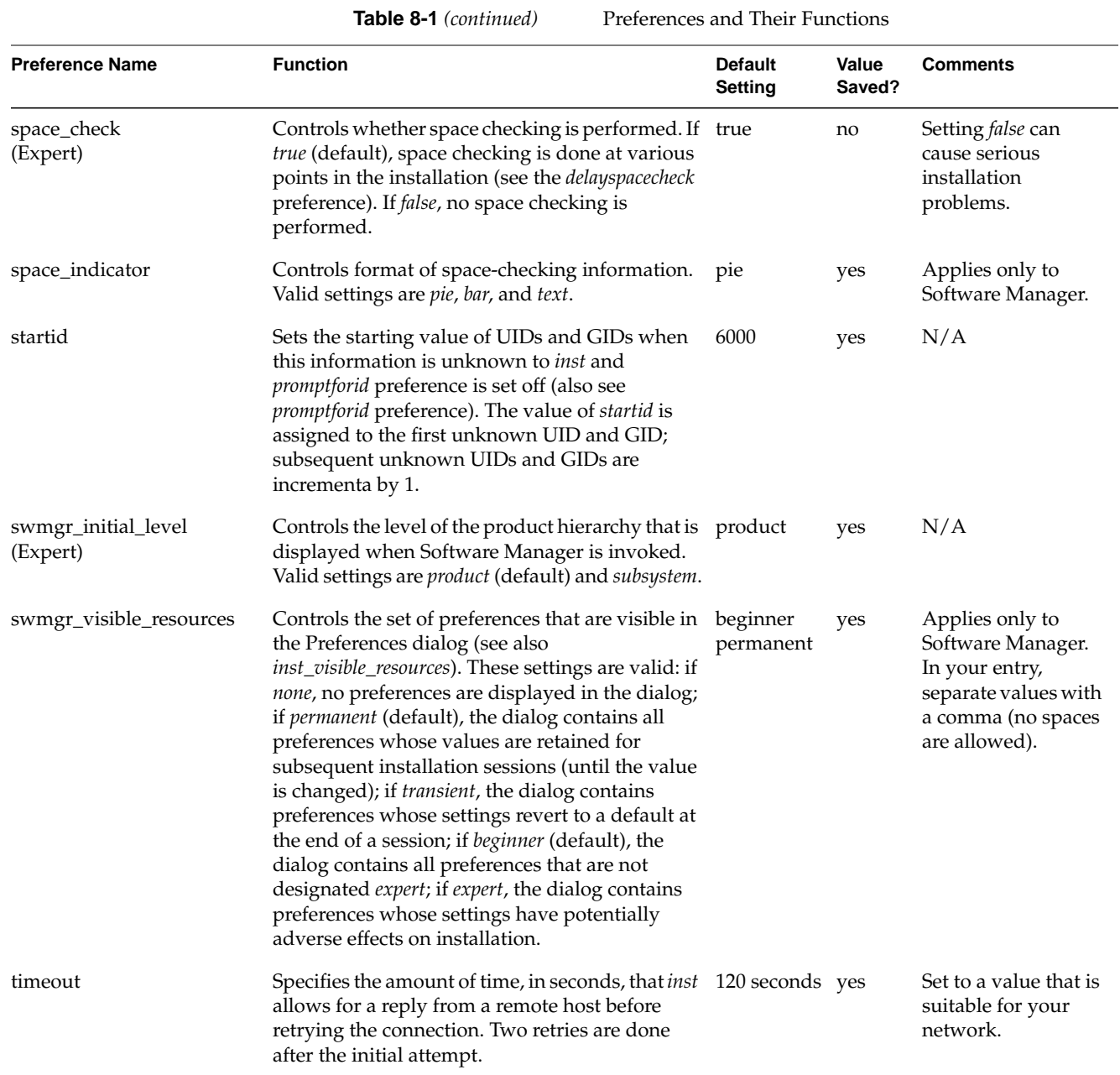

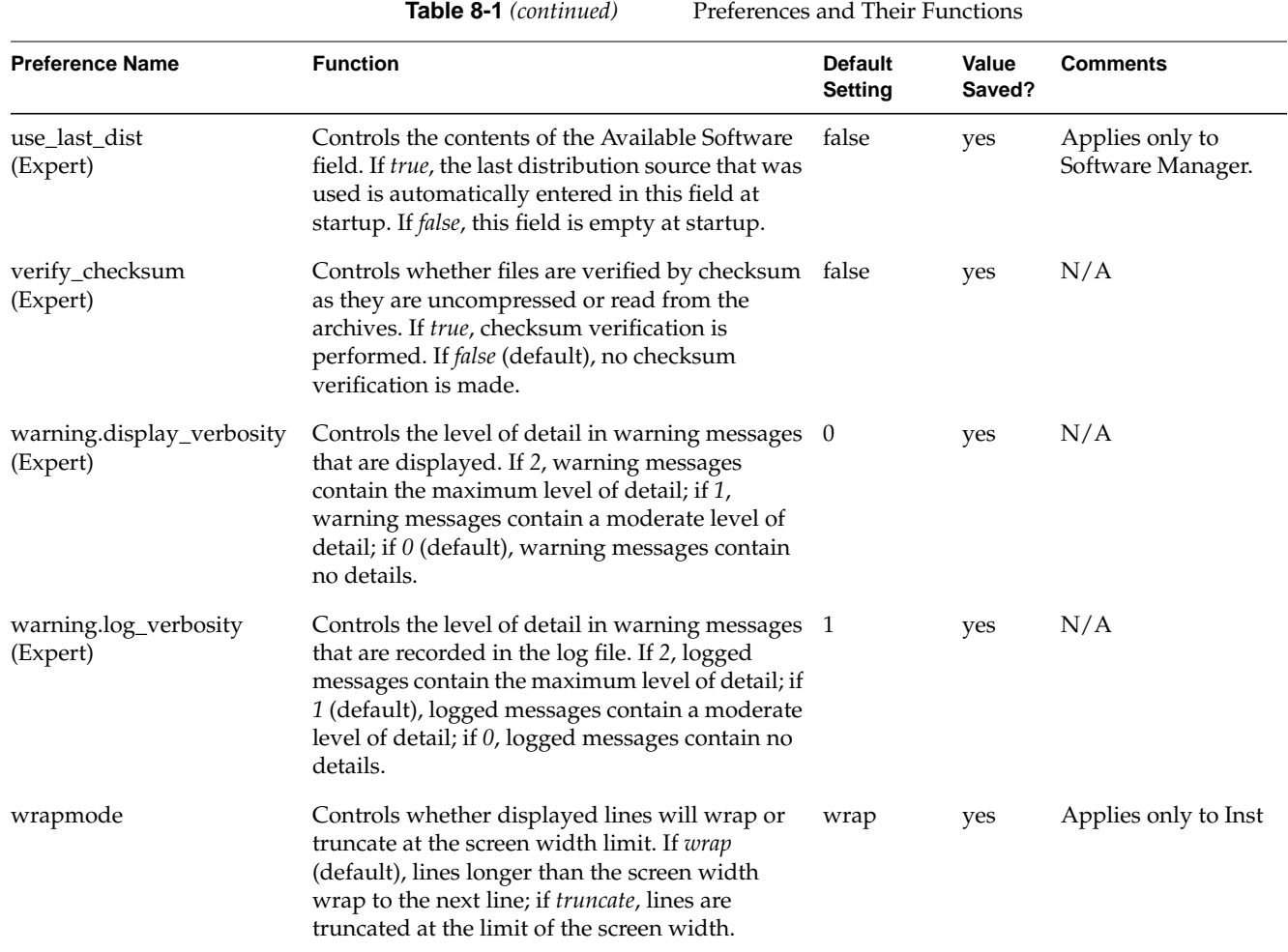

## **The Preferences File**

In the factory-shipped configuration of *inst*, preference settings are stored in the */var/inst/resources* file. However, whenever the original setting for a permanent preference is changed, the new setting is recorded in the *.swmgrrc* file, which is automatically created at the first change. The automatically generated copy is stored in the root directory, *\$rbase*, for the new software installation at *\$rbase/var/inst/.swmgrrc.*

### **Creating Additional Preferences Files**

You can create and store additional copies of *.swmgrrc* to tailor preferences for a particular system or for individual users. When multiple copies of *.swmgrrc* exist, the settings that they contain are added to the settings in *\$rbase/var/inst/.swmgrrc*. If conflicting settings are recorded for a particular preference, the most user-specific setting takes precedence as explained below.

You or individual users can create additional *.swmgrrc* files in these locations, in order of highest to lowest precedence:

#### *\$HOME/ .swmgrrc*

Contains preference settings for all installation sessions that the user initiates (except miniroot installations) and resides in the user's home directory on the target system. Takes precedence over settings in *\$rbase/var/inst/.swmgrrc, /var/inst/.swmgrrc*, and *\$rbase/\$HOME/.swmgrrc*.

#### *\$rbase/\$HOME/.swmgrrc*

Contains an individual user's preference settings for miniroot installations and resides in a special home directory for the installation (a subdirectory of the root directory for the newly installed software (such as *\$rbase/var/people/\$HOME*, for example). Takes precedence over settings in *\$rbase/var/inst/.swmgrrc* and */var/inst/.swmgrrc*.

#### */var/inst/.swmgrrc*

Contains preference settings that are used for all installations performed on the target by any user. Whereas the effects of the *\$rbase/var/inst/.swmgrrc* file are restricted to the root directory for the new software (*\$rbase*), */var/inst/.swmgrrc* affects installations to any filesystem on the target.

When Inst or Software Manager is invoked, existing *.swmgrrc* files are read in this order:

- 1. */*var/inst/.swmgrrc
- *2. \$rbase/var/inst/.swmgrrc*
- 3. *\$rbase/\$HOME/.swmgrrc*
- 4. *\$HOME/.swmgrrc*

When preference settings are added to *.swmgrr*, the new values are recorded in the file that was opened last. As a result, preference settings are recorded in the most localized version of the *.swgrrc* file that is open during the installation session.

### **The Format of a Preferences File**

Each line of the *.swmgrrc* file contains the name of a preference and its assigned values. Example 8-2 illustrates the format of *.swmgrrc* entries. It illustrates settings that are expressed as boolean, single choice, multi-value, and integer values.

auto\_\_inst\_new: true display\_size: blocks inst\_visible\_resources: tty,transient,permanent,beginner,expert network\_retries: 4

**Example 8-2** Sample *.swmgrrc* File

**Part II Inst Command Reference** 

### *Chapter 9*

# 9. Inst Command Reference

This chapter provides a description of the commands listed on the primary menus of the Inst application. It describes commands that are not covered in other parts of this guide, including hidden commands, and provides expanded discussions of command features. Commands on each menu are presented in alphabetical order.

This chapter contains these sections:

- "Main Menu Commands"
- "View Menu Commands"
- "Administrative Menu Commands"
- "Interrupt Menu Commands"

# **Main Menu Commands**

The list below describes all commands (including hidden commands) that appear on the Inst Main menu.

*admin* Use the *admin* command to display the Administrative Commands Menu. This provides a variety of functions that are not needed for most installations. *conflicts* Use the *conflicts* command with no arguments to display the list of conflicts that Inst has detected in your installation selections. Conflicts occur if you select incompatible software for installation, if you omit required selections, or if you omit subsystems that are prerequisites to other selected subsystems.

If a conflict occurs, the *go* command is not processed; an error message is posted that includes a list of suggested resolutions. Use the *conflicts* command to specify your choice of conflict resolutions in the conflicts message:

### Inst> **conflicts 1a 2b 3b**

Inst uses conflict choices to modify your original selections and complete the installation. If you prefer, you can modify your selections with *install*, *remove*, and *keep* commands instead of accepting the suggested conflict resolutions.

*from* Use the *from* command to specify the location of the software distribution that you wish to install. Your specification can include a single product in the distribution. The syntax of the argument to the *from* command is explained in "Alternative Ways to Specify a Distribution" on page 82.

The *from* command causes four events:

- A connection with the distribution source is established.
- The product descriptions are read from the source. Inst displays the list of product descriptions that it reads.
- The current selections for installation and removal are discarded. If the *set* preference *autoselect* is *on*, Inst uses its algorithms for making initial installation selections. If *autoselect* is *off*, nothing is selected for installation (see "The Preferences List" on page 125 for more information).
- If the *delayspacecheck* preference is *off*, disk space is calculated before the output of a *list* or *step* command is displayed (see "The Preferences List" on page 125 for more information).

If the distribution is on a remote server, Inst must have access to the IP address of the server. If the server address is not listed in the target's */etc/hosts* file (*/etc/hosts* or */root/etc/hosts*), Inst prompts you for the address.

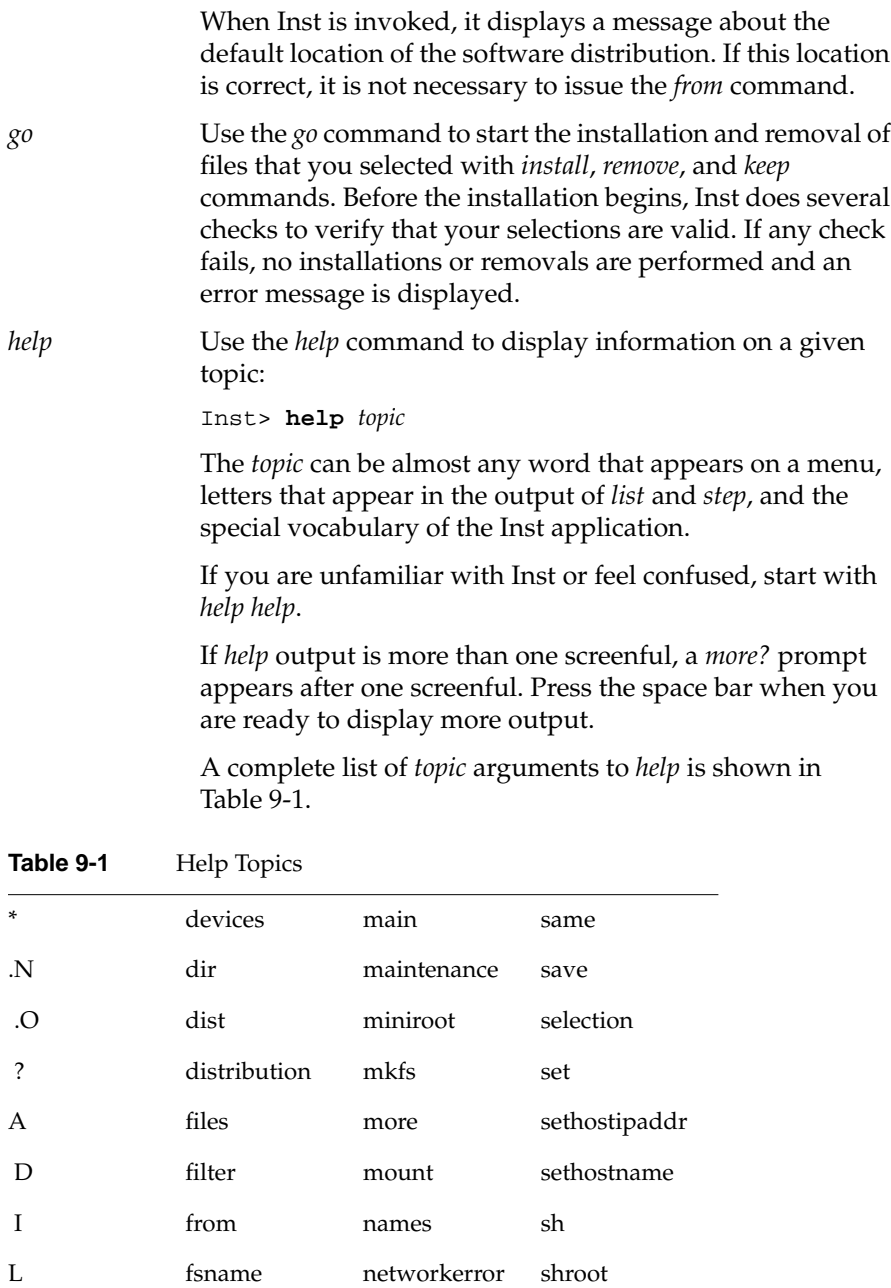

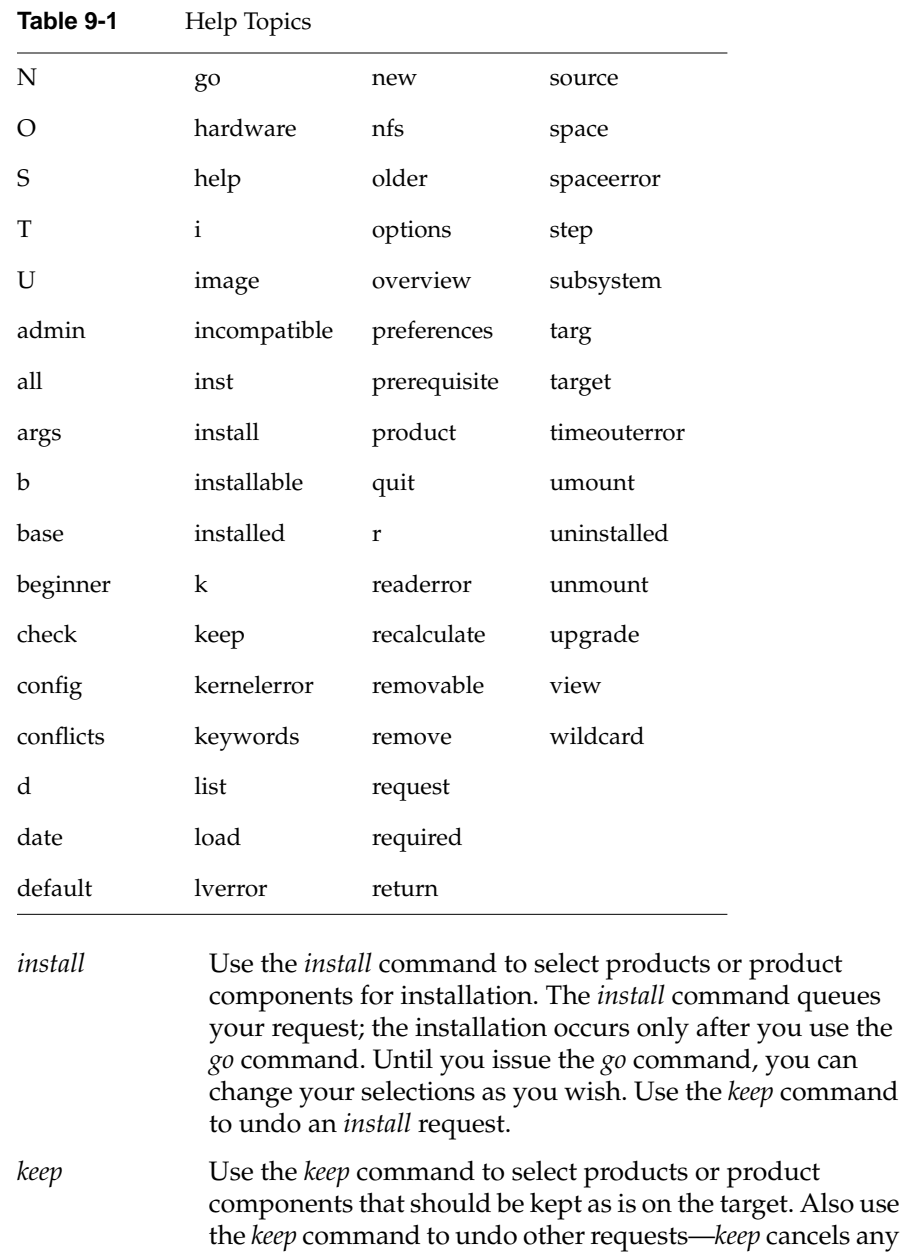

pending *install* or*remove* selections. The existing versions on

the target, if any, remain undisturbed.

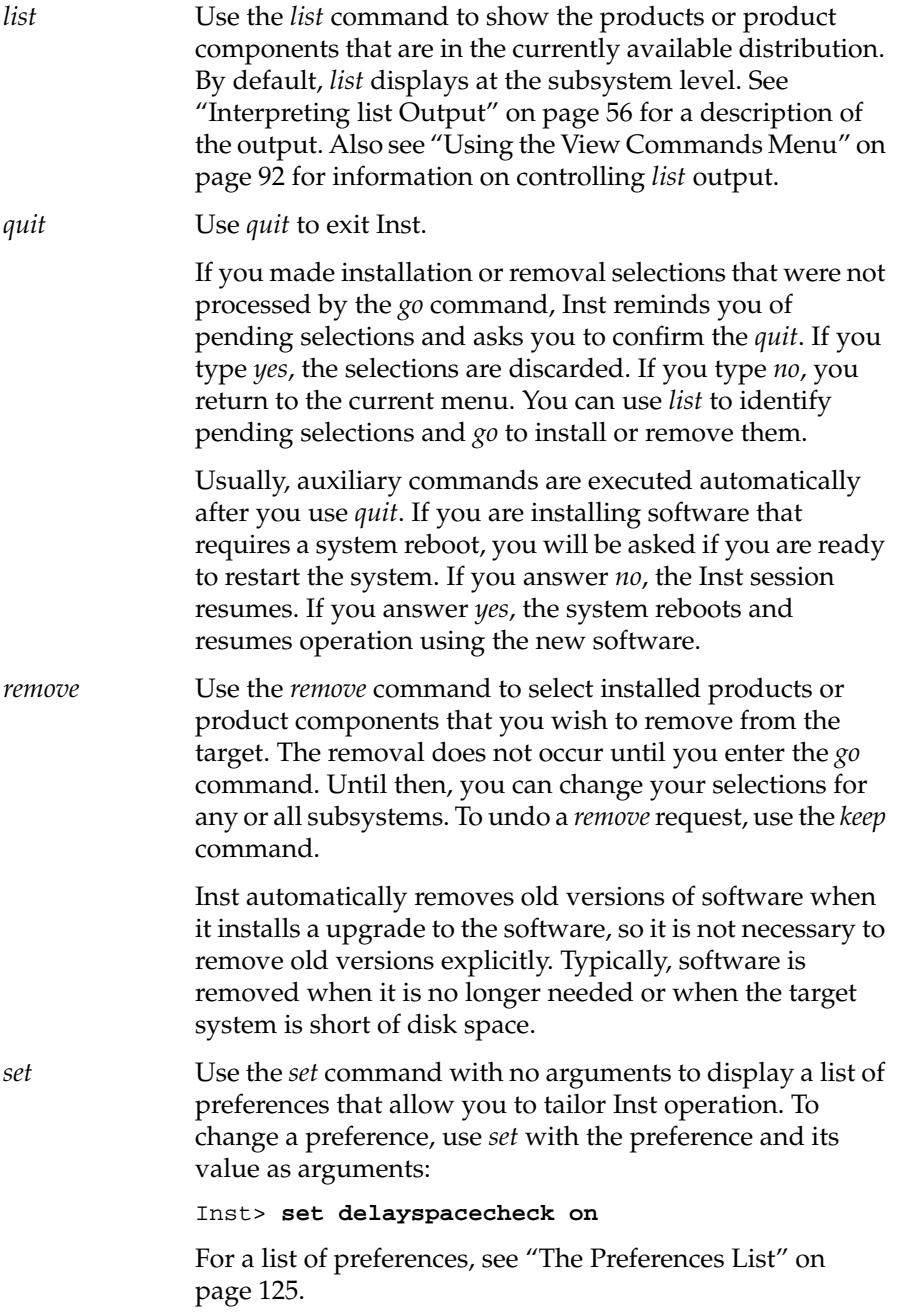

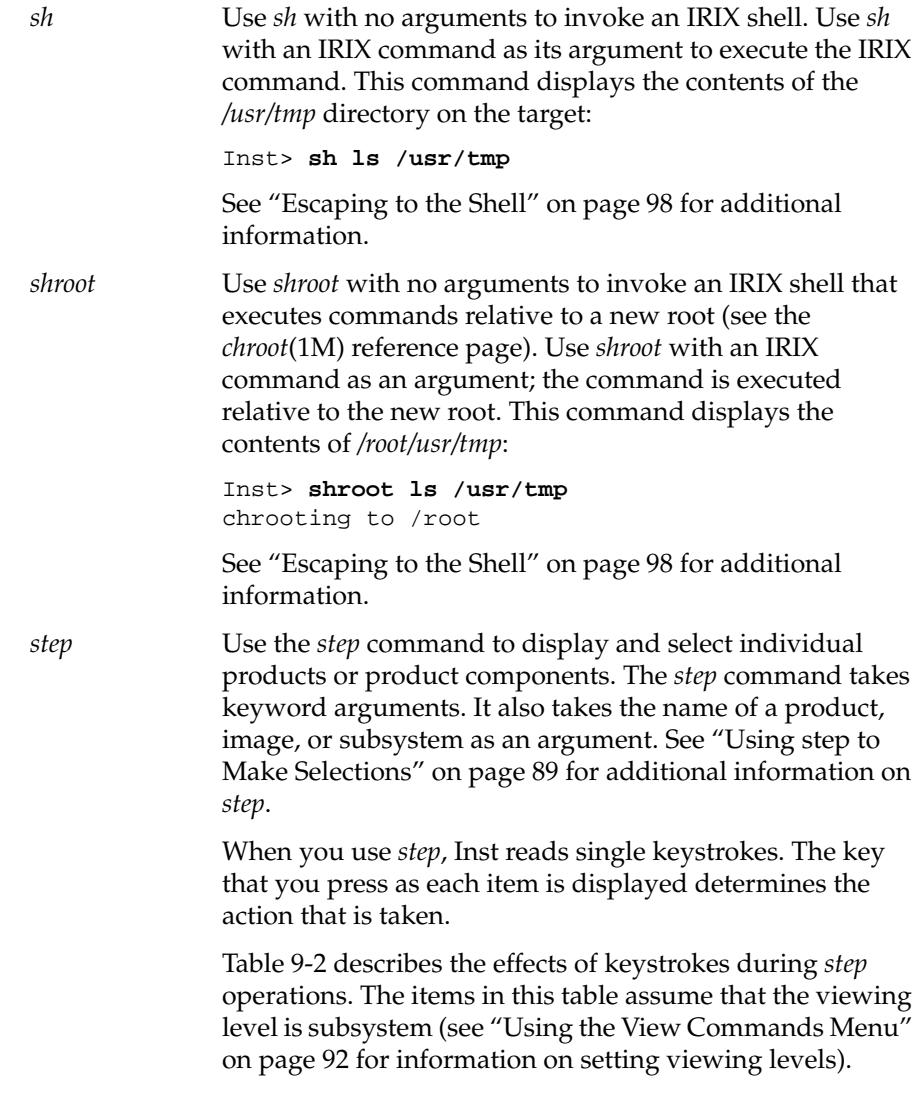

**Table 9-2** Keys Used in *step* Mode

| Key | Action                                                  |
|-----|---------------------------------------------------------|
|     | Select this subsystem for installation if marked with d |
|     | List the files in this subsystem                        |

| Key | Action                                                                                                    |
|-----|----------------------------------------------------------------------------------------------------|
| h   | Display help for the step feature                                                                                       |
| i   | Select this subsystem for installation                                                                                  |
| 1   | Retain the current request and display the next<br>subsystem                                                            |
| k   | Keep the current version and/or cancel the current<br>request                                                           |
| ı   | List all previous subsystems                                                                                            |
| n   | Retain the current request                                                                                              |
| р   | Retain the current request and display the previous<br>subsystem                                                        |
| q   | Quit step mode                                                                                                    |
| r   | Select this subsystem for removal                                                                                       |
| u   | (Same as $\mathbf{i}$ )                                                                                                 |
| D   | Select the remaining subsystems in this product for<br>installation if marked with d                                    |
| I   | Select the remaining subsystems in this product for<br>installation                                                     |
| J   | Retain the current request for all subsystems in this<br>product and display the first subsystem in the next<br>product |
| к   | Keep the current version and/or cancel the current<br>request for the remaining subsystems in this product              |
| N   | (Same as <b>J</b> )                                                                                                    |
| P   | Retain the current request and display the first<br>subsystem of the previous product                                   |
| R   | Select the remaining subsystems in this product for<br>removal                                                          |
| U   | (Same as <b>1</b> )                                                                                                    |

**Table 9-2** Keys Used in *step* Mode

| Key                                     | <b>Action</b>                                |
|-----------------------------------------|----------------------------------------------|
| $<$ Enter $>$                           | (Same as $\mathbf{j}$ or $\mathbf{n}$ )      |
| ÷                                       | (Same as $j$ , n, or $\leq$ Enter>)          |
|                                         | (Same as $\mathbf{p}$ )                      |
| /pattern <enter></enter>                | Search for pattern specified after the slash |
| <right-arrow></right-arrow>             | (Same as <b>i</b> or <b>u</b> )              |
| <left-arrow></left-arrow>               | (Same as $k$ )                               |
| <down-arrow></down-arrow>               | (Same as $n, j, +$ , or $\leq$ nter>)        |
| <up-arrow></up-arrow>                   | (Same as $\mathbf{p}$ or $-\mathbf{p}$ )     |
| <shift-right-arrow></shift-right-arrow> | (Same as D)                                  |
| <shift-left-arrow></shift-left-arrow>   | (Same as $\mathbf{K}$ )                      |
| <shift-down-arrow></shift-down-arrow>   | (Same as $J$ or $N$ )                        |
| <shift-up-arrow></shift-up-arrow>       | (Same as <b>P</b> )                          |

**Table 9-2** Keys Used in *step* Mode

*view* Use the *view* command without arguments to display the View menu. Use the *view* command with arguments (View menu items) to control the output of the *list* and *step* commands. (See "Using the View Commands Menu" on page 92 for more information on *view* features.)

> By default, *list* and *step* display all software in the distribution at the subsystem level; subsystems are sorted alphabetically by shortname. You can use *view* to change these defaults. For example, these commands set the view to the target and reset it to the distribution:

```
Inst> view targ
Inst> view dist
```
These commands specify the viewing level:

Inst> **view level image** Inst> **view targ**

These commands change the sorting index to size and filter out downgraded distribution items from displayed lists:

Inst> **view sort size** Inst> **view filter downgrade off**

Also use *view* commands with the *set* command to set Inst preferences (see "A Closer Look at Preferences" on page 125 for details).

# **View Menu Commands**

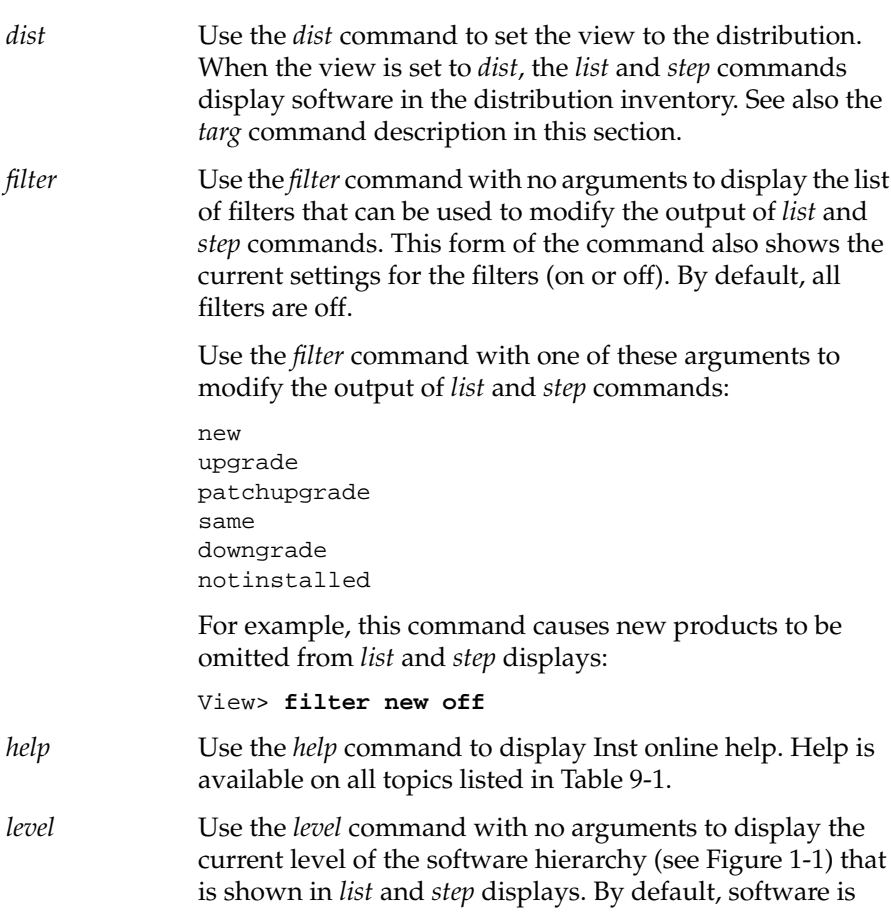

displayed at the subsystem level. Use the *level* command with one of these arguments to change the level of software shown in *list* and *step* displays. **product** (or 1) image (or 2) subsystem (or 3) *return* Use the *return* command to return to the Main menu. *set* Use the *set* command to examine and change the settings of variables called preferences. If you provide no arguments, the current settings are displayed. If you provide the name and a value, the preference value is changed. Most preference settings are saved in the installation history when you issue the *quit* command and are restored the next time that you invoke Inst. "The Preferences List" on page 125 describes *set* preferences in detail. *show* Use the *show* command to display the current view settings. *sort* Use the *sort* command with no arguments to display the current sorting order of *list* and *step* displays. By default, software is sorted alphabetically by shortname, but you can use the *sort* command to change the sort order so that subsystems are shown in ascending order of size. After your entry, the new sort order is displayed: View> **sort size** Current Sort : size View> **sort name** Current Sort : short *targ* Use the *targ* command to set the view to target software. When the view is set to *targ*, the *list* and *step* commands display software that is either installed on the target or recorded in the installation history. See also the *dist* command description in this section.

## **Administrative Menu Commands**

The list below describes all commands (including hidden commands) that appear on the Administrative Commands menu.

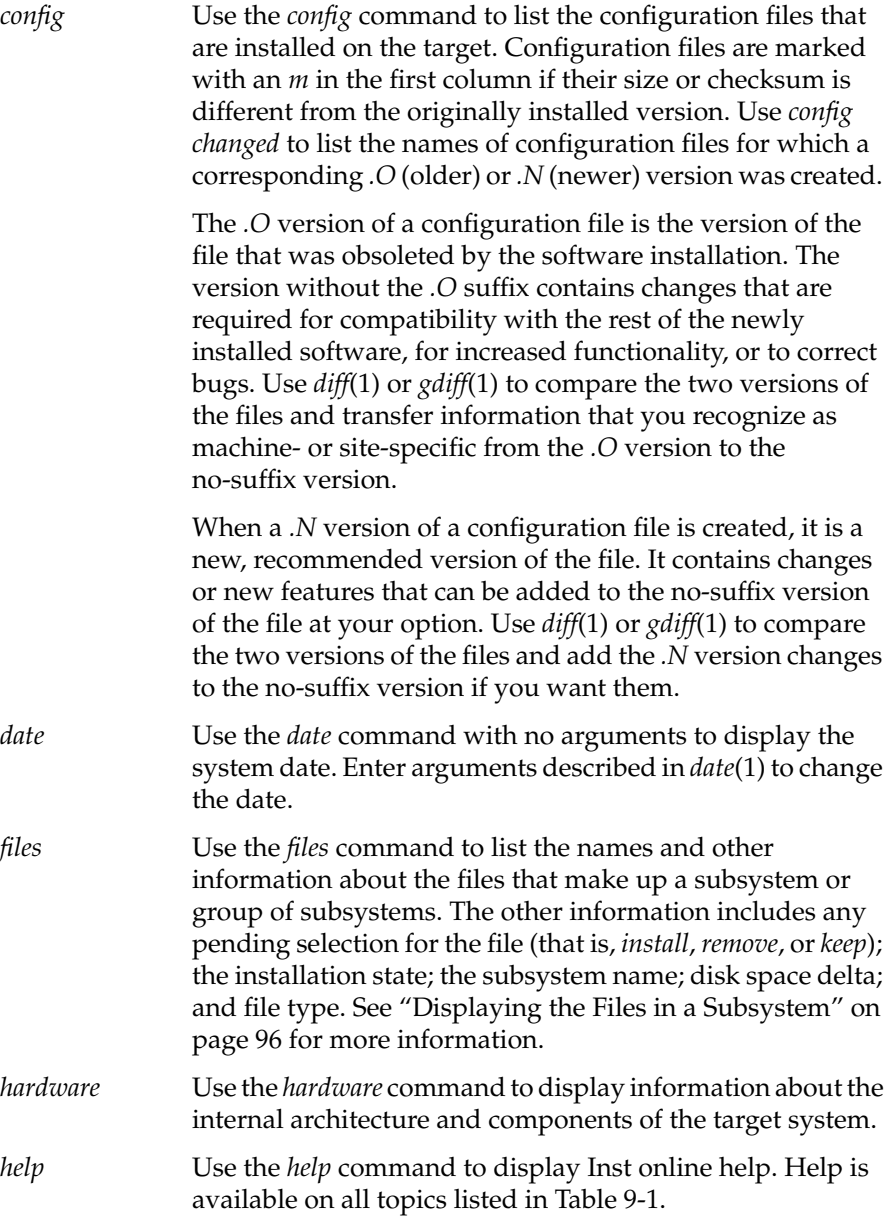

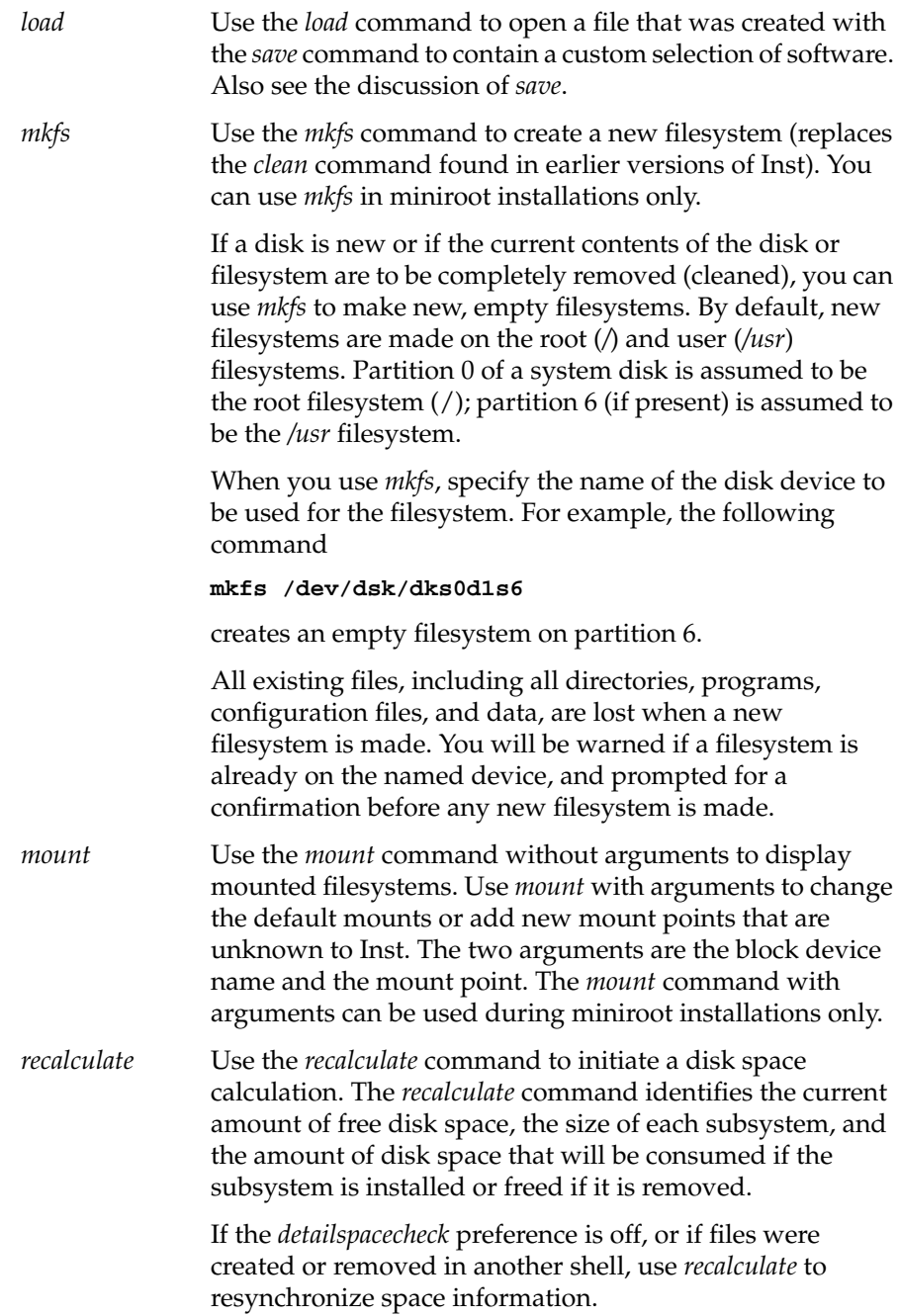

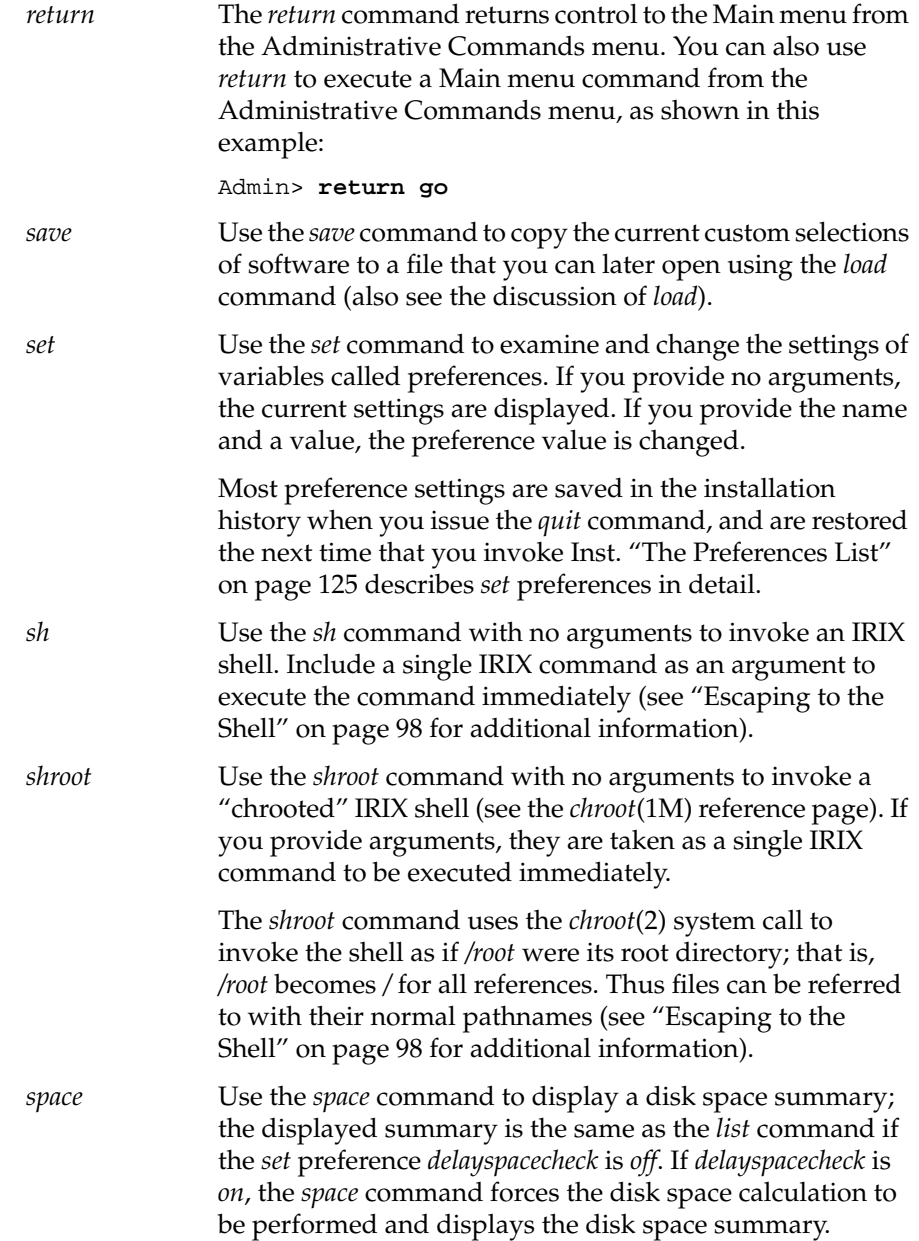

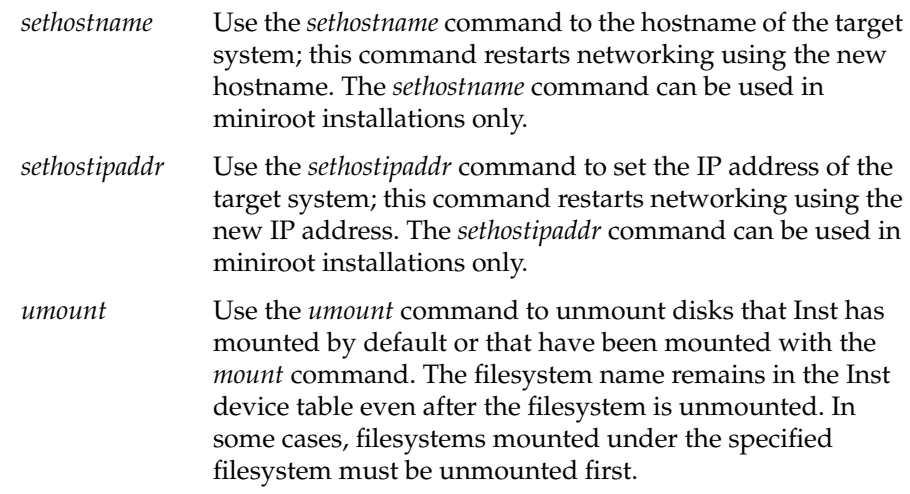

# **Interrupt Menu Commands**

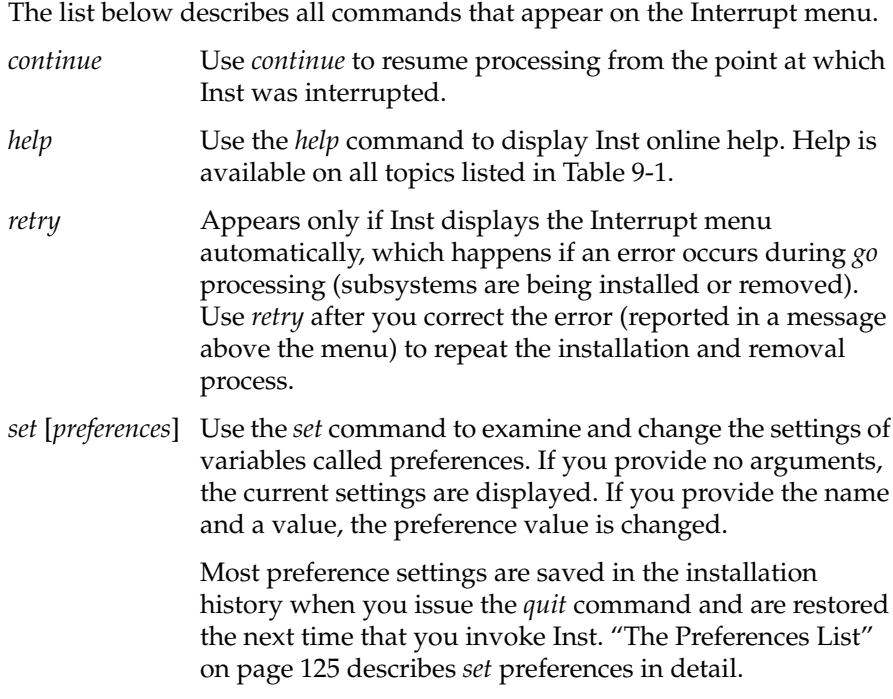

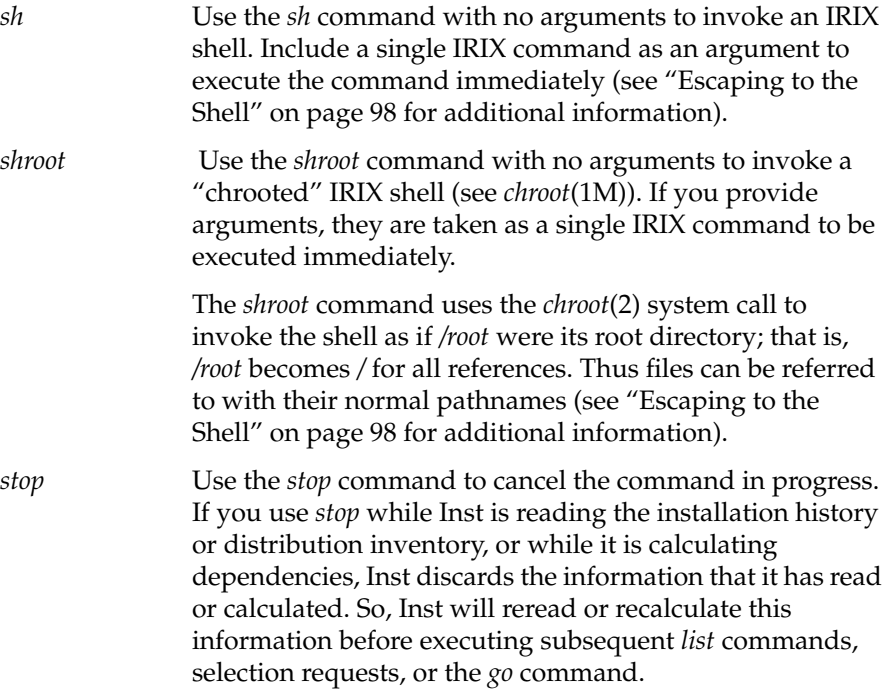

If you use stop while Inst is installing software, it makes a record of pending selections. At the next go command, Inst restarts the installation process on any uncompleted product installations, then continues processing the remaining selections that were pending.

**Caution:** Using the *stop* command during installation can leave software in an inconsistent state that requires a removal and reinstallation of the affected product.

**Chapter 1 Part IIITroubleshooting InstallationsPart III**

*Appendix A*

# Installation Troubleshooting

This appendix presents information and procedures that you can use to troubleshoot problems that you might encounter during installation.

The appendix begins with a description of the types of error messages that Inst produces, and then describes how to set Inst preferences to control the amount of feedback Inst provides. Most of the rest of the appendix discusses specific errors, arranged in groups according to how and when they are generated. Information or instructions are provided to help in correcting the error condition. A section at the end describes how to contact technical support and what information to have ready.

This appendix contains the following sections:

- "Types of Errors" on page 160
- "Getting More Feedback from Inst" on page 161
- "Resolving Errors" on page 162
- "Resolving Conflicts" on page 185
- "Resolving Network Problems" on page 189
- "Resolving Problems With CDs" on page 196
- "Checking Distribution Directories and CDs" on page 199
- "Using fx to Restore the Swap Partition" on page 200
- "Calling Your Support Organization" on page 202

# **Types of Errors**

Inst reports three types of errors: Fatal, Error, and Warning. They are described in this section.

### **Fatal**

A fatal message occurs if Inst encounters a severe, unrecoverable error. An example of a fatal error is:

FATAL: mmap of /dev/zero for 4000 pages failed

Inst exits immediately after encountering a fatal error. Fatal errors can be caused by hardware failures or lack of sufficient operating system resources, such as swap space. If a fatal error occurs, you might need to load the miniroot and take corrective action by modifying system configuration files.

### **Error**

An error message indicates that a command or other function was unable to complete successfully. For example:

```
Inst> from /irix5.3
ERROR : The distribution /irix5.3 does not exist.
```
You may want to retry the operation after taking corrective measures.

### **Warning**

A warning indicates an unusual condition that Inst is prepared to handle, but which may cause problems later during the installation. For example:

% **inst** WARNING : Starting up as Read Only (no installs or removals)

Inst will start, but in read-only mode.
# **Getting More Feedback from Inst**

The preferences described in Table A-1 control the amount of information that Inst provides in messages and warnings.

| <b>Preference</b>         | Meaning                                                                                                    |
|---------------------------|----------------------------------------------------------------------------------------------------|
| info.display_verbosity    | A higher value results in more status<br>messages, such as the name of each<br>subsystem during an installation.                                                                                                    |
| warning.display_verbosity | A higher value results in more warning<br>messages, which are normally hidden.<br>Increasing this value may assist in<br>resolving other installation problems.                                                                                     |
| error.display_verbosity   | Controls the level of detail in errors that<br>are displayed on the screen. If 2, the<br>display contains the maximum level of<br>detail; if 1 (default), the display contains<br>a moderate level of detail; if $0$ , no details<br>are displayed. |
| error.log_verbosity       | Controls the level of detail in errors that<br>are recorded in the log file. If 2 (default),<br>the log contains the maximum level of<br>detail; if 1, the log contains a moderate<br>level of detail; if 0, no details are logged.                 |
| show files                | Print the name of each file as it is<br>installed or removed.                                                                                                    |
| overprint                 | If show_files is on, then filenames are<br>printed on the same line, using a<br>backspacing effect similar to terminal<br>device displays.                                                                                                    |

Table A-1 Preferences for Controlling Inst Feedback

Refer to "A Closer Look at Preferences" on page 125 for more information on preference settings.

## **Resolving Errors**

This section discusses Inst error messages in detail. Error messages, possible reasons for the error, and possible solutions are provided. Errors are grouped according to how they are generated.

Error messages are shown in a typewriter-style font and are followed by indented explanatory text. For example:

Example of an error message

This is text describing the possible causes and solutions to the condition which produced the error.

Variables within the text of the error message (for example, hostnames) are shown in italics.

This section contains the following subsections:

- "Errors Loading the Miniroot" on page 162
- "Errors While Starting an Installation Session" on page 171
- "Pre-Installation Check Errors" on page 176
- "Errors While Installing and Removing Software" on page 178
- "Errors On Leaving an Installation Session (RQS Errors)" on page 183

## **Errors Loading the Miniroot**

This section discusses three types of errors that can occur when you are loading the miniroot. The following types are discussed:

- "Errors Loading the Miniroot From Local CD" on page 163
- "Errors Loading the Miniroot From Remote Host" on page 165
- "Other Errors Loading the Miniroot" on page 169

### **Errors Loading the Miniroot From Local CD**

dk<unit> error: unrecognized scsi disk drive dksc(0,<unit>,8)sash.<cpu>: Command not found

> If you see one of these errors while you are using a local CD during a miniroot installation, possible causes are

- The *dksc* command was not typed correctly: **--m** was entered instead of **-m**.
- No CD is in the CD-ROM caddy.
- No caddy is in the CD-ROM drive (for drives that use a caddy).
- The CD-ROM drive is not ready.
- A workstation with older PROMs that do not recognize CD-ROM drives is being used. An *fx*, *ide* (diagnostics), or *sash* was started and exited normally. Afterwards, the older PROMs do not recognize the CD-ROM drive.
- A previous installation was terminated abnormally.

Perform the following actions to correct the error:

- 1. Check to make sure a caddy with a CD is in the drive.
- 2. Press the Reset button on the workstation main unit and begin the installation process again.
- 3. Follow the procedure in "Verifying That a CD-ROM Drive Is Recognized" on page 196.
- CD-ROM drive not recognized

If you see this error while using local CD-ROM during an IRIX Installation, a possible cause is that IRIX doesn't recognize that the CD-ROM drive is present.

Perform these actions to correct the problem:

- 1. Shut down the workstation, verify that the CD-ROM drive is connected and turned on, and start the installation process over again.
- 2. If shutting down the workstation does not correct the problem, try turning the CD-ROM drive off and then on again.
- 3. See the section "Resolving Problems With CDs" on page 196.

dks0d3s8: Unexpected blank media: ASC=0x64 dks0d3s8: Can't read volume header Error 20 while loading scsi(0)cdrom(3)partition(8)sashARCS

> If you see these errors while using a CD distribution source during a miniroot installation, it is possible that the program *cdman*(1) was terminated, which left the CD-ROM drive in audio mode rather than in data mode.

To correct this problem, use the following procedure:

- 1. Quit Inst.
- 2. Return to the PROM Monitor.
- 3. Press the *Reset* button on the workstation.
- 4. Begin the installation again.
- 5. Refer to the section "Resolving Problems With CDs" on page 196," if problems persist.

#### **Errors Loading the Miniroot From Remote Host**

In addition to the errors discussed in this section, refer to "Network Problem Diagnosis During Miniroot Installation" on page 194 for a discussion of network problems that may occur during a miniroot installation.

No server for *server*:*path*(sash.*cpu*) Unable to load bootp()*server*:*path*(sash.*cpu*):file not found

or

```
No server for server:CDdir/dist(sash.cpu)
open(bootp)server:CDdir/dist(sash.cpu) failed, errno = 6
Unable to load bootp()server:CDdir/dist(sash.cpu):file not found
```
If you see either of these errors during a miniroot installation, the cause might be an incorrect specification of the remote distribution source. To correct the error, enter the *setenv* command again. Specify the full, correct path to the distribution source, and be sure to include the */sa* at the end of your specification. Then, enter the *boot* command again.

TFTP error: I/O error (code 0) Unable to load bootp()*server*:*path*>(sash.*cpu*): ''bootp()*server*:*path*/sa(sash.*cpu*)'' is not a valid file to boot.

or

TFTP error: Access violation (code 2) bootp()*server*:*path*/sa(sash.*cpu*): invalid Unable to load bootp()*server*:*path*/sa(sash.*cpu*): ''bootp()*server*:*path*/sa(sash.*cpu*)'' is not a valid file to boot.

or

bootp()*server*:*path*/sa(sash.*cpu*): invalid Unable to load bootp()*server*:*path*/sa(sash.*cpu*): ''bootp()*server*:*path*/sa(sash.*cpu*)'' is not a valid file to boot.

> If you see any of these errors after specifying a remote distribution during a miniroot installation, the problem might be one of the following:

• You have incorrectly specified *server*, *path*, or *cpu*.

- There is no physical connection between your workstation and the installation server.
- The *inetd.conf* file on the installation server has not been modified to allow *tftp*(1C) access to the CD-ROM mount point directory or distribution directory.
- Routers between your workstation and the installation servers have not had *bootp*(1M) forwarding enabled (located in */usr/etc/inetd.conf* on IRIX systems).
- A remote distribution directory is corrupted.
- You are trying to use a software distribution that does not include installation tools (the *sa* file).

To correct the problem, take one or more of these actions:

- 1. Check *server* (the installation server name), *path* (the distribution directory), and *cpu* (the CPU number) to make sure that you have spelled them correctly and that they exist.
- 2. Try to load the miniroot using the instructions in Chapter 3; you may see additional error messages that help you determine the cause of the problem.
- 3. Check the *inetd.conf* file on the installation server. The line containing *tftp* should be modified and *inetd* should be restarted, as explained in "Setting Up an Installation Server" on page 16.
- 4. Check the *inetd.conf* file on each router between the target and installation server systems to verify that it has been modified, as explained in "Setting Up an Installation Server" on page 16.
- 5. Check Ethernet or other network cables and connections on the local and installation servers.
- 6. Check the *netaddr* variable on the target to make sure that it is set correctly (see Step 3 on page 190).
- 7. If possible, check the network connection to the installation server from a different system on the same network (see "Checking Network Connections" on page 189).
- 8. If the target system is a router (has multiple network connections) you might need to change its network connections so that the "normal" network device is connected to the same network as the installation server. Booting the miniroot is not supported over FDDI.
- 9. If necessary, bring up IRIX on the target system and check the network connection (see "Checking Network Connections" on page 189).
- 10. Check the distribution directory as described in "Checking Distribution Directories and CDs" on page 199.
- 11. Perform any additional procedures that are necessary to identify the problem. See the section "Resolving Network Problems" on page 189.

file *file* not found in *server*:*path*/sa; directory contains: ... Unable to load bootp()...

or

```
File CDdir/dist/sa not found on server server
Unable to load bootp()server:CDdir/dist/sa(sash.cpu): no such file
or directory
```
If you see either of these errors during a miniroot installation, possible causes are

- The *boot* command contains a typing error in the sash.*cpu*, sash*cpu*, or sashARCS portion of the command.
- The remote installation server name (*server*) was mistyped.
- The *netaddr* variable is not set correctly to your IP address (*IPaddress*).
- *bootp*(1M) is not running on the installation server.

Perform the following checks to debug this error:

- 1. Examine the last command you entered and look for a spelling or capitalization error, the wrong CPU in the sash.*cpu* portion of the command, sash.IP12 rather than sashIP12, sash.IP17 rather than sashIP17, or any *sash* command with IP19, IP20, or IP22 rather than sashARCS. Enter the command again with the correct spelling.
- 2. Check */var/adm/SYSLOG* on the installation server to see whether it contains *bootp* messages. If *SYSLOG* contains *bootp* messages, *bootp* is running. The likely cause of the problem is that *netaddr* is set incorrectly on the target system.
- 3. If the installation server has multiple network interfaces, try specifying the hostname for each interface alternately. This sometimes resolves routing problems. To display the hostname for each interface, give this command:

% **/usr/etc/netstat -i**

- 4. The Address column in the output contains hostnames.
- 5. Perform additional checks, as described in "Resolving Network Problems" on page 189.

Installation tools not found at *server*:*CDdir*/dist

or

Installation tools not found at *server*:*path*

If you see either of these errors during a miniroot installation from a remote distribution source, the CD or distribution directory that you specified might not contain installation tools. To correct this problem, confirm that the distribution source contains the installation tools (the *sa* file).

### bootp()*server*:*path*/sa/(sash.*cpu*) is not in a.out format

If you see this error message after you initiate miniroot loading, it may have one of the following causes:

- There are network problems or network traffic is too heavy to perform the installation.
- You specified an incorrect distribution directory name.
- The file *sa* in the distribution is damaged.

To resolve this problem, check the network using the procedures in "Resolving Network Problems" on page 189, or try again later.

### **Other Errors Loading the Miniroot**

Unable to load dksc(*cntlr*,*unit*,8)sash*cpu*: file not found

or

dksc(*cntl*r,*unit*,8)sash*cpu*: invalid Unable to load dksc(*cntlr*,*unit*,8)sash.*cpu*: file not found

or

open(bootp()*server*:*CDdir*/dist/sa(sash.*cpu*)) failed, errno=2 Unable to load bootp()*server*:*CDdir*/dist/sa(sash.*cpu*): file not found

> If you see any of these errors during miniroot installation from CD, it may be that you are trying to load the miniroot from a CD that does not contain installation tools.

Switch to a CD that includes installation tools to load the miniroot, then switch back to your original CD.

root and swap are on the same partition. Either the system is misconfigured or a previous installation failed. If you think the miniroot is still valid, you may continue booting using the current miniroot image. If you are unsure about the current state of the miniroot, you can reload a new miniroot image. Finally, you may abort the installation and return to the PROM; in this case you will need to use the 'fx' program to correct the disk label information. See the 'Software Installation Guide' chapter on Troubleshooting for more information.

```
Enter 'c' to continue booting the currently loaded miniroot.
Enter 'r' to reload the miniroot.
Enter 'a' to abort the installation.
Enter your selection and press ENTER (c, r, or a)
```
This error message only occurs with the Indy workstation. If you are not using an Indy workstation but see a similar error, refer to the discussion of the next error. This error (or the next one) occurs when you try to load the miniroot after a power failure or system restart has occurred during an installation. If you had attempted a system restart instead of loading the miniroot, you would have automatically been placed in the version of Inst that is in the previously-installed miniroot.

Take one of the following corrective actions:

- 1. Enter **c** if you want to install software with the currently loaded miniroot.
- 2. Enter **r** if you want to reload the miniroot. You might want to do this if, for example, the current version of the miniroot is corrupt, or if you want to load another version of the miniroot.
- 3. Enter **a** to abort the installation and to go back to the command monitor. You can do this, for example, if you want to use the *fx* command to correct boot information and boot from the root partition, or if you want to abort the installation and restart the system.

**Note:** Entering **c** and quitting Inst fixes the boot information. You can then restart the system after Inst is loaded without using the *fx* command. If you are familiar with *fx* and want to use it, refer to the procedure documented in "Using fx to Restore the Swap Partition" on page 200.

root and swap are on the same partition. This is most likely because a previous installation was in progress. If so, you may continue the boot into the miniroot. Otherwise the partition info needs to be corrected. Do you wish to continue booting (y or n)

> This is the version of the previous error message for systems previous to the Indy. If you see this error after you have given the command to copy the miniroot to the swap partition, it may be that the power failed or the system was reset during installation, and the miniroot is still in the swap partition.

> First decide whether you need to return to Inst to complete your installation, or are ready to restart your system. If you need to return to Inst, answer *y* to the question. The Inst Main Menu should appear, and you can finish your installation. To restart your system and cause it to boot normally from the root partition, enter *n* and you will be returned to the PROM Monitor where you can choose to start the system.

# **Errors While Starting an Installation Session**

The error discussions in this section are grouped as follows:

- "Wrong Diskless Modes" on page 172
- "Errors Starting Live Installation" on page 173
- "Inst Library libinst.so Errors" on page 173
- "Errors in the Distribution" on page 174

In general, check what Inst is using as the default distribution. You may have to use the *from* command to point it at the desired distribution.

### **Wrong Diskless Modes**

ERROR : Unable to start inst: /root appears to be a diskless client tree, since the file /root/var/inst/.client is present. If you are certain that /root is not a diskless client tree, remove the file /var/inst/.client and restart inst, otherwise restart in client mode using client\_inst(1m).

ERROR : Unable to start inst: / appears to be a share tree for diskless client since the file /var/inst/.share is present. If you are certain that / is not a diskless share tree, remove the file /var/inst/.share and restart inst, otherwise restart in share mode using share\_inst(1m).

> These messages mean that Inst believes that the target is a diskless client tree, because in a previous installation Inst was invoked in "diskless" mode reserved for the diskless installation tools *share\_inst*(1M) and *client\_inst*(1M).

If the target has been previously created as a diskless tree, then continuing with a normal (non-diskless) installation would severely corrupt the installed software. You should only attempt diskless installations using *share\_inst*(1M) and *client\_inst*(1M).

However, if you are certain that the target is not used for diskless installations, remove the files */var/inst/.share* and */var/inst/.client* (or, if in the miniroot, */root/var/inst/.share* and */root/var/inst/.client*). Then restart Inst.

If you are performing a miniroot installation, Inst will exit abnormally and prompt you to restart the system (*y*), enter Inst (*n*), or start a shell (*sh*). Choose *sh*:

```
Ready to restart the system? (y, n, sh) sh
# rm /root/var/inst/.share
# rm /root/var/inst/.client
# exit
```
(You use only the */root* prefix to the path for miniroot installations.) Then return to Inst:

Ready to restart the system? (y, n, sh) **n** ... Inst>

### **Errors Starting Live Installation**

These errors occur when starting Inst from IRIX.

Sorry! The system is not set up for non-miniroot installations of all the selected subsystems, since the configuration file /var/inst/inst\_special is missing. Try the installation again from the miniroot.

> You may not perform a live installation of some subsystems (labeled with *b* by the *list* command) without the *inst\_special* configuration file present. If you are unable to obtain this file from another system, you must perform the installation from the miniroot.

Another inst is currently running

You may not have two copies of Inst running in read/write mode to the same target simultaneously. The second session is run in read-only mode.

Inst determines this by looking for a file called *\$rbase/var/inst/inst.lock*. (*\$rbase* is the root directory for the current software installation.) In rare cases, it may be necessary to remove this file by hand.

A previous installation session was not completed successfully.

This error means a previous version of Inst was interrupted or killed before it completed all the actions requested by the user. Information on the state of the last session has been saved in the file *\$rbase/var/inst/.checkpoint*. For more information on recovering from the checkpoint file, see "If Inst Is Interrupted" on page 72.

## **Inst Library libinst.so Errors**

The Inst products*—inst*, *swmgr*, *showfiles* and *showprods*—all link with the *libinst.so* dynamic object. If, when starting one of these programs, an *rld* error appears regarding *libinst.so*, it is probable that you have an incompatibility between the binary and *libinst.so*. In this situation, it is best to reinstall *eoe1.sw.unix* from the miniroot to get the latest versions of these products.

26379:inst: rld: Fatal Error: cannot map soname 'libinst.so' using any of the filenames /usr/lib/libinst.so:/lib/libinst.so:/lib/cmplrs/cc/libinst.so :/usr/lib/cmplrs/cc/libinst.so: -- either the file does not exist or the file is not mappable (with reason indicated in previous msg)

This error message means the *libinst.so* file is missing.

```
852:swmgr: rld: Error: unresolvable symbol in swmgr:
post__15VkDialogManagerFPCcPFP10_WidgetRecPvT2_vN22PvT1P14VkS
impleWindow
```
This error message indicates that the *libinst.so* file is present but not the right version.

## **Errors in the Distribution**

ERROR : No such host: *host*

This error can appear after executing a command that requires access to a distribution through the network.

The most likely cause is a bad hostname. Check the hostname and use the *from* command to set the correct distribution location.

If the host name appears correct and there was a delay before the error message appeared, it is possible that your system is experiencing network problems. See the section "Resolving Network Problems" on page 189 for information on resolving this problem.

ERROR : The distribution *dist*:/*pathname* does not exist.

This error occurs when a command attempts to reference the distribution, but the distribution path references a non-existent directory or a product file. For example:

Inst> **from dist:/sgi/baddir** Connecting to dist ... ERROR : The distribution dist:/sgi/baddir does not exist.

Inst> **from dist:/sgi/hacks/badprod** Connecting to dist ...

ERROR : The distribution dist:/sgi/hacks/badprod does not exist.

Inst> **from /host/dist/sgi/baddir** ERROR : The distribution /host/dist/sgi/baddir does not exist.

Determine the correct pathname and use the *from* command to set the correct distribution location.

ERROR : The product *host*:/*path*/sc is bad.

This error occurs if the distribution specified references a file that is not a valid product file. For example:

Inst> **from /usr/tmp/file** ERROR : The product /usr/tmp/file is bad.

Note that when referencing an individual product, the product file must be used. In the following error, the product was incorrectly specified using the *idb* file:

Inst> **from dist:/sgi/hacks/sc.idb** Connecting to dist ... ERROR : The product dist:/sgi/hacks/sc.idb is bad.

The product *sc* should be specified as follows:

Inst> **from dist:/sgi/hacks/sc** Connecting to dist ...

ERROR : The distribution *host*:/*path* does not contain any products.

This error results when the distribution directory specified does not contain any product files. You must specify the correct distribution directory.

Missing products in listing

If a product *prod* appears in a distribution directory along with its *idb* file (*prod*.idb) and image files (*prod*.*image* ...), but does not appear in the product listing in Inst, then the product files may be corrupt.

Use *ls* to make sure that the product files are in the distribution directory. Make certain that you are viewing all of the products in the distribution by executing the following commands:

Inst> **view dist** Current Location : distribution Inst> **view filter all** Inst> **list**

If the product is still not visible, the product was not read in and the product files are probably corrupt. See the section "Checking Distribution Directories and CDs" on page 199 for more information.

# **Pre-Installation Check Errors**

When you give the *go* command, Inst executes the pre-installation check before installing any files. If any errors are detected during this check, Inst lists the problems and returns to the main menu *without installing or removing software*.

```
Not enough space on / for the new unix kernel
Not enough space on /usr for requickstart overhead (see rqs(1))
Not enough space on /usr for the installation overhead
Not enough space on / (additional 85kbytes required)
```
These errors mean that you need to make more disk space available (in these examples on the */* and */usr* filesystems), or select fewer subsystems for installation.

**Note:** A live installation usually requires extra temporary disk space. Because some of the files to be upgraded are currently in use, either by the operating system or by running applications, Inst must maintain multiple copies of these files during a live installation and, in some cases, until you reboot the computer.

If you are running a live installation, you may encounter a situation where there is enough available disk space for all the new software, but not enough additional temporary disk space to accomplish the installation. In this situation, try closing some applications, and then giving the "go" command again. If there is still not enough space, you may have to run the installation in the miniroot.

```
The installation request will install or remove files in the
following nfs-mounted filesystems:
  /filesystem
```
Please cancel or confirm the request. 1. Cancel the installation request 2. Continue the installation request Please enter a choice [1]:

> Inst issues these warnings to protect against accidental installation of files into NFS mounted directories. Normally software installations are made on the local host. If you really want to install across an NFS mount, choose *2*, otherwise cancel the installation (*1*), return to the Main Menu, and use the *keep* command to install fewer subsystems.

**Note:** To disable this confirmation, set the preference *confirm\_nfs\_installs* to *off*.

directory /*pathname* is write-protected

nfs-mounted directory /*pathname* is write-protected

filesystem /*pathname* is mounted read-only

nfs-mounted filesystem /*pathname* is read-only

Any of these messages mean that you lack the appropriate permission to install all the files in the selected products.

This is usually an indication that you are using NFS to share filesystems on a remote host, and some of the subsystems selected for installation install files into those remote filesystems.

Check your selections to make sure you are not installing or removing "shared" software such an online books or manual pages. Use the *keep* command to de-select those products.

## **Errors While Installing and Removing Software**

This section contains the following subsections:

- "Disk Space Errors" on page 179
- "Sub-Command and Exitop Errors" on page 181
- "Network Timeout Errors" on page 182
- "Archive Corrupt Errors" on page 182
- "Device Busy Errors" on page 183

These errors cause the following Error/Interrupt menu to appear automatically:

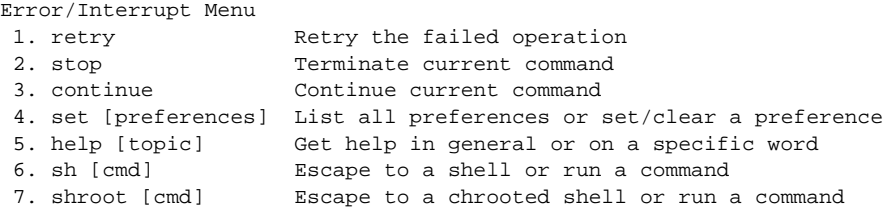

Interrupt>

If the pre-installation check completes without errors, Inst begins installing and removing files. If an error occurs after this point, Inst stops and presents the interrupt menu. First try to correct the cause of the error, and then choose *retry* from the interrupt menu.

If this doesn't work, or you are unable to correct the problem, you can choose *stop* to cancel the installation immediately and return to the main menu.

**Caution:** If you *stop* the installation, the current image in progress (such as *eoe1.sw*) will be in an inconsistent state (partially installed/removed). The installation history will not have been updated for these subsystems (*eoe1.sw.\**). You are strongly advised to either re-install these products (just select *Go* at the main menu to re-start the installation from the beginning of the partial image) or, for products not marked "required," remove them completely.

## **Disk Space Errors**

Despite efforts to accurately predict the required disk space, Inst may occasionally fail during the installation with an error such as:

ERROR : An error occurred while Installing new versions of selected *product* subsystems

Write of *pathname* failed: No space left on device

This produces the Error/Interrupt menu (see above). Use the *shroot* command to enter the shell. Remove or compress unnecessary large files, exit the shell, and retry the operation. If you are unable to locate any expendable files, stop the installation and choose fewer subsystems for installation. For example:

```
Interrupt> shroot
# df
Filesystem Type blocks use avail %use Mounted on
/dev/root efs 1939714 1939702 12 100% /
# ls -l /usr/tmp/core.*
-rw------ 1 guest guest 20971520 Oct 20 01:00 /usr/tmp/core.0
-rw---1 guest guest 0 Oct 20 01:00 /usr/tmp/core.1-rw------ 1 guest guest 3145728 Oct 20 01:01 /usr/tmp/core.3
# rm /usr/tmp/core.0 /usr/tmp/core.1
# compress /usr/tmp/core.3
# df
Filesystem Type blocks use avail %use Mounted on
/dev/root efs 1939714 1892566 47148 98% /
# exit
Interrupt> retry
Installing new versions of selected pv.man subsystems
Installing new versions of selected pv.sw subsystems
```
If there is still not enough disk space, consider the possibility that you may not need some large files on your workstation. The list below gives filenames relative to root, but remember that if you are doing a miniroot installation, */root* must be prepended to each of the filenames if you escape to the shell with *sh*. If you escape to the shell with *shroot* or are using IRIX Installation, use the filenames as given. Look for these large files:

• Kernel core dump files in */var/adm/crash/vmcore\** and */var/adm/crash/unix\**.

- Files put into */lost+found* and */usr/lost+found* by *fsck*(1M).
- If you have process accounting enabled, the directories *fiscal*, *nite*, and *sum* in */var/adm/acct* may contain large files.
- */var/adm/SYSLOG*. If this file is very large, you may want to truncate or remove it. Since it is in use, you must notify the daemon:

```
# rm /var/adm/SYSLOG
# killall -HUP syslogd
```
- Unnecessary files in */tmp* and */usr/tmp*. Note that */usr/tmp/inst.a\** files are temporary files created by *inst* and should not be removed.
- Core files. You can find all core files in the root and user file systems with these commands if you are using Miniroot Installation:

```
Admin> shroot
# /bin/find / /usr -mount -name core -print
```
• Large user files that can be temporarily archived to tape. One way to find large files is to use the *sysadm*(1) command if it is installed (*sysadm* is not included in Release 5.0 and later):

```
% /bin/su -
Password:
# /usr/bin/sysadm filesize
Running subcommand 'filesize' from menu 'filemgmt',
FILE MANAGEMENT
Enter full path name of the directory to search
[?, q]: /usr/people/joe
Enter the number of large files to be included in list
(default 10 largest) [q]: 10
The largest 10 files in /usr/people/joe:
(report)
```
You can also use the *find* command to find files that are larger than, for example, 2000 blocks (1 MB):

```
# find / -local -size +2000 -print
```
- If your site uses NFS, you may be able to NFS mount reference pages installed on another workstation rather than installing them on your workstation when disk space is scarce.
- Replacing your system disk with a larger disk is sometimes an option when you need more disk space in order to install the software you want. NFS mounting remote file systems is also an option when you need more disk space, because Inst installs software onto NFS mounted filesystems if those filesystems are exported read-write from the remote host, and if your permissions (usually those of the superuser) allow write-access to the necessary directories on that host.

### **Sub-Command and Exitop Errors**

As part of the installation procedure, Inst executes *sub-commands*. These are UNIX shell commands that perform special initialization functions specific to each product. For example, some products use sub-commands to install a custom icon in the system Icon Catalog. Some sub-commands, called exit-commands, or *exitops*, run at the end of the installation, and sometimes originate from more than one subsystem.

Stderr: Cannot create *pathname*: No such file or directory ERROR : An error occurred while Installing new versions of selected *product* subsystems Command "*command*"

> If a sub-command fails during the installation of a specific product, an interrupt menu is also presented. The sub-commands that run at the end of the installation, during the "Exit-Commands" phase, may affect multiple subsystems. Inst displays any errors from these "exitops" but does not present the interrupt menu.

If an interrupt menu is presented, try to gauge from the error message the cause and severity of the problem. The error could indicate that the affected product won't function completely or correctly, or that the system might fail to boot. Decide whether to ignore the error and continue, to fix the problem and retry, or stop and return to the Inst main menu.

Consult the release notes of any affected product for further information. For example, the release notes may specify a particular order in which the software subsystems must be installed in order to function properly.

### **Network Timeout Errors**

Connecting to *host* ... *host.domain*: Interrupted system call Host *host* is not responding, retrying *host.domain*: Interrupted system call Host *host* is not responding, retrying *host.domain*: Interrupted system call ERROR : Timed-out waiting for *host*

> Inst presents the Error/Interrupt menu. See the section "Resolving Network Problems" on page 189 to determine the cause of the network failure. You may need to continue the installation at a later time, depending on the availability of that host.

> If the network is merely slow, or the server is heavily loaded, use the *set* command to raise the value of the *timeout* and/or *network\_retry* preferences.

#### **Archive Corrupt Errors**

File *filename* not in compressed format Compressed input file is corrupt (internal overflow) Unexpected EOF Can't open archive: *archive* Archive *archive* is in an unrecognized format Archive *archive* is corrupt

> Inst is unable to properly extract files from the software distribution, which is compressed in a special format. If you are installing over a network, check the system logs for

signs of network errors (see "Resolving Network Problems" on page 189).

If you are performing a live installation, you may need to use a newer version of the installation tools, since older versions of Inst cannot always read more recent software distributions (but not vice-versa) if the distribution format is upgraded. Use Inst from the miniroot, preferably the miniroot that accompanies the software upgrade you are trying to install.

## **Device Busy Errors**

*filesystem*: Device Busy

There may be a file open in the named filesystem if you get this error. Quit Inst and then re-invoke it to force it to close the open file. For example, if you were trying to unmount all filesystems from Inst Admin:

```
Admin> umount -a
</root/usr: Device Busy error messages>
Admin> return
Inst> quit
Ready to restart the system. Restart? \{ (y)es.
(n)o, (sh)ell, (h)elp } n
Inst> admin
Admin> umount -a
```
## **Errors On Leaving an Installation Session (RQS Errors)**

An error has occurred while requickstarting your system. No loss of functionality occurred.

> A requickstart failure simply indicates that some files were not requickstarted. The net effect is that the startup time of the failed binary will be slightly slower than had it been successfully requickstarted. The error message will also provide the name of a log file where there is a detailed explanation of the RQS error(s). See *rqs*(1) for a detailed explanation of requickstart.

Sproc of /usr/etc/rqsread failed Sproc of /usr/etc/rqsall failed /usr/etc/rqsread terminated abnormally /usr/etc/rqsall terminated abnormally These messages indicate that you probably need to upgrade your system to get newer versions of these files. /usr/etc/rqsread terminated abnormally due to signal # /usr/etc/rqsall terminated abnormally due to signal # These messages indicate that the named process was killed due to a signal. The relevant signal number will be provided so it will be possible to determine the cause of the

termination.

# **Resolving Conflicts**

Installation conflicts occur when there are unsatisfied product dependencies or when incompatible product are selected for installation. If Inst detects conflicts when the user enters the *go* command, the conflicts must be resolved before the installation is carried out. See "Step 6: Resolving Conflicts and Other Errors" on page 63 for more information on the procedures used to resolve conflicts.

The error you see when a conflict has been detected is:

Inst> **go** ERROR : Conflicts must be resolved. (conflict description and options)

This section is divided into the following subsections:

- "Resolving Different Types of Conflicts" on page 185
- "Overriding Conflicts" on page 189

**Note:** The 10-digit number that appears in the conflict message is the product's version number. You can use the *showprods -n* command to display product version numbers.

# **Resolving Different Types of Conflicts**

The different types of conflicts discussed here are:

- "Pre-Existing Conflicts" on page 186
- "Required Product Conflict" on page 186
- "Prerequisite Conflict" on page 187
- "Back Prerequisite Conflict" on page 187
- "Incompatible Products Conflict" on page 188
- "Downgrade Conflict" on page 188

### **Pre-Existing Conflicts**

Unresolved product dependencies and incompatible installed products may already exists on the target before the current Inst session. These conflicts are known as pre-existing conflicts. For example, the following conflict shows an installed product that depends on another product that is not installed.

```
- Existing Conflict -
swmgr.sw.eoe is installed but is missing prerequisites:
 1a. Also remove swmgr.sw.eoe (1021391900)
 1b. Install eoe1.sw.unix (1010852020 - 2147483647)
```
Normally, these conflicts are not visible. If they are, you have three options.

- 1. Resolve the conflicts by using the procedures in "Step 6: Resolving Conflicts and Other Errors" on page 63.
- 2. Choose to ignore pre-existing conflicts by setting the resource *show\_existing\_conflicts* to *false*, and marking something for removal or installation to force a recalculation of the installation rules. Because *show\_existing\_conflicts* is a permanent resource, this ignores pre-existing conflicts for future installations as well.

```
 Inst> set show_existing_conflicts false
 Inst> remove prod1
 Inst> go
```
3. Choose to ignore conflicts for this installation session. Refer to "Overriding Conflicts" on page 189.

#### **Required Product Conflict**

Required product conflicts occur when a required subsystem is not marked for installation or when a required subsystem is marked for removal.

*subsystem* is required and must be installed 1a. Also install *subsystem* (xxxxxxxxxx)

> This type of conflict occurs when the distribution contains a required subsystem that is not installed and not marked for

install. In this case, the only solution is to install the required subsystem.

```
subsystem is required and may not be removed - sorry!
 1a. Do not remove subsystem (xxxxxxxxxx)
```
This type of conflict occurs if you mark a required subsystem for removal. In this case, the only solution is to not remove the required subsystem.

### **Prerequisite Conflict**

This type of conflict occurs when a product is marked for installation and it requires a product that is not already installed or marked for installation.

*product* cannot be installed because of missing prerequisites: 1a. Do not install *product* (*xxxxxxxxxx*) 1b. Install *product* (*xxxxxxxxxx* - *xxxxxxxxxx*)

> To resolve the above conflict, you have two options. The first is to not install the product whose requirements are not met. The second is to install the required products. In the above example, the required product is not on the current distribution. You must locate a distribution that contains the required product and install it before continuing with this installation. See "Step 2: Specifying the Source" on page 51 for further instructions.

## **Back Prerequisite Conflict**

This type of conflict occurs when a product is selected for removal, but other products depend on it.

*product* cannot be removed because other products depend on it. 2a. Do not remove *product* (xxxxxxxxxx) 2b. Also remove *product1* (*xxxxxxxxxx*) *product2* (*xxxxxxxxxx*)

There are two options for resolving this type of conflict. You can choose not to remove the product, or choose to remove all of the products that depend on it also.

### **Incompatible Products Conflict**

This type of conflict occurs when a product is marked for installation and is incompatible with another product that is marked for installation, or with one that is already installed.

*product* (*xxxxxxxxxx*) is incompatible with *product1* (*xxxxxxxxxx*) 2a. Do not install *product* (*xxxxxxxxxx*) 2b. Do not install *product1* (*xxxxxxxxxx*) This conflict is the result of selecting two incompatible

products for installation. You must not install one.

*product* (*xxxxxxxxxx*) is incompatible with *product1* (*xxxxxxxxxx*) 2a. Do not install *product* (*xxxxxxxxxx*) 2b. Also remove *product1* (*xxxxxxxxxx*)

> This conflict is the result of marking a product for installation that is incompatible with a product that is already installed on the target. To resolve this type of conflict, choose one of the two incompatible products to be on the target.

#### **Downgrade Conflict**

This type of conflict occurs when a product that is marked for installation is an older version of a product that is already installed.

You have marked *product.old* (*xxxxxxxxxx*), which is an older version of *product.new* (*xxxxxxxxxx*)

- 1a. Replace *product.new* (*xxxxxxxxxx*) with *product.old* (*xxxxxxxxxx*)
- 1b. Do not install *product.old* (*xxxxxxxxxx*)
- 1c. Set resource neweroverride to value true

The first option replaces the newer, installed version of the product with an older one. The second option retains the newer version of the product on the target. The last sets the resource *neweroverride*, which allows the installation of older products for newer ones without conflict. Unless there is a valid reason, the newer product should be retained on the target.

# **Overriding Conflicts**

If installation conflicts cannot be resolved but the installation must be done, the user can override the conflicts and continue with the installation by setting the *rulesoverride* preference. Overriding conflicts leaves a pre-existing conflict on the target, which can be seen if the *show\_existing\_conflicts* preference is set to *true*.

This procedure is recommended only for extreme cases and for knowledgable users, since it can introduce unfulfilled product dependencies or install incompatible products onto the system.

In the following example, a conflict is "resolved" by setting *rulesoverride* to *true*:

*product1* cannot be installed because of missing prerequisites: 1a. Do not install *product1* (*xxxxxxxxxx*) 1b. Install *product0* (xxxxxxxxxx - xxxxxxxxxx) (not on current distribution)

```
Inst> set rulesoverride true
Inst> go
```
# **Resolving Network Problems**

This section discusses how to check network connections from IRIX, and how to diagnose network problems during an Inst session.

# **Checking Network Connections**

The steps below explain several tests and checks that you can perform from IRIX to verify that your workstation is connected to an installation server. (Note that if you are in Inst, you can access IRIX with the *sh* command.)

1. Test the connection for Inst user access:

% **/usr/bsd/rsh** *server* **-l** *user* **date**

where *server* is the name of the installation server and *user* is the user ID you are using for installation. Normally, *user* is "guest." If the date isn't returned, you've specified the wrong *server*, there is a network problem, or *user* isn't a valid user ID. (See"Configuring an Installation Account" on page 19 for more information about *user*.)

2. Test the TCP/IP connection:

Connections to installation servers are done over Terminal Control Protocol/Internet Protocol (TCP/IP) in a manner similar to *rsh*(1C). A simple test of this connection can be done by using *ping*(1M):

```
% /usr/etc/ping -q -f -s 2048 -c 100 server
PING <server> (<IPaddress>): 2048 data bytes
----<server> PING Statistics----
100 packets transmitted, 100 packets received, 0% packet
loss
round-trip (ms) min/avg/max = 0/2/7
\approx
```
where *server* is the name of the installation server. If you see packet loss, you could have a problem with your network connection. If you receive a message that the host is unknown, verify the name of the host you are trying to contact and be sure you are typing it correctly.

This network connection test is not possible if you are using Miniroot Installation; if you are, test the connection before beginning the installation if possible.

3. Check the setting of the *netaddr* NVRAM variable.

In some situations, you might have network problems if the IP address of your workstation in its non-volatile random access memory (NVRAM) doesn't match its IP address in */etc/hosts*. A mismatch can occur when you move a workstation, but it does not cause a problem

until you attempt to load the miniroot for a software installation. You can check the IP address in the NVRAM on your workstation while you are using IRIX by giving this command:

## % **/etc/nvram netaddr**

From the Command Monitor, you can check IP address in the NVRAM with this command:

### >> **printenv netaddr**

If the four-part number returned from either command doesn't match the IP address in */etc/hosts* on your workstation, you may be able to change it from IRIX (not all models of workstations support changing NVRAM from IRIX):

# **/etc/nvram netaddr** *localIPaddress*

or change it from the Command Monitor:

- >> **setenv netaddr** *localIPaddress*
- 4. Verify that the installation server allows *tftpd*(1M) access (required for miniroot installation only).

"Enabling TFTP Access on an Installation Server" on page 18 describes the procedure for verifying that the installation server has been modified to allow *tftp* access.

To get more debugging information, add the *–l* argument to the *tftp* line in */etc/inetd.conf* and restart *inetd*(1M). The line should look like this:

tftp dgram udp wait guest /usr/etc/tftpd tftpd -l

Debugging information is written to */var/adm/SYSLOG*.

5. Verify that routers between your workstation and the installation server forward *bootp*(1M) packets.

"Enabling BOOTP Forwarding on Routers" on page 16 describes the procedure for verifying that routers have been modified to allow *bootp* access.

To get more debugging information, add the *–d* argument to the *bootp* line in /*etc/inetd.conf* and restart *inetd*(1M). The line should look like this:

bootp dgram udp wait root /usr/etc/bootp bootp -f -d

Debugging information is written to */var/adm/SYSLOG*.

For more information on networking, see the *IRIX Advanced Site and Server Administration Guide* and the *NFS and NIS Administration Guide and Man Pages*.

### **Network Problem Diagnosis During an Inst Session**

If the network is very slow (usually indicating network problems), Inst may appear to be frozen for long periods (much greater than the timeout time); in reality it may be reading a few bytes at a time, timing out, retrying, then reading a few more bytes. This sort of behavior, as well as any error messages regarding network timeouts or retries, are an indication that it may be desirable to investigate the condition of the network.

Here are some of the common error messages that might occur during a remote installation session:

-- Host 'host' is not responding, retrying

The remote host did not respond in a reasonable amount of time; we'll retry a few times before giving up. See the preference "network\_retry" for a discussion of how to control the number of retries Inst makes before it gives up.

-- Timed-out waiting for 'host'

The remote host has timed out several times in a row. There's probably a serious network problem that needs to be resolved before we can continue. Either resolve the network problem and continue the install, or cancel the install and try again later.

On a very slow network, changing the network timeout (by setting the preference "timeout" to the new timeout in seconds) may be necessary, though in general this is not recommended and will probably not cure a real network problem, but will only increase the length of time before such a problem is reported to the user.

-- Can't set up network connection to host host: reason

You were unable to establish an initial network connection to the remote host for the reason given. See "Checking

Network Connections" on page 189" for a discussion of what to do to test the network.

-- Lost connection to host

The network connection was broken. This probably means that the remote host is down.

-- No such host: host

The host is not listed in the host table. This could mean that the host's name was mistyped, that there's something wrong with the */etc/hosts* file, or that the NIS or DNS server is down.

-- Couldn't parse ls output from remote host: 'ls\_output'

Running an *ls* command on the installation server succeeded, but gave output different from what was expected. The only immediate solution is to install a different *ls* program (for example, a POSIX-compatible *ls* program) on the installation server.

## -- Failed reading remote directory dir: error\_msg

It was not possible to perform an *ls* command on the installation server. The given error string should give some clue as to the reason. Likely reasons:

- Illegal option: The installation server has an *ls* command that takes a different set of arguments from the ones the local *ls* command takes. The only immediate solution is to install a different *ls* program (for example, a POSIX-compatible *ls* program) on the installation server.
- Cannot access ... No such file or directory: The remote directory does not exist
- Cannot access ... Permission denied: The given user does not have sufficient permissions to access the directory.

-- Can't get shell/tcp network port to host host: error\_msg

The service "exec" or "shell" was not found on the system. This probably means there's something wrong with the file */etc/services* or the services map on the NIS server.

## **Network Problem Diagnosis During Miniroot Installation**

These messages come from the boot PROM rather than Inst.

```
-- unable to load bootp()machine:/path/sa(sash.IPXX)
-- bootp()machine:/path/sa(sash.IPXX) is not a valid file to
boot
```
To find out if the file exists, enter the following command on the installation server:

# **mkboottape -f** /pathname**/sa -l |grep sash**

where pathname is the distribution directory; for example, *sa* may be in *dist:/irix/5.3.*

Chances are the file does exist and this is probably a network problem—trying to *bootp* through too many gateways. Since the *bootp* protocol is not as robust as it could be, it is sometimes unable to find a file on a server if network traffic is heavy. By installing from an NFS mounted file system on a local network, NFS is dealing with the gateways and *bootp* is only going across the local network.

This can also occur when the server is a multi-homed machine.

-- no server for machine:/*path*/sa(sash.IPXX)

-- unable to load bootp()*machine*:/*path*/sa(sash.IPXX): file not found

> This could mean that your *netaddr* variable is set incorrectly. From the command monitor, enter a *printenv netaddr* command and see if the address returned is set to an address on the local subnet (see "Preliminary PROM Monitor Procedures" on page 32 for information on the *netaddr* variable).

```
-- Error 7 while loading
network(0)bootp()mach1:/path/sa(sashARCS)
```
-- UX:csh: ERROR: ./.swindow - Command not found

[When loading from an automounted distribution (for example, *machine:/hosts/*...)]

These errors indicate that you need to modify */etc/inetd.conf* (*/usr/etc/inetd.conf* on pre-5.*x* systems) on the installation server (*mach1* in this example) and remove the "-s /usr/local/boot /usr/etc/boot" from the *tftpd* entry (or alternatively, add the desired pathname to the end of the list of accessible paths after *-s*). Then restart *inetd*:

# **/etc/killall -HUP inetd**

-- panic free'ing mbuf while loading miniroot

This is a problem in the IP12 prom and in the IP20 prom.

Check your Ethernet cable—make sure that it is connected tightly to your machine. If you still see this problem, you can try to load the miniroot from a local machine via an NFS mount. This problem rarely occurs, and only when there is high network traffic.

-- Cannot load network(0)bootp()*machine*:/*path*

-- Problem reading file magic id, err 0 cnt0

This can mean network problems, such as a bad router between the current machine and the installation server.

-- Unable to load bootp()*machine*:/*path*: ''bootp()*machine*:/*path*'' is not a valid file to boot

You are trying to boot from a file that is not a valid *sa* image.

If you're booting from the command monitor, be sure to specify the *sa* file and not just the distribution directory containing the *sa* file.

-- File sash.XXX not found in *machine*:/*path*/sa, directory contains (listing) You specified an unknown or unsupported machine type

*XXX* when selecting the *sash* from which to boot. See "Understanding Miniroot Installations" on page 30 for more information.

-- No remote connection

This is probably an internal error resulting from trying to access a remote connection which used to be open but is now closed.

-- Unable to locate your password information (user-id *UID*)

Your current user ID is not a valid account on the system. This unlikely error probably means there's something wrong with the host table (*/etc/hosts*) or with the NIS server.

-- Can't open network connection: no hostname!

No remote hostname was given. You must supply the name of the network host.

## **Resolving Problems With CDs**

## **Checking CD-ROM Drives**

To check CD-ROM drives, you must verify that the system recognizes the drive and that the CD you want to use is mounted. These procedures are described in the following sections.

## **Verifying That a CD-ROM Drive Is Recognized**

The procedure to verify that a CD-ROM drive is recognized depends on your situation:
- 1. If IRIX is running, give the *hinv* command:
	- % **hinv**

For each CD-ROM drive, you should see one line of output. For example:

CDROM: unit 4 on SCSI controller 0

If you do not see a line of output for a CD-ROM drive, it is not recognized.

2. If you are in the miniroot, escape to a shell with the *shroot* command and give the *hinv* command:

# **hinv**

For each CD-ROM drive, you should see one line of output. For example:

CDROM: unit 4 on SCSI controller 0

If you do not see a line of output for a CD-ROM drive, it is not recognized.

3. If you are in the Command Monitor, give the *hinv* command:

>> **hinv**

For each CD-ROM drive, you should see one line of output. Some examples:

SCSI CDROM: dksc(0,4) SCSI CDROM: scsi(0)cdrom(4) SCSI Disk: dksc(0,4)

These examples show the CD-ROM drive on an older workstation. The CD-ROM drive is recognized, but it is shown as a disk. If you do not see a line of output for a CD-ROM drive, it is not recognized.

When a CD-ROM drive is not recognized, it usually because the CD-ROM drive was not powered up properly. If it is an external drive, the CD-ROM drive must be powered on before the workstation main unit is powered on.

The procedure for making the system recognize the CD-ROM drive depends on whether you are running IRIX or the miniroot:

- 1. If you are running IRIX, exit Inst if it is running, warn other users, shut the workstation down with *shutdown*(1M) or use System Shutdown on the System menu, then reboot the workstation to bring up IRIX again.
- 2. If you are in the miniroot, get back to the PROM Monitor, press the Reset button on the workstation main unit, and then bring up Inst again. If this does not fix the problem, turn the CD-ROM drive off and then on again.

#### **Verifying That a CD Is Mounted**

When using a CD-ROM drive, the CD that contains the software you want to install must be mounted. Mounting is done automatically by Inst when using a local CD-ROM. The user executing Inst must have root privileges in order for it to be able to mount the CD. When using a remote CD-ROM, the mounting is done by the command *cdinstmgr*(1). To verify that the CD is mounted, use the *df*(1) command below. If you are using a local CD-ROM, escape to a shell. If you are using a remote CD-ROM, give the command on the installation server.

For example:

#### % **/bin/df**

Filesystem Type blocks use avail %use Mounted on /dev/root efs 1939714 1749520 190194 90% / /dev/dsk/dks0d4s7 efs 828672 817805 10867 99% /CDROM

Look at the directory name on the right. For local CD-ROM, you should see */CDROM*. For remote CD-ROM, the name */CDROM* is likely, but another directory name for the mount point (called *CDdir* in this document) may have been chosen.

If the CD is mounted, list the files it contains to verify that you have the correct CD inserted. If the CD is not mounted and you are using an installation server, verify that *cdinstmgr*(1) is running.

#### **Checking Distribution Directories and CDs**

To verify that a distribution directory or a mounted CD contains the right files, the workstation that contains the distribution must be running IRIX. Change directories to the distribution directory (*distdir* or *CDdir/dist*) and list the files with *ls*. Files in software distributions have these names:

mr sa product product.idb product.images

The file *sa* is used for miniroot installations only, so it doesn't need to be present if you are doing an IRIX installation. The file *mr* may or may not be present; there is no problem if it is missing. More than one product file, *product*, may be in the directory. Each product requires a file called *product*.idb (installation database) and one or more *product*.*image* files. Examples of product files are *eoe1* and *maint\_nfs*. Common values of *images* are *man* and *sw*.

If a distribution does not have the correct files, the most likely causes are that the distribution directory was not copied correctly, or that the files in the distribution directory were modified after it was created. Use *distcp -c* to compare the original with the copy [see *distcp*(1M)] and, if there is a discrepancy, copy the original distribution again.

Copy the distribution directory using *cp -r* (or *rcp -r* for a remote copy) and then use *distcp -c* to compare the original with the copy [see *distcp*(1M)].

If you suspect that the contents of the files in the distribution directory have been corrupted, try installing from the CD that was used to create the distribution directory.

An additional check is possible for CDs: change directories to *CDdir* and list the files with *ls*. One file and at least two directories should be listed:

RELEASE.info dist relnotes

*RELEASE.info* is an ASCII text file that contains release information. *dist* contains the product files, and *relnotes* contains the release notes, which describe the exact contents of each CD. Use *relnotes*(1) to read the release notes.

#### **Using fx to Restore the Swap Partition**

The following procedure is an example of a use of the *fx* command. The procedure shown corrects the condition described in "Other Errors Loading the Miniroot" on page 169, in which you receive the error message "root and swap are on the same partition." In this procedure, the boot information is modified to cause you to boot from partition 0 (the root partition) instead of partition 1 (the swap partition) where the miniroot currently resides. (This discussion assumes that the 4D1-4.0 or later version of *fx* is used.)

**Caution:** The *fx* command is intended for advanced users and should not be used unless you have a definite need for it. Refer to the reference page for *fx*(1) for complete information on using *fx*.

1. Enter the command monitor (see "Preliminary PROM Monitor Procedures" on page 32 for details on how to enter the command monitor on your system).

- 2. Invoke *fx* from the standalone version on your workstation, or from a local or remote CD-ROM. See the *fx*(1M) reference page for complete instructions on invoking *fx*, or use the following procedure.
	- To invoke the standalone copy of *fx* on your workstation, enter:
		- >> **boot stand/fx --x**
	- To invoke *fx* from a CD with installation tools in a CD-ROM drive on your workstation, enter the appropriate command.

If your CPU type (*cpu*) is IP4, IP5, or IP6, the command is:

>> **boot -f dksc(***cntlr*,*unit*,8**)sash.***cpu* **dksc(***cntlr*,*unit*,7**)stand/fx.***cpu* **--x**

If your CPU type is IP7 or IP9, the command is:

>> **boot -f dksc(***cntlr*,*unit*,8**)sash.***cpu* **dksc(***cntlr*,*unit*,7**)stand/fx.IP5 --x**

If your CPU type is IP12 or IP17, the command is:

>> **boot -f dksc(***cntlr*,*unit*,8**)sash***cpu* **dksc(***cntlr*,*unit*,7**)stand/fx.***cpu* **--x**

If your CPU type is IP19, IP20, or IP22, the command is:

>> **boot -f dksc(***cntlr*,*unit*,8**)sashARCS dksc(***cntlr*,*unit*,7**)stand/fx.ARCS --x**

where *cntlr* and *unit* are the controller and unit numbers of the CD-ROM drive (see "Getting CD-ROM Device Numbers" on page 24).

To invoke  $fx$  from a CD with installation tools that is mounted on an installation server named *server*, enter the appropriate command.

If your CPU is IP4, IP5, IP6, IP12, or IP17, the command is:

>> **boot -f bootp()***server***:***CDdir***/stand/fx.***cpu* **--x**

If your CPU type is IP7 or IP9, the command is:

>> **boot -f bootp()***server***:***CDdir***/stand/fx.IP5 --x**

If your CPU type is IP19, IP20, or IP22, the command is:

>> **boot -f bootp()***server***:***CDdir***/stand/fx.ARCS --x**

where *CDdir* is the mount point directory for the CD (for example, */CDROM*) and *cpu* is the CPU type of your workstation.

3. After *fx* is invoked, messages, prompts, and menus appear. A sample session is shown below. In this sample session, the default system disk device name, controller number and drive number chosen by *fx* (dksc, 0, and 1 respectively) are used. Unless your workstation is configured in a non-standard way, the defaults chosen by *fx* will be correct and you can respond with **<Enter>** to the prompts.

```
Obtaining /stand/fx from server server
n+n+m entry: p
fx version 4.0 IP6, Aug 23, 1991
fx "device-name" = (dksc) <Enter>
fx: ctlr# = (0) <Enter>
fx: drive# = (1) <Enter>
...opening dksc(0,1,)
...controller test...OK
Scsi drive type == CDC 94171-9 0184
----- please choose one (? for help, .. to quit this
                                         menu)-----
[exi]t [d]ebug/ [l]abel/ [a]uto
[b]adblock/ [exe]rcise/ [r]epartition/ [f]ormat
fx> label/create/boot
```
At this point the System Maintenance menu appears, and you can restart your system or restart the installation.

#### **Calling Your Support Organization**

Silicon Graphics, Inc., provides a comprehensive product support maintenance program for its products.

If you are in the United States or Canada and would like support for your Silicon Graphics supported products, contact the Technical Assistance Center at 1-800-800-4SGI. If you are outside these areas, contact the Silicon Graphics subsidiary or authorized distributor in your country.

If you have read the troubleshooting information in this chapter and still need help, have this information available when you call your support organization:

The serial number of your workstation (required)

- The products that you are trying to install and their release numbers (see the CD label)
- The release numbers of software products that are currently installed (use *showprods*(1M))
- The type of software distribution you are using (local or remote CD-ROM, or distribution directory)
- The text of any error messages you have seen
- The hardware configurations of your workstation and any installation server used for installation (model numbers, the size of your system disk, and so on.)

## **A**

abbreviating commands, 84-88 absolute subsystem sizes, displaying, 121 address conflicts, 32 *admin* command, 141 Administrative Commands menu commands (illustration), 96 displaying, 95 functions, 95-100 hidden commands, 117 reference, 141 archive corrupt error, 182 automatic selection of subsystems, 142 automatic initialization, 11, 53 automatic installation, 83-84 automatic selections during initialization, 53 for hardware changes, 108 in Inst sessions, 62 in noninteractive installations, 83 in software upgrades, 103 on empty systems, 6 turning off, 123 *autoselect* option of set, 142 autoselect preference, of set command, 123 auxiliary commands, 145

### **B**

backing up targets, 22-23 BOOTP, use in miniroot installations, 16 *bootp* command, 191 *bootp* errors, 165-168 *bootp* forwarding default setting, 16 enabling, 16-17 *boot* PROM Monitor command, 167

## **C**

*cdinstmgr* program starting, 26 stopping, 69-70 *cdromd* daemon, 70 CD-ROM drive controller and unit number, 20 controlling for installation, 26, 69 creating a directory for, 21 device numbers, 24 mount directory, 26 specifying as the distribution source, 52 CDs ejecting, 20, 21, 70 mounting, 21 organizing for installation, 23 checkpoint restart file, 73

handling failures, 74 session recovery, 73 *chroot* command, 153 *clean* command (obsolete), 152 command monitor accessing, 33 purpose of, 30 command reference, 141 commands abbreviating names, 84 entering by number, 84 hidden, 117 keywords in entries, 86 product and image names in entries, 85 reference, 141 shortcuts, 84-88 View menu, 92 wildcards, 85 wildcards in entries, 85 compact discs *See* CDs. compatibility errors, avoiding, 113 *config* command, 151 configuration files backing up, 22 creating *.N* versions, 70 creating *.O* versions, 70 effects of *mkfs* command, 99 listing, 72 managing, 70-73 merge procedure, 72-?? notice of changes, 71 not removed, 114 removing, 73 retrieving from tape, 23 *conflict* command using, 65 conflicts error messages, 64 in patches, 106

resolving, 64-65, 185-189 *conflicts* command overview, 13 reference, 141 *continue* command reference, 154 *continue* command, to resume a session, 101 corrupt archive error, 182 CPU specification error, 165 CPU type displaying, 35 effect on miniroot load procedures, 38 in miniroot load command, 37

#### **D**

date and time, resetting, 43, 124 default subsystems defined, 6 in noninteractive installations, 83 in updates, 104 on empty target systems, 6 *delayspacecheck* option of *set*, 142, 153 *delayspacecheck* preference, of *set* command, 119, 121 *detailspacecheck* preference, of *set* command, 118, 120 device missing messages (during miniroot loading), 43 device names CDs, 201 device numbers in CD mount command, 21 in miniroot load command, 37 diskless client error, 172 disk partitions, 30, 152 disk space controlling calculations, 117-121 delaying calculations, 119

delta information, 151 detailed space checks, 118 disabling calculations, 118 displaying summaries, 120 estimated space checks, 118 forcing recalculations, 120 freeing, 98 minimizing calculation time, 119 not enough, 6, 81 *recalcule* command, 152 requirements for individual files, 97 requirements in *list* output, 56 summary in *list* commands, 58 disk space error, 179 displaying software information, 53-59 *dist* command reference, 149 *dist* preference, of set command, 123 distribution, defined, 3 distribution directory contents of, 20, 21 copying to, 21 creating, 20-22 defined, 8 limiting *tftp* access, 18 on CDs, 8 specifying as the distribution source, 52 structure, 21 distribution inventory displaying, 54 sample display, 54 viewing, 12, 92 distribution path error, 165 distribution source changing, 80 default, 11, 32, 143 defined, 8 displaying available, 52 displaying current, 82, 122

*\$dist* variable, 82 resetting default, 35 selecting, 15-16 specifying, 51-53, 82-83 specifying for a miniroot load, 38, 39, 40, 41 specifying one product, 82, 83 specifying with a user account, 83 types, 8-9 types of (illustration), 9 *dk* error, 163 *dksc* error, 163 *dksc* PROM Monitor command, 37

## **E**

ejecting CDs, 20, 21 error abnormal session interruption, 73 archive corrupt, 182 conflicting selections, 64-67 CPU specification, 165, 167 diskless client, 172 distribution, 74, 174-176 exit operations (exitop), 67, 181 fatal, 160 installation processing, 66 IP address, 167 leaving installation, 65-67, 183 *libinst.so*, 173 live installation, 173 loading miniroot, 162-171 local CD, 163 network timeout, 182 not enough space, 176, 179-181 path, 165 pre-installation, 65, 176 remote host, 165 rld, 173 RQS, 183

selection, 75 server, 165 server specification, 167 session terminated abruptly, 73-75 software compatibility, 113 sub-command, 181 types, 160 warning message, 160 Error/Interrupt menu, 178 escaping to the shell, 153, 155 */etc/hosts* file, 190, 191 */etc/inetd.conf* file modifications, 16-19 exiting Inst, 145 exit operation (exitop) error, 67, 181 exit processing (exitops), 69

## **F**

factory installed software, 7 fatal error, 160 files displaying, 96-98, 121-122 identifying types, 97 in a subsystem, 151 target inventory, 98 *files* command, 96-98 reference, 151 filesystems, 154 creating, 99 for miniroot installations, 43, 98 mounting, 99 space calculations, 117, ??-121 unmounting, 100 filter (*view* command argument), 94 *filter* command functions, 94 reference, 149 *from* command

formats, 52 overview, 12 purpose, 52 reference, 142 specifying target software, 53 *fx* command, 200

#### **G**

*go* command effects of, 63 overview, 12 processing, 62-63 reference, 143 *guest* account Inst access requirements.*See also* user account., 19 *tftp* access, 19

### **H**

*hardware* command, 151 hardware-specific files change notice, 108 in software product releases, 3 updating, 107-109 *help* command how to use, 48 reference, Administration menu, 151 reference, Interrupt menu, 154 reference, Main menu, 143 reference, View menu, 149 hidden commands, 117 *hinv* command CPU information, 35 device information, 20, 24 hostname, obtaining, 25

#### **I**

*idb* files, 5 images defined, 5 naming convention, 6 specifying in commands, 85 specifying with keywords, 86 viewing level, 95 *inetd.conf* file modifications, 166 initialization. *See* automatic initialization.. Inst abnormal interruption, 73 defined, 3 help feature, 48 invoking, 10 invoking for noninteractive installations, 84 invoking in live installations, 46 invoking in miniroot installations, 43 invoking with a distribution specified, 83 quitting, 67 installation checks, 143 history database, 150, 153, 154 state of files, 151 installation database and automatic initialization, 53 defined, 5 effects of *mkfs* command, 99 installation methods, 10, 27 installation order, planning, 23-24 installation procedure cursory instructions, 79-81 detailed description, 48-69 illustrated summary, 49-50 installation processing, 62-63 installation server access limitation from the miniroot, 98 defined, 8

obtaining hostname and address, 25 security, 18 selecting, 16 setting up, 16-22 specifying as the distribution source, 52 installation server error, 165 installation user account. *See* user account. *install* command arguments, 61 function, 60 reference, 144 sample entries, 60 *inst* command for automatic installations, 84 for live installations, 46 for specifying distribution source, 83 Inst Main Menu, 153 Inst overview from *help* command, 48 operational description, 10-13 *inst* utility, 3 interactive mode, 146 Interrupt menu, 178 commands (illustration), 100 displaying, 100 functions, 100-101 inventory. *See*distribution inventory *and* target inventory. invoking Inst for live installations, 46 for noninteractive installations, 84 with a distribution specified, 83 IP address for making filesystems, 99 obtaining, 25 IP address in NVRAM and IRIX, 191 IRIX commands, in the miniroot, 98 IRIX kernel, in the miniroot, 30

IRIX version information, 42

#### **K**

*keep* command arguments, 61 function, 60 reference, 144 sample entries, 60 keyword arguments, 86-88, 89 keywords defined, 86

#### **L**

*level* command, 95, 149 *libinst.so* error, 173 *list* command column contents in output, 56 controlling with *view*, 92-95 default output, 53 displaying the distribution inventory, 54 interpreting output, 56-57 legend, 54 mnemonic tags, 57 overview, 12 patch items in output, 58 reference, 145 listing software information. *See* displaying software information *and* the *list* command. live installation defined, 10 disk space requirements, 46 invoking Inst, 46 preparations, 45-46 live installation error, 173 *load* command, 152

loading the miniroot defined, 30 from local CD, 36-38 from remote distributions, 38-42 informational messages, 42 on IP19, IP20, IP22 systems, 40-42 on IP4, IP5, IP7, IP9 systems, 38-39 on IP6, IP12, IP17 systems, 39-40 preparations, 32-35 using the command monitor, 37, 38, 39

#### **M**

Main menu features, 11-13 hidden commands, 117 illustration, 11 Main menu (illustration), 51 man pages. *See* reference pages. *mediad* daemon restarting, 22 startup from *cdinstmgr* program, 26 stopping, 21 menus controlling, 116-117 displaying, 117 hidden commands, displaying, 117 *See also invidual menu names.* using commands on inactive menus, 102 miniroot avoiding incompatibilities, 113 components of, 30 defined, 10 IRIX command availability, 98 Miniroot installation conditions requiring, 108 miniroot installation conditions requiring, 10, 107, 114 defined, 10

effects on *sh* and *shroot* commands, 98 mkfs command function, 99 *mkfs* command reference, 152 side effects, 99 mnemonic tags, in *list* output, 57-58 *more?* prompt, 143 *mount* command, 152 mounting CDs, 21 mounting filesystems, 99 mount point directories of file systems, 152 of filesystems, 154

## **N**

*netaddr* PROM variable, 35, 166, 191 network checking connections, 189 preparations, 16-20 problem resolution, 189-196 timeout error, 182 network address changing PROM setting, 35 displaying IP setting, 25 displaying PROM setting, 34 network timeout, 124 *neweroverride* preference of *set* command, 110 noninteractive installation, 83-84 *nvram* command, 191

#### **O**

older releases installing, ??-113 older releases, installing, 110-?? optional software, installing, 104 overprint preference, of *set* command, 122

#### **P**

partitions, disk, 152 password protection, 19 patches conflicts, 106 defined, 7 removing, 106 patch release defined, 7 identifying in *list* output, 58 installing, 105-107 path specification error, 165 permanent preferences, 125 *ping* command, 17, 190 preferences diagnostic, 161 displaying current settings, 116 file (*.swmgrrc*), 136-138 for menu control, 116-117 overview, 125 permanent, 125 table of available, 125-136 transient, 125 preliminary selections, 6, 11, 53, 62 product *See* software product. product description file, 5 product descriptions reading, 11, 53, 142 PROM displaying variables settings, 34 network address setting, 34

PROM monitor defined, 30

### **Q**

*quit* command overview, 13 reference, 145 quitting a session, 67-69

### **R**

*\$rbase* root installation directory, 136 *recalculate* command, 120 reference, 152 reference pages, installing, 109-110 reinstalling software, 108-109 release notes how to read, 4, 8 *remove* command arguments, 61 function, 60 reference, 145 sample entries, 60 removing all software, 114 files, 145 subsystems, 103 requickstart process, 69 required subsystems, defined, 6 restarting workstation, 145 resuming an interrupted session, 101 *retry* command, 154 *return* command reference, Administration menu, 153 reference, View menu, 150 *.rhosts* file

modifying for installation, 19 rld error, 173 routers identifying, 17 unsuitability as installation servers, 16 use in miniroot installations, 16 *rsh* command, 190 *rulesoverride* preference of the *set* command, 114

#### **S**

*sa* file in software distributions, 169 *sash* program, in miniroot installations, 30 *save* command, 153 security on Inst user account, 19 *tftp*, 18 selecting software (for installation), 59-62, 89-91 selection automatic after *from*, 142 current, 142 initial, 142 of subsystems, 144 pending, 73 selection commands *install, remove* and *keep*, 59-62 overview, 12 *step*, 89-91 selection processing, 62-63 sequence numbers, 104 server. *See* installation server. server specification error, 165 *set* command reference, Administrative menu, 153 reference, Interrupt menu, 154 reference, Main menu, 145 reference, View menu, 150

saved option values, 150, 153, 154 *sethostipaddr* command, 154 *sethostname* command, 154 *sh* command reference, Administration menu, 153 reference, Interrupt menu, 155 reference, Main menu, 146 *sh* command, to invoke an IRIX shell, 98 shell (argument to *set* command), 98 shell, IRIX, 98, 153, 155 *SHELL* environment variable, 98 shortname defined, 5 *show\_absolute\_sizes* preference, of *set* command, 121 *show\_files* preference, of *set* command, 121 *show* command, 150 *showfiles* command, 22 for changed configuration files, 72 to list configuration files, 114 *showprods* command, 203 for displaying release numbers, 113 for new systems, 7 for reference pages, 109 *shroot* command, 153 reference, Interrupt menu, 155 reference, Main menu, 146 *shroot* command, to invoke an IRIX shell, 98 *shutdown* command, 33 size of subsystems displaying absolute, 121 in *list* displays, 56 with delayed space checking, 119 software old versions, 145 removing, 145 software inventory. *See* distribution inventory *and* target inventory. Software Manager, 3, 47, 125

software options, installing, 104 software product components, ??-7 hierarchy (illustration), 4 patching, ??-107 reinstalling after hardware changes, 107-??, 107, ??-109 reinstalling files after patching, 106 removing files after patching, 107 software product release, 3-4 software products components, 5-?? defined, 5 naming convention, 5 removing all, 114 specifying in commands, 85 specifying with keywords, 86 viewing level, 95 *sort* command, 150 space checking delaying, 119 detailed, 118-119 estimated, 118 overview, 117 *space* command, 120 reference, 153 *step* command arguments, 89 controlling with *view*, 92-95 features, 89 output, 89 reference, 146 special keys, 90-??, 90-91 *stop* command reference, 155 stopping an installation, 101 subsystems default, 6 defined, 6

displaying files in, 96 files in, 151 installing incompatible, 113 naming convention, 6 removing, 103 required, 6 sizes. *See* size of subsystems. specifying in commands, 85 specifying with keywords, 86 viewing level, 95 support, 202 swap partition, in miniroot installations, 30 *.swmgrrc* file, for preferences, 136-138 *sysadm* command, 180 System Maintenance menu accessing, 33 illustration, 33

#### **T**

*targ* command, 150 target address conflicts, 32 defined, 8 IP address, 25 shutting down, 33 target inventory displaying, 55 displaying on new systems, 7 removing, 114 sample display, 55 specifying as the source, 53 viewing, 12, 92 viewing files in, 98 *tftp* enabling access, 18-19, 191 *tftp*, enabling access, 166 TFTP, use in miniroot installations, 18 *tftpd* daemon, 18 *tftp* security, 18 *timeout* preference, of *set* command, 124 transient preferences, 125

#### **U**

*umount* command, 154 unmounting filesystems, 100 updates, installing, 103-104, 113 user account configuring for Inst access, 19-20 non-*giest*, 19 non-*guest*, 19 specifying in *from* commands, 83

#### **V**

*/var/inst/patchbase* file function, 105 reinstalling contents, 106 removing contents, 107 *version* command, in PROM, 35 view filtering with keywords, 94 setting level, 95 setting to distribution or target, 92-93 *view* command overview, 12 reference, 148 View Commands menu hidden commands, 117 View menu commands (illustration), 92 displaying, 92 functions, 92-95

## **W**

warning, 160 wildcards, in commands, 85

## **Tell Us About This Manual**

As a user of Silicon Graphics products, you can help us to better understand your needs and to improve the quality of our documentation.

Any information that you provide will be useful. Here is a list of suggested topics:

- General impression of the document
- Omission of material that you expected to find
- Technical errors
- Relevance of the material to the job you had to do
- Quality of the printing and binding

Please send the title and part number of the document with your comments. The part number for this document is 007-1364-050.

Thank you!

## **Three Ways to Reach Us**

- To send your comments by **electronic mail**, use either of these addresses:
	- On the Internet: techpubs@sgi.com
	- For UUCP mail (through any backbone site): *[your\_site]*!sgi!techpubs
- To **fax** your comments (or annotated copies of manual pages), use this fax number: 415-965-0964
- To send your comments by **traditional mail**, use this address:

Technical Publications Silicon Graphics, Inc. 2011 North Shoreline Boulevard, M/S 535 Mountain View, California 94043-1389